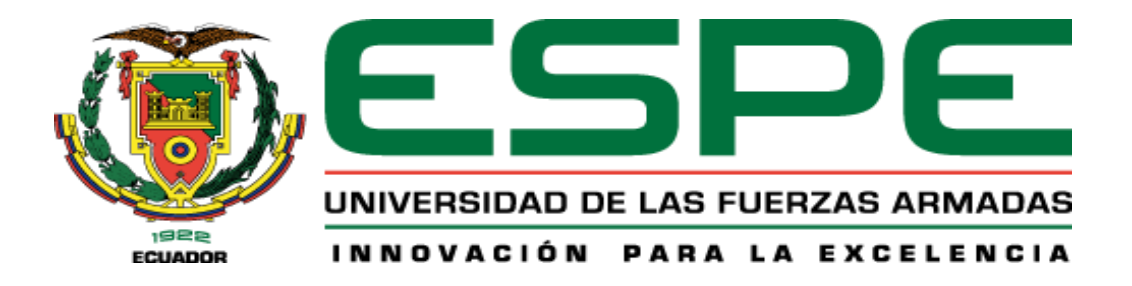

# **DEPARTAMENTO DE ELÉCTRICA, ELECTRÓNICA Y TELECOMUNICACIONES**

# **CARRERA DE INGENIERÍA ELECTRÓNICA EN AUTOMATIZACIÓN Y CONTROL**

# **TRABAJO DE TITULACIÓN, PREVIO A LA OBTENCIÓN DEL TÍTULO DE INGENIERO ELECTRÓNICO EN AUTOMATIZACIÓN Y CONTROL**

## **TEMA: DESARROLLO DE CONTROLADORES CON REDES NEURONALES DE APRENDIZAJE PROFUNDO APLICANDO TENSORFLOW**

# **AUTOR: SÁNCHEZ ALBÁN, PABLO ISRAEL**

# **DIRECTOR: ING. PROAÑO ROSERO, VÍCTOR GONZALO**

**SANGOLQUÍ**

**2020**

<span id="page-1-0"></span>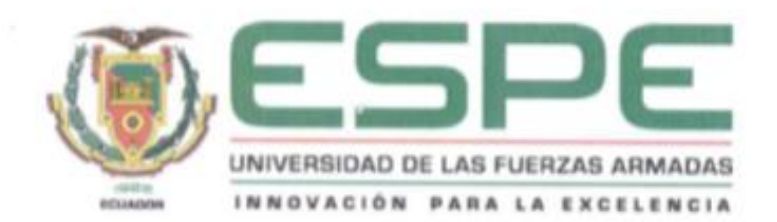

# DEPARTAMENTO DE ELÉCTRICA, ELECTRÓNICA Y TELECOMUNICACIONES CARRERA DE INGENIERÍA ELECTRÓNICA EN AUTOMATIZACIÓN Y CONTROL

## **CERTIFICACIÓN**

Certifico que el trabajo de titulación, "DESARROLLO DE CONTROLADORES CON **REDES NEURONALES** DE **APRENDIZAJE PROFUNDO APLICANDO** TENSORFLOW" realizado por el señor Sánchez Albán, Pablo Israel el mismo que ha sido revisado en su totalidad, analizado por la herramienta de verificación de similitud de contenido; por lo tanto cumple con los requisitos teóricos, científicos, técnicos, metodológicos y legales establecidos por la Universidad de Fuerzas Armadas ESPE, razón por la cual me permito acreditar y autorizar para que lo sustente públicamente

Sangolquí, 20 de diciembre de 2019

Firma

Ing. Victor Gonzalo Proaño Rosero C.C. 1706457924

<span id="page-2-0"></span>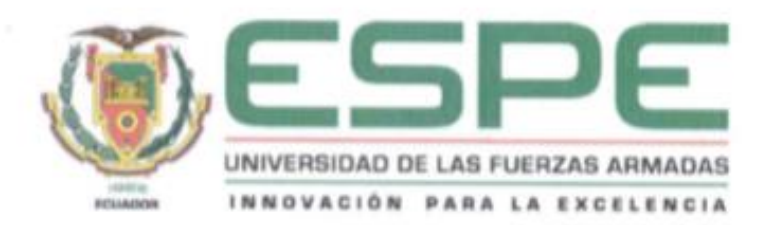

# DEPARTAMENTO DE ELÉCTRICA, ELECTRÓNICA Y TELECOMUNICACIONES CARRERA DE INGENIERÍA ELECTRÓNICA EN AUTOMATIZACIÓN Y CONTROL

## **AUTORÍA DE RESPONSABILIDAD**

Yo, Sánchez Albán, Pablo Israel, con cédula de identidad Nº 1724698129, declaro que este trabajo de titulación: "DESARROLLO DE CONTROLADORES CON REDES NEURONALES DE APRENDIZAJE PROFUNDO APLICANDO TENSORFLOW" es de mi autoría y responsabilidad, cumpliendo con los requisitos teóricos, científicos, técnicos, metodológicos y legales establecidos por la Universidad de las Fuerzas Armadas ESPE, respetando los derechos intelectuales de terceros y referenciando las citas bibliográficas.

Consecuentemente el contenido de la investigación mencionada es veraz.

Sangolquí, 20 de diciembre de 2019

Sánchez Albán Pablo Israel C.C. 1724698129

<span id="page-3-0"></span>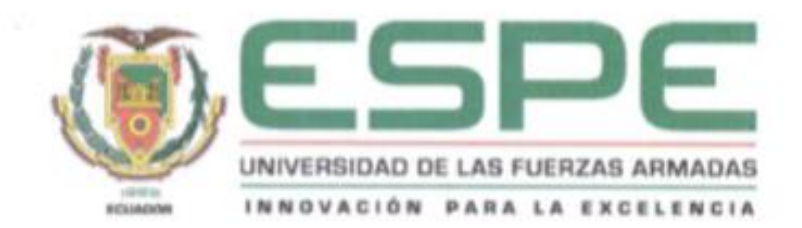

# DEPARTAMENTO DE ELÉCTRICA, ELECTRÓNICA Y TELECOMUNICACIONES CARRERA DE INGENIERÍA ELECTRÓNICA EN AUTOMATIZACIÓN Y CONTROL

## **AUTORIZACION**

Yo, Sánchez Albán, Pablo Israel autorizo a la Universidad de las Fuerzas Armadas ESPE publicar el trabajo de titulación: DESARROLLO DE CONTROLADORES CON REDES NEURONALES DE APRENDIZAJE PROFUNDO APLICANDO TENSORFLOW en el Repositorio Institucional, cuyo contenido, ideas y criterios son de mi responsabilidad

Sangolquí, 20 de diciembre de 2019

Sánchez Albán Pablo Israel C.C. 1724698129

## <span id="page-4-0"></span>**DEDICATORIA**

Este trabajo va dedicado a mi Dios Eterno, que con gracia y amor me ha guiado hasta este punto de mi vida.

A mis padres, hermanos y a mi cuñada Renate, que me han brindado su apoyo y cariño incondicional.

A mis amigos Reno, Henry y a mis amigos de la ESPE, con los que he vivido momentos inolvidables y me han ayudado a ser mejor persona.

Pablo

## <span id="page-5-0"></span>**AGRADECIMIENTOS**

Mi agradecimiento más profundo a Dios, León de la tribu de Judá, por nunca dejarme, por darme fuerzas y luchar a mi lado en todo momento. Que lo yo he logrado sea para honra y gloria de Él.

A mis padres, hermanos y a mi cuñada Renate por sus palabras, por siempre esperar lo mejor de mí, por confiar y cuidarme. Gracias a ellos me he sentido motivado y con ganas de seguir adelante.

Quedo profundamente agradecido con el ingeniero Víctor Proaño, por su guía en la realización de este trabajo. Gracias a él este trabajo ha sido desarrollado de la mejor manera alcanzando la excelencia.

Pablo

# <span id="page-6-0"></span>**INDICE DE CONTENIDOS**

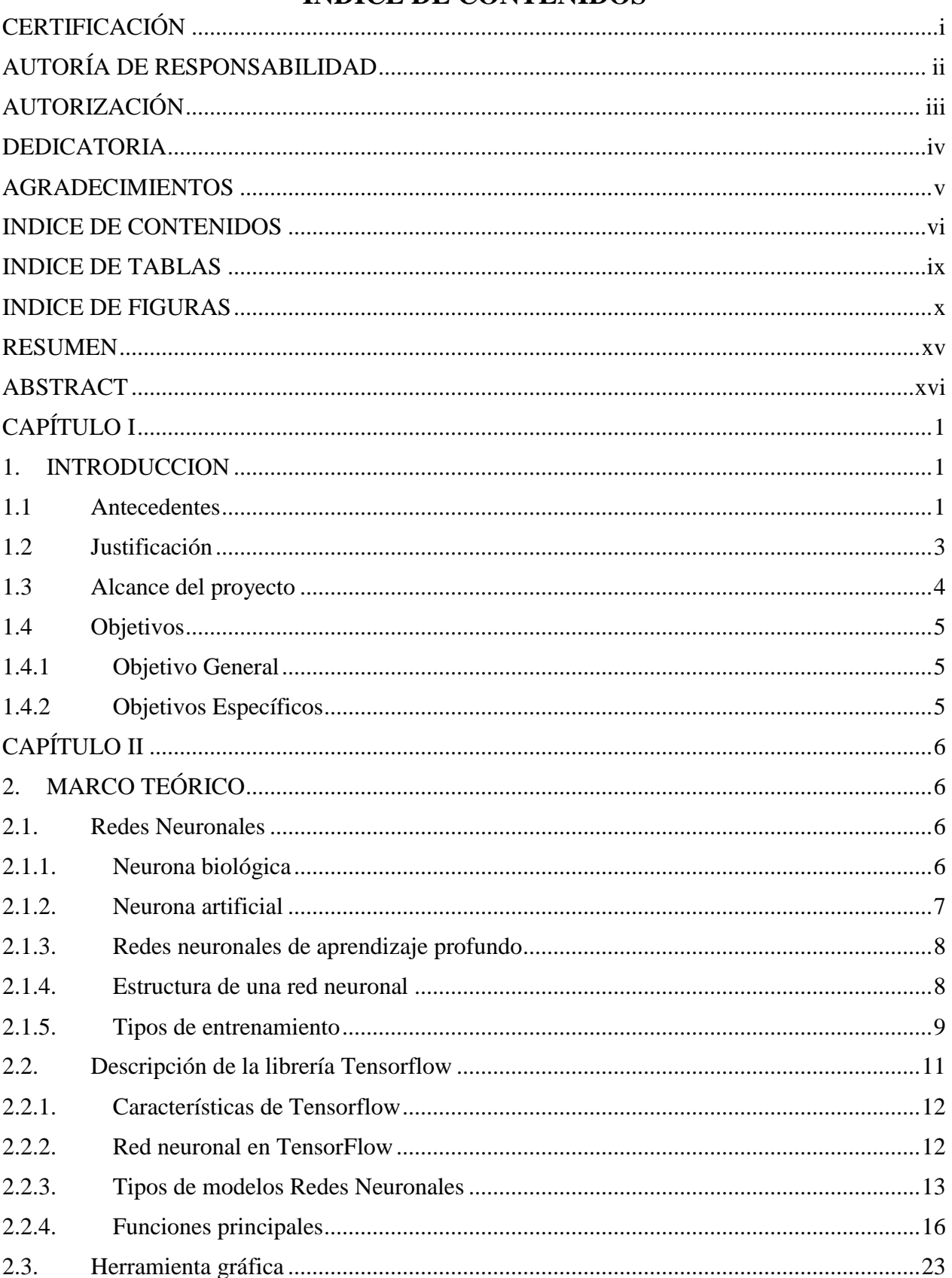

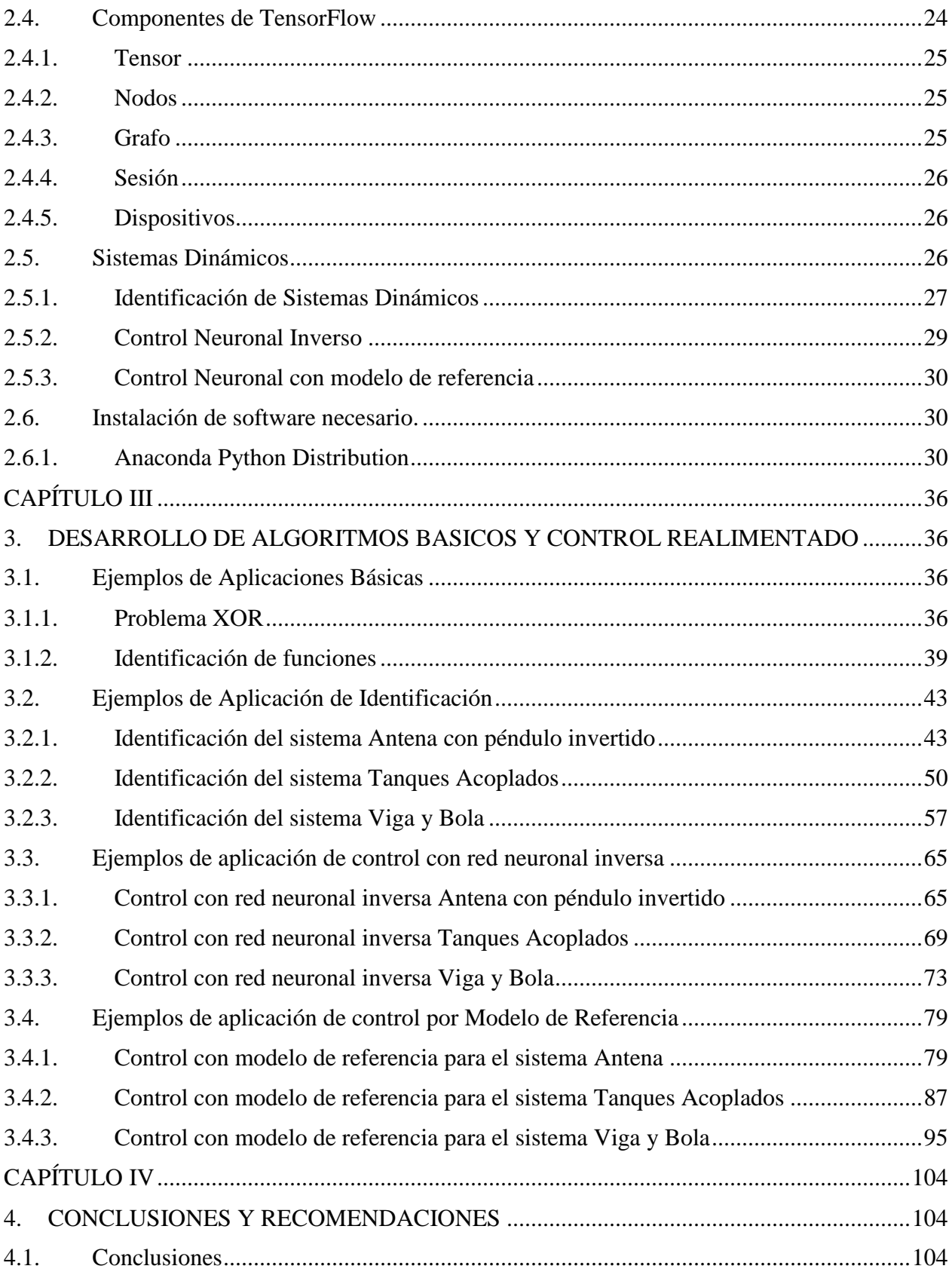

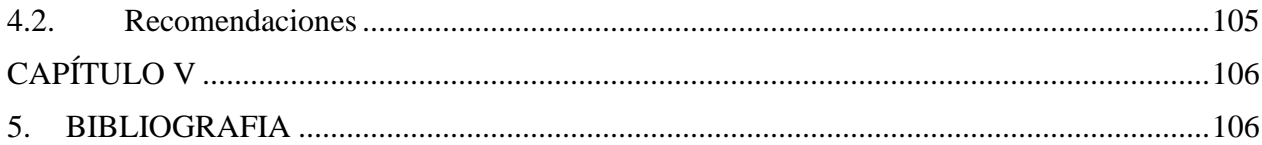

## **INDICE DE TABLAS**

<span id="page-9-0"></span>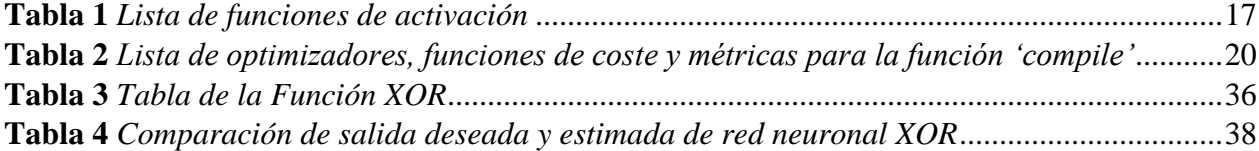

## **INDICE DE FIGURAS**

<span id="page-10-0"></span>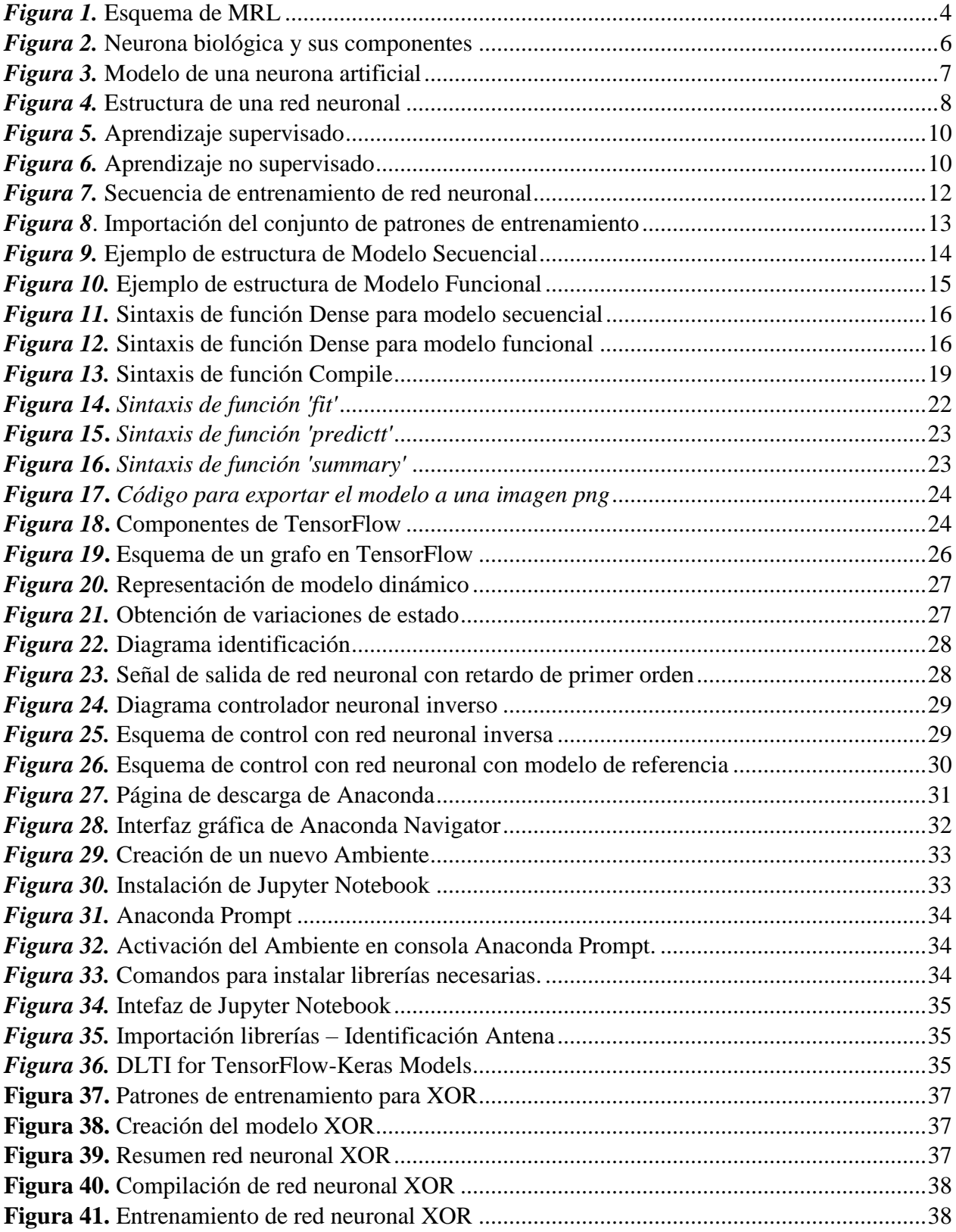

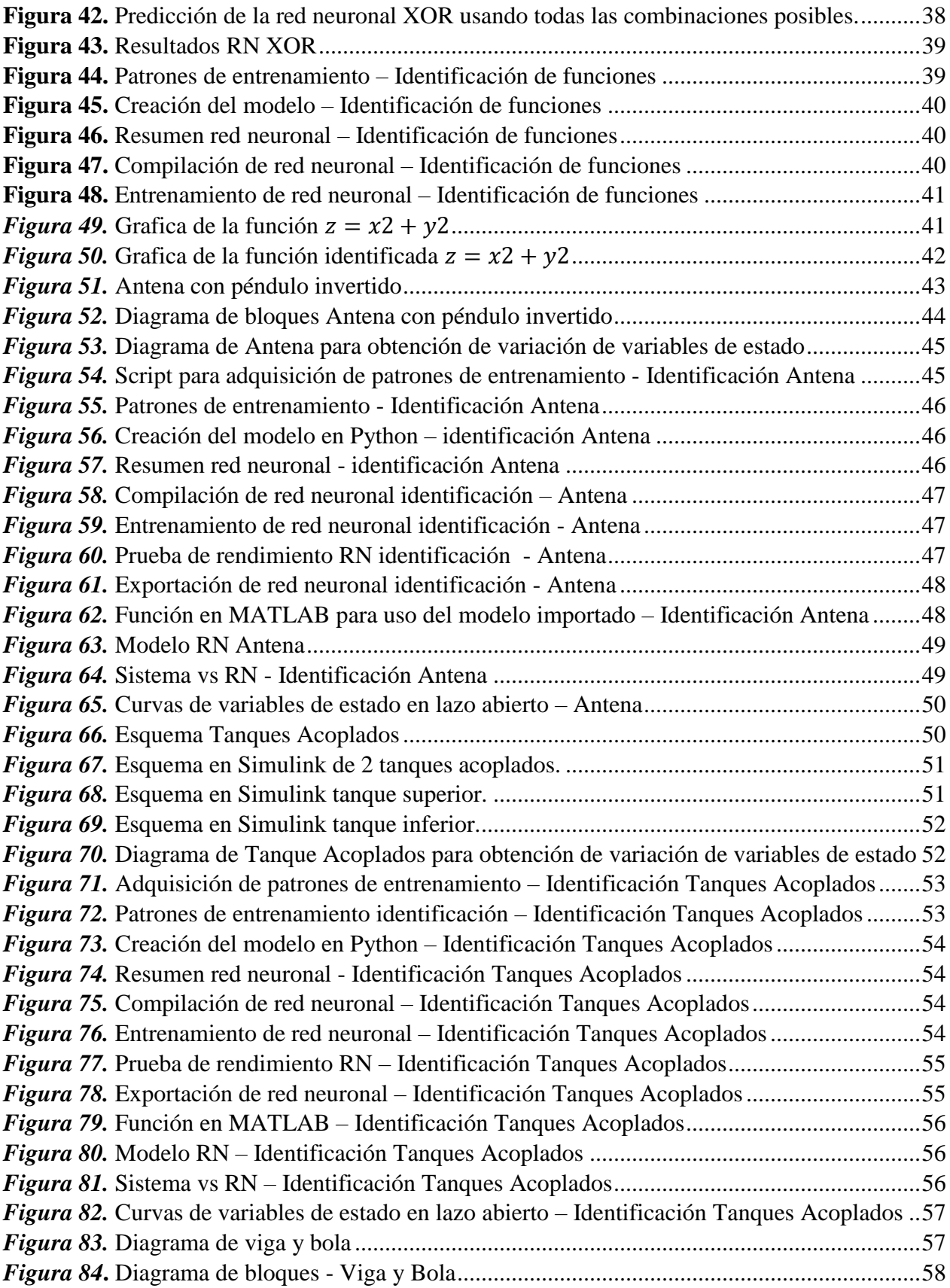

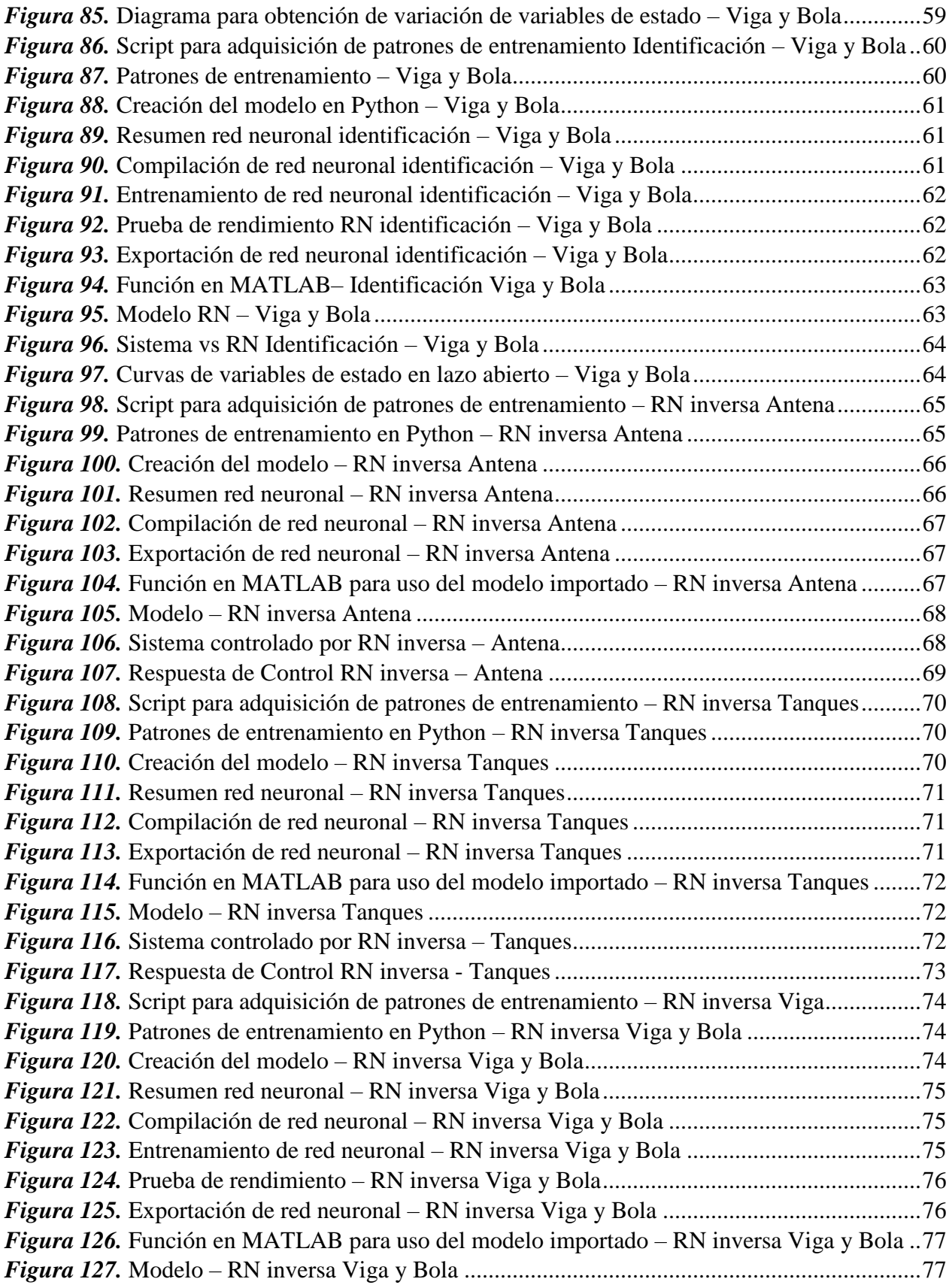

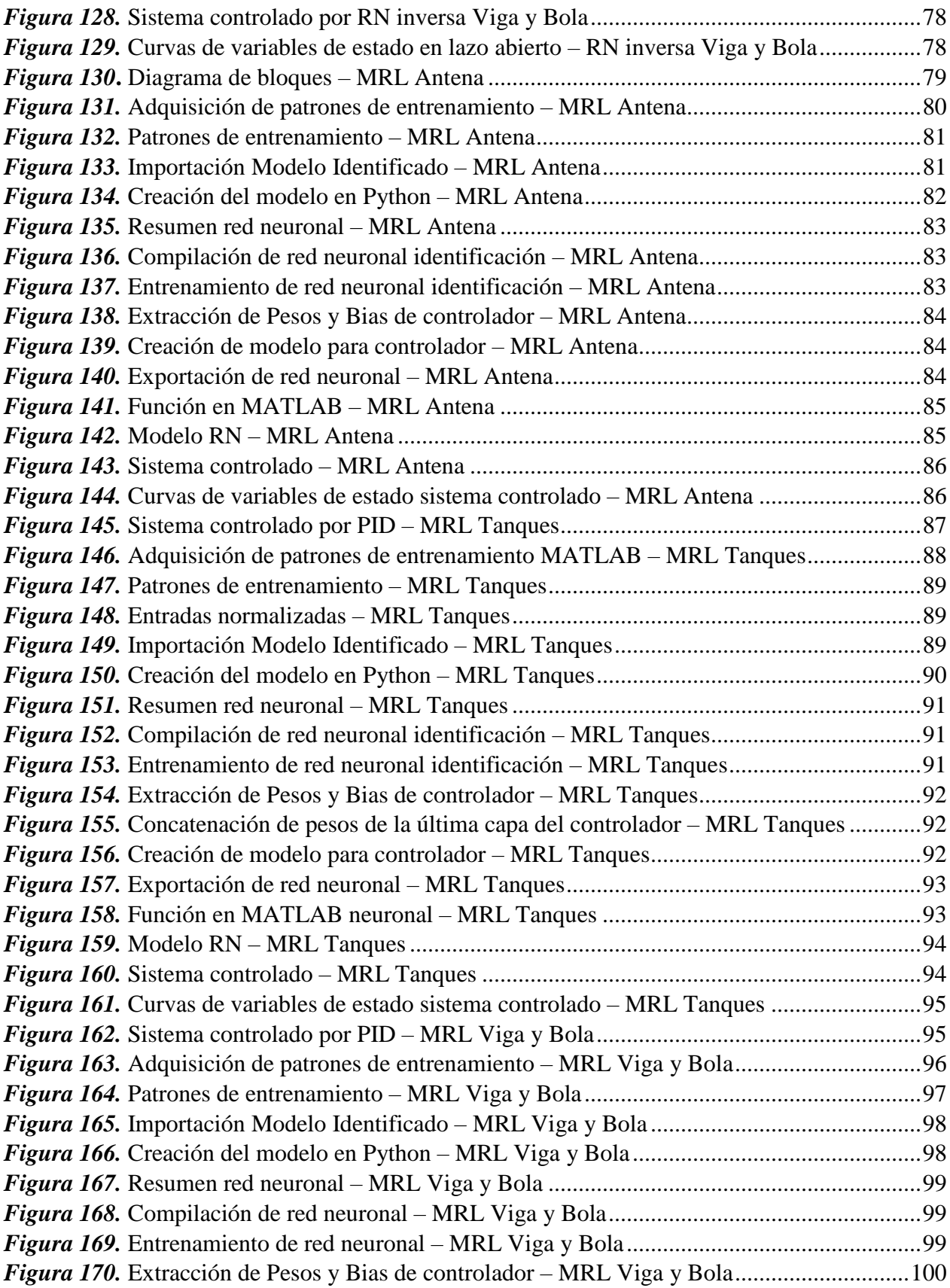

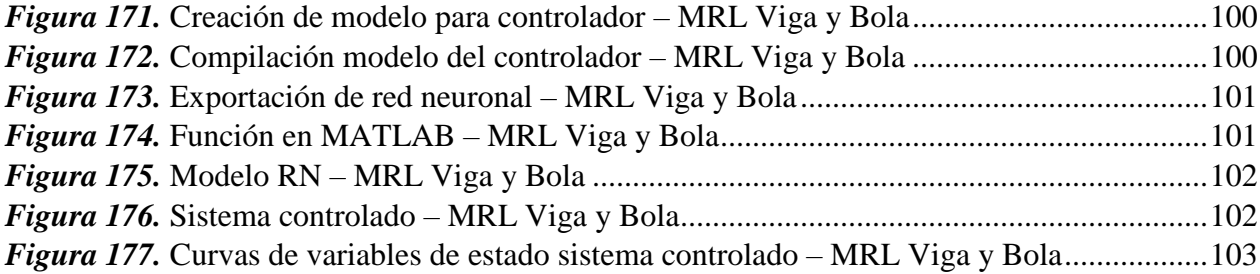

## **RESUMEN**

<span id="page-15-0"></span>En el presente proyecto se desarrollaron algoritmos de redes neuronales usando la librería TensorFlow, para la solución de aplicaciones básicas como el problema XOR, el cual no es separable linealmente, la identificación de una función sencilla ( $z = x^2 + y^2$ ). Por medio de las redes neuronales que se pueden entrenar usando esta herramienta también se realiza la identificación, control neuronal inverso y control neuronal con modelo de referencia lineal de sistemas dinámicos (Antena con péndulo invertido, Tanques Acoplados, Viga y Bola). Las redes neuronales fueron diseñadas y entrenadas en el lenguaje de Python y luego exportados a MATLAB R2017b. Las redes se han entrenado usando aprendizaje supervisado e implementando varias funciones de activación en cada una de sus capas, principalmente "ReLU". Para el desarrollo y para la trasferencia entre Python y MATLAB del modelo entrenado, se usa una API (Application Programming Interface) la cual es Keras, y Deep Learning Toolbox Importer for Tensorflow-Keras Models. Para la simulación de los modelos entrenados se usa Simulink de MATLAB.

## **PALABRAS CLAVE:**

- **TENSORFLOW**
- **CONTROL NEURONAL INVERSO**
- **CONTROL CON MODELO DE REFERENCIA LINEAL**

## **ABSTRACT**

<span id="page-16-0"></span>In this project, neural network algorithms were developed using the TensorFlow library, for the solution of basic applications such as the XOR problem, which is not linearly separable, the identification of a simple function ( $z = x^2 + y^2$ ). Through the neural networks that can be trained using this tool, identification, reverse neuronal control and neuronal control are also carried out with a linear reference model of dynamic systems (Antenna with inverted pendulum, Attached Tanks, Beam and Ball). Neural networks were designed and trained in the Python language and then exported to MATLAB R2017b. The networks have been trained using supervised learning and implementing several activation functions in each of their layers, mainly "ReLU". For the development and for the transfer between Python and MATLAB of the trained model, an API (Application Programming Interface) is used which is Keras, and Deep Learning Toolbox Importer for Tensorflow-Keras Models. For simulation of trained models, Simulink from MATLAB is used.

## **KEYWORDS:**

- **TENSORFLOW**
- **REVERSE NEURONAL CONTROL**
- **CONTROL WITH LINEAR REFERENCE MODEL**

## **CAPÍTULO I**

## **1. INTRODUCCION**

## <span id="page-17-2"></span><span id="page-17-1"></span><span id="page-17-0"></span>**1.1 Antecedentes**

El control es un campo de rápido desarrollo, complejo y desafiante con gran importancia práctica y potencial. Cuando se usa diversos enfoques de computación de inteligencia artificial, como redes neuronales, probabilidad bayesiana, lógica difusa, aprendizaje automático, computación evolutiva o algoritmos genéticos se introduce el término control inteligente.

El control inteligente describe la disciplina donde se desarrollan métodos de control que intentan emular características importantes de la inteligencia humana en un sistema de cómputo lo que se conoce como inteligencia artificial.

Los avances en inteligencia artificial (IA), informática flexible y campos científicos relacionados han traído nuevas oportunidades y desafíos para que los investigadores enfrenten problemas de sistemas complejos e inciertos, que no pueden resolverse con los métodos tradicionales. Muchos enfoques tradicionales se han desarrollado para la resolución de problemas matemáticos bien definidos con modelos precisos. Sin embargo, normalmente estos métodos carecen de autonomía y no implementan la capacidad de toma de decisiones y, por lo tanto, no pueden proporcionar soluciones adecuadas en entornos inciertos y difusos. Los sistemas inteligentes vienen a representar un nuevo enfoque para abordar esos problemas complejos con incertidumbres y se definen con atributos tales como alto grado de autonomía, razonamiento bajo incertidumbre, mayor rendimiento en la búsqueda de objetivos, alto nivel de abstracción, fusión de datos de una multitud de sensores, aprendizaje y adaptación en un entorno heterogéneo, etc.

Una red neuronal artificial es un sistema de computación que aprende de los datos administrados. Se basa en lo que se conoce del funcionamiento del cerebro humano. Primero, se genera una estructura de "neuronas" artificiales que se conectan entre sí, y que permiten enviar información entre sí. Luego, se pide que este conjunto resuelva un problema mediante intentos sucesivos, fortaleciendo cada vez las conexiones que conducen al éxito y disminuyendo el fracaso.

Tensorflow qué es un sistema de aprendizaje automático de código abierto para el diseño y aprendizaje de redes neuronales. Ha sido desarrollado por Google Brain Team dentro de la organización de investigación de Machine Intelligence de Google para el aprendizaje automático y la investigación en redes neuronales. Esta herramienta fue liberada por Google convirtiéndose en Open Source a partir del 2015 lo que ha permitido su rápido desarrollo. Es un sistema multiplataforma que opera a gran escala y en entornos heterogéneos.

Tensorflow puede entrenar y ejecutar redes neuronales profundas para la clasificación de dígitos manuscritos, reconocimiento de imágenes, incrustaciones recurrentes, modelos de secuencia a secuencia para traducción automática, procesamiento de lenguaje natural y simulaciones basadas en PDE (Ecuación Diferencial Parcial).

Al ser una herramienta prácticamente nueva y que se está expandiendo de manera acelerada gracias a su flexibilidad para solucionar problemas, se ha utilizado en varios proyectos. Un ejemplo es el "Estudio e implementación de un sistema de control de calidad para la detección de contaminantes superficiales de diferentes tipos de frutas usando visión artificial.", realizado por Luis Molina y Carlos Corrales, el cual consiste en un problema de clasificación para poder observar de manera automática por medio de visión artificial los contaminantes superficiales de tomates y duraznos.

Las redes neuronales se utilizan en control de calidad tanto de productos como de alimentos, así como también para el área de la salud. El proyecto "Detección de tumores cutáneos malignos y benignos usando una red neuronal convolucional.", realizado por Jonathan Morocho en EPN sostiene que ayuda a dar un diagnóstico más exacto y prever la evolución de algún tipo de cáncer.

Un proyecto más cercano a lo que se pretende realizar en este trabajo es el: "Diseño e implementación de un sistema de visión artificial para la manipulación, ensamblaje y control de calidad de piezas a través del uso de un brazo robótico para el Laboratorio de Mecatrónica.", realizado por Ney Aucapiña y Brayan Iza, desarrollado en la Universidad de las Fuerzas Armadas – ESPE. En este proyecto se realiza el control de calidad en piezas que se han impreso en 3D con un sistema realimentado que permite que tanto la selección de componentes, así como el diseño e implementación y la impresión sean eficientes y con una alta confiabilidad.

## <span id="page-19-0"></span>**1.2 Justificación**

Actualmente Machine Learning es una de las tecnologías más importantes en el mundo. Ha ayudado a resolver problemas que con métodos tradicionales han sido casi imposibles o bien se han tenido resultados poco fiables. Según Gartner, las tecnologías de aprendizaje automático estarán presentes en casi todos los nuevos productos de software en 2020. Es importante que se tenga una idea acerca de esta nueva tecnología que está en constante desarrollo.

La automatización industrial también ha sido impactada por el aprendizaje automático, muchas veces para calibrar un robot industrial para que realice una actividad definida se necesita de muchas calibraciones, pruebas y errores, en cambio si se hace uso de aprendizaje automático, el sistema será más flexible y robusto. Podría cambiar las condiciones de luz, temperatura, etc. En cuanto el robot sabrá cómo actuar de mejor manera.

La carrera de Ingeniería Electrónica en Automatización y Control, tiene una materia llamada "Control Inteligente", en la cual se enseña los fundamentos de lo que es Aprendizaje Automático

de manera tradicional, si bien es importante entender los fundamentos de esto, se necesita llegar un poco más lejos, a lo práctico, utilizando las herramientas de la literatura científica como TensorFlow para aprendizaje profundo. El uso de esta herramienta a través del desarrollo de aplicaciones sencillas y didácticas permitirá generar interés en esta área y contribuir a una formación académica más competente de los estudiantes.

## <span id="page-20-0"></span>**1.3 Alcance del proyecto**

Este proyecto se centra en realizar ejemplos de aplicación de la herramienta TensorFlow, que ayuden a comprender por medio de guías de laboratorio usando un computador con Python instalado y la librería de TensorFlow el funcionamiento del aprendizaje automático: desde problemas básicos como entrenamiento de una red neuronal para que realice operaciones lógicas (AND, OR, XOR), clasificación de imágenes, e identificación de números manuscritos hasta resolver el problema de control realimentado de procesos usando redes neuronales de aprendizaje profundo.

Como aplicación final se implementará la simulación del control neuronal realimentado con modelo de referencia lineal y sistema de control con red neuronal inversa para dos problemas clásicos de la teoría de control: sistema de viga y bola, sistema de tanques acoplados.

<span id="page-20-1"></span>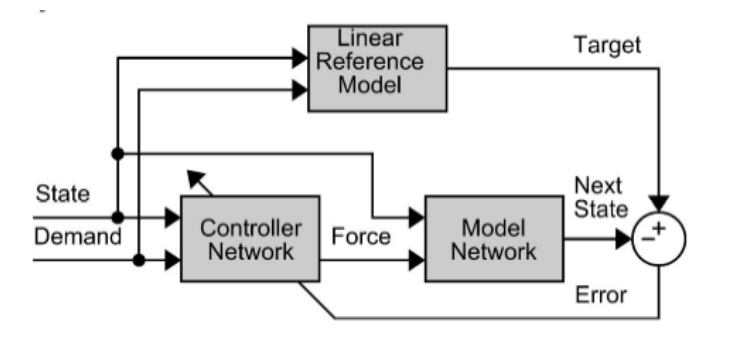

*Figura 1.* Esquema de MRL

## <span id="page-21-1"></span><span id="page-21-0"></span>**1.4 Objetivos 1.4.1 Objetivo General**

Desarrollar aplicaciones didácticas haciendo uso de la librería TensorFlow para resolver problemas de control de procesos realimentados mediante redes neuronales de aprendizaje profundo.

## <span id="page-21-2"></span>**1.4.2 Objetivos Específicos**

- Familiarizarse con la librería TensorFlow, sus diferentes funciones y su sintaxis.
- Desarrollar aplicaciones básicas de identificación mediante redes neuronales con aprendizaje profundo.
- Usar un sistema controlado por PID como Modelo de Referencia Lineal.

# **CAPÍTULO II**

## **2. MARCO TEÓRICO**

## <span id="page-22-2"></span><span id="page-22-1"></span><span id="page-22-0"></span>**2.1. Redes Neuronales**

Se puede definir a una red neuronal como un conjunto interconectado de nodos de procesamiento simple, cuya funcionalidad se basa en la neurona biológica. La capacidad de procesamiento de la red se almacena en los llamados "pesos" de conexión entre unidades, obtenidos mediante un proceso de aprendizaje con un conjunto de patrones de entrenamiento.(Gurney, 1997)

## <span id="page-22-3"></span>**2.1.1.Neurona biológica**

Las neuronas biológicas se comunican a través de señales eléctricas a manera de impulsos o "picos" en el voltaje de la pared celular por medio de la unión conocida como sinapsis. La neurona biológica se compone de unas ramificaciones llamadas dendritas, las cuales son encargadas de recibir información, y de una fibra ramificada conocida como axón que se encarga de enviar información a otras neuronas.(Gurney, 1997)

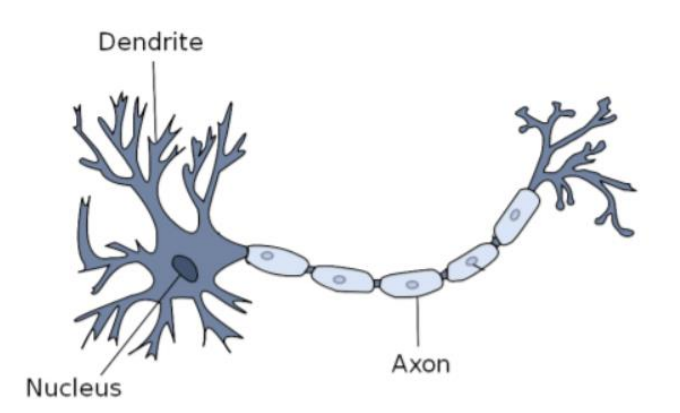

<span id="page-22-4"></span>*Figura 2.* Neurona biológica y sus componentes

Fuente: (Kriesel, 2009)

## <span id="page-23-0"></span>**2.1.2.Neurona artificial**

Una neurona artificial intenta replicar la estructura y el comportamiento de una neurona biológica, es decir, recibe señales diferentes  $x_i$ , y las procesa de manera predefinida. Dependiendo del resultado del procesamiento, la neurona decide si se activa o no la señal de salida.

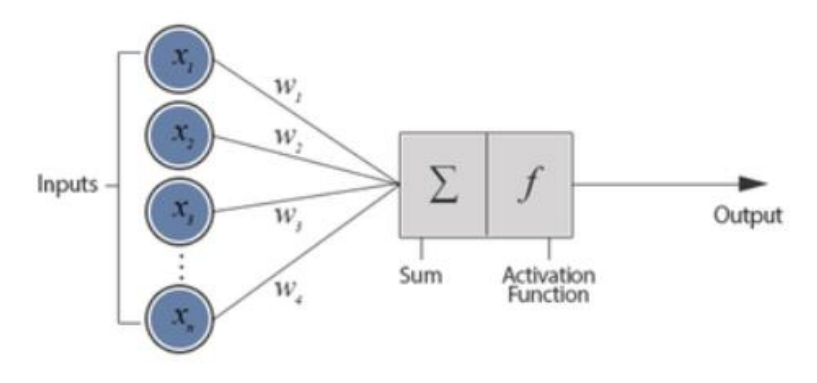

*Figura 3.* Modelo de una neurona artificial Fuente: (Kukreja, N, Siddesh, & Kuldeep, 2016)

<span id="page-23-1"></span>Los elementos clave de una neurona artificial son los siguientes:

- o **Las entradas** de una neurona artificial vendrían a corresponder a las dendritas de una neurona biológica, las cuales se encargarían de recibir datos de otras neuronas.
- $\circ$  Los pesos sinápticos  $W_{ij}$  son los que se modificaran durante el entrenamiento de la red neuronal junto con el factor de importancia (bias). Estos valores permitirán que la red sirva para un propósito u otro.
- o **Una regla de propagación.** Para obtener el valor potencial postsinaptico (valor que está en función de las entradas y de los pesos) se realiza algún tipo de operación entre las entradas y los pesos sinápticos. Una de las operaciones más comunes es sumar las entradas teniendo en cuenta la importancia de cada una (peso). A esto se lo llama suma ponderada y está definida por:

$$
h_i(t) = \sum_{i=0}^n x_i * W_i
$$

o **Una función de activación.** El valor que se adquiere con la regla de propagación, se filtra a través de la función de activación, siendo esta la que nos da la salida de la neurona. Dependiendo del problema para el que se desee entrenar una red neuronal se escoge diferentes funciones de activación.

En la tabla 2 se listan más funciones de activación. Una de las cuales es la ReLU que es la función que por defecto aparece en las redes neuronales de aprendizaje profundo.

## <span id="page-24-0"></span>**2.1.3.Redes neuronales de aprendizaje profundo**

El aprendizaje profundo tiene muchas capas ocultas y también permite utilizar muchos más parámetros antes de que se produzca un ajuste excesivo.

El aprendizaje profundo es un algoritmo extendido de redes neuronales convencionales, donde el número de capas ocultas y el número de neuronas son más que los de las redes neuronales convencionales.

## <span id="page-24-1"></span>**2.1.4.Estructura de una red neuronal**

La estructura de una red neuronal está compuesta por:

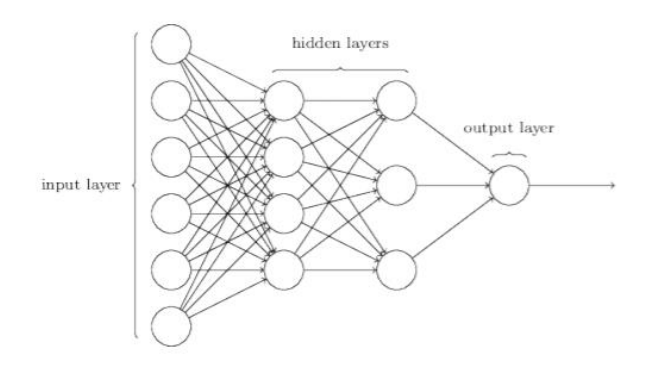

<span id="page-24-2"></span>*Figura 4.* Estructura de una red neuronal

**Capa de entradas**. Capa que recibe las señales de entrada.

**Capa(s) oculta(s)**. Un conjunto de neuronas que se ubica entre la capa de entrada y capa de salida permitiendo a la red más grados de libertad y otorgando mayor capacidad de procesamiento. Este conjunto puede ser conformado por una o múltiples capas.

**Capa de salida**. En general esta suele ser conformada por una sola neurona, siendo su salida de forma binaria (0 o 1). Pero también puede conformarse con más que una sola neurona y tener salidas con datos enteros o flotantes según el problema a resolver.

#### <span id="page-25-0"></span>**2.1.5.Tipos de entrenamiento**

Los algoritmos de aprendizaje lo que buscan es reducir una función de coste o pérdida, a través de métodos numéricos iterativos. El método más popular para entrenar una red neuronal es la retropropagación.

La retropropagación, abreviatura de "propagación de errores hacia atrás", es un algoritmo para el aprendizaje supervisado de redes neuronales artificiales utilizando el descenso de gradiente. Dada una red neuronal artificial y una función de error, el método calcula el gradiente de la función de error con respecto a los pesos de la red neuronal.

Existen dos tipos de entrenamiento: Supervisado y no supervisado

#### *Entrenamiento supervisado*

Este método es el más utilizado y popular. Los datos para el entrenamiento incluyen las entradas como las salidas deseadas (etiquetas) de modo que una función pueda calcular el error para una predicción dada. La supervisión viene a ser cuando se realiza una predicción durante el entrenamiento y se evalúa el error y se altera los pesos de la red neuronal. (Tim Jones, 2017)

Este método de aprendizaje implica la creación de una función que puede ser entrenada mediante el uso de un conjunto de datos de entrenamiento conocidos, y luego se aplica un conjunto de datos no conocido para la red y así poder cumplir un rendimiento predictivo. (Tim Jones, 2017)

La variación de los pesos en una etapa  $(m + 1)$ -ésima, se daría de la siguiente manera:

$$
\omega_{ij}^{m+1} = \omega_{ij}^m + \Delta \omega_{ij}^m
$$

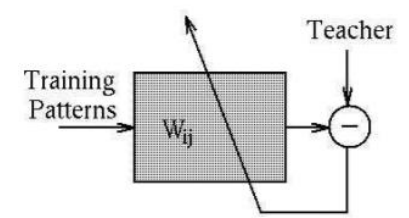

*Figura 5.* Aprendizaje supervisado

#### <span id="page-26-0"></span>*Entrenamiento no supervisado*

En este método el conjunto de datos de aprendizaje no incluye el resultado deseado, por lo tanto, no habría forma de supervisar la función y de ahí el nombre. En cambio, la función lo que intenta es clasificar el conjunto de datos en "clases" para que cada clase contenga una parte del conjunto de datos con características comunes, es decir, a través de experiencias recogidas de los patrones de entrenamiento anteriores. (Marín Diazaraque, 2007)

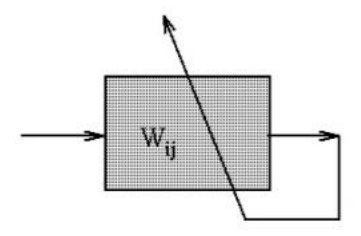

<span id="page-26-1"></span>*Figura 6.* Aprendizaje no supervisado

#### <span id="page-27-0"></span>**2.2. Descripción de la librería Tensorflow**

Una de las librerías de aprendizaje profundo más desarrollada en la actualidad desde que fue liberada ha sido Tensorflow de Google. Esta librería se usa constantemente en el aprendizaje automático para mejorar las principales aplicaciones de Google como son: el motor de búsqueda, la traducción simultánea, generación de subtítulos automáticos en videos de YouTube, etc.

Esta biblioteca ha sido desarrollada para construir y entrenar redes neuronales. En función de la estructura de capas y neuronas que la conforman se puede representar desde un simple modelo de regresión hasta estructuras más complejas de machine learning. Esta herramienta se puede ejecutar en múltiples CPU o GPU, sistemas operativos móviles, y se lo puede compilar en varios lenguajes de programación como Python, C++ o Java.

Existen varias API (Application Programming Interface), que se ejecutan sobre TensorFlow: TFlearn, Keras, que permiten que la programación de los algoritmos sea más amigable con el usuario, sea modular, configurable y fácil de extender.

Una API (Application Programming Interface) es un intermediario de software que permite que dos aplicaciones se comuniquen entre sí.

Keras es una API de alto nivel de TensorFlow para construir y entrenar modelos de aprendizaje profundo que está escrita en Python y que es capaz de ejecutarse sobre TensorFlow.

En este proyecto se usará Keras, ya que esta nos permitirá realizar la exportación del modelo en un archivo (.h5) que es compatible con MATLAB, el cual se usará para realizar las simulaciones.

## <span id="page-28-0"></span>**2.2.1.Características de Tensorflow**

- Realiza efectivamente expresiones matemáticas entre matrices muldimensionales.
- Tiene soporte para redes neuronales profundas y conceptos de aprendizaje profundo.
- Ejecuta los algoritmos en GPU/ CPU
- Permite alta escalabilidad de computo entre máquinas y grandes conjuntos de datos.
- Se ejecuta en diferentes plataformas:
	- o Windows, macOs o Linux
	- o Servicios Web como Cloud
	- o Dispositivos móviles como iOS y Android.

## <span id="page-28-1"></span>**2.2.2. Red neuronal en TensorFlow**

El entrenamiento de la red neuronal consta de tres partes:

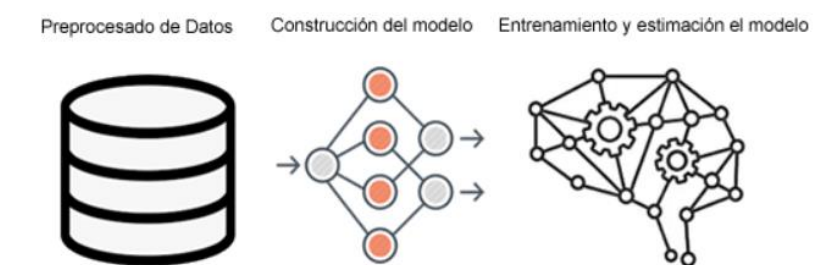

*Figura 7.* Secuencia de entrenamiento de red neuronal

## <span id="page-28-2"></span>o **Pre procesado de datos**

Para el entrenamiento de una red neuronal se necesita de un conjunto de patrones de entrenamiento. Datos que pueden ser recolectados de manera manual o a su vez de manera digital usando aplicaciones específicas configuradas previamente para este propósito.

La importación del conjunto de patrones de entrenamiento en este proyecto se lo hará por medio de Numpy en Python como se muestra a continuación:

```
import numpy as np
Pm = np.matrix(pd.read csv("InMRLAntena.csv", header=None).values)
\mathbb{T}m = np.matrix(pd.read csv("OutMRLAntena.csv", header=None).values)
```
*Figura 8*. Importación del conjunto de patrones de entrenamiento

## <span id="page-29-1"></span>o **Construcción del modelo**

Para esto se define el número de neuronas de entrada, el número de capas ocultas, el número de neuronas en cada capa oculta y el número de neuronas en la capa de salida según sea el problema a solucionar.

## o **Entrenamiento y estimación el modelo**

Se define el número de épocas, el optimizador y la función de pérdida.

## <span id="page-29-0"></span>**2.2.3.Tipos de modelos Redes Neuronales**

Existen dos tipos de modelos que se pueden construir: modelo secuencial y modelo funcional.

## *Modelo Secuencial*

Este modelo se compone de un conjunto de capas lineales. En este modelo se necesita saber la dimensión de entrada. Por esta razón, la primera capa en un modelo secuencial (y solo la primera, porque las siguientes capas pueden hacer inferencia de forma automática) necesita recibir información sobre su dimensión de entrada.

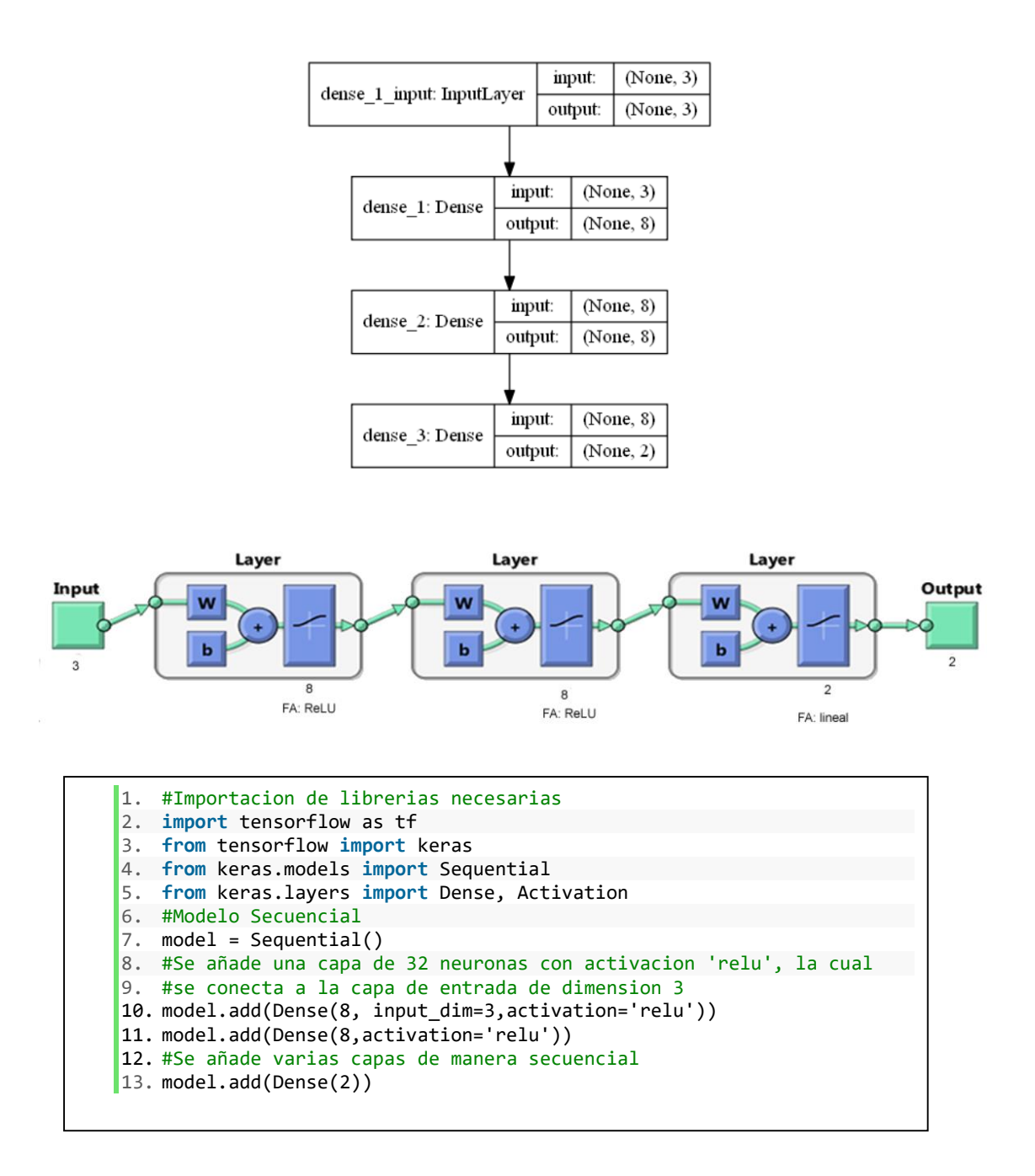

*Figura 9.* Ejemplo de estructura de Modelo Secuencial

## <span id="page-30-0"></span>*Modelo Funcional*

Este permite definir modelos más complejos, ya sea con múltiples salidas, gráficos acíclicos dirigidos o modelos con capas compartidas. En este modelo se puede definir la conexión de las capas, que capas son de entrada y de salida.

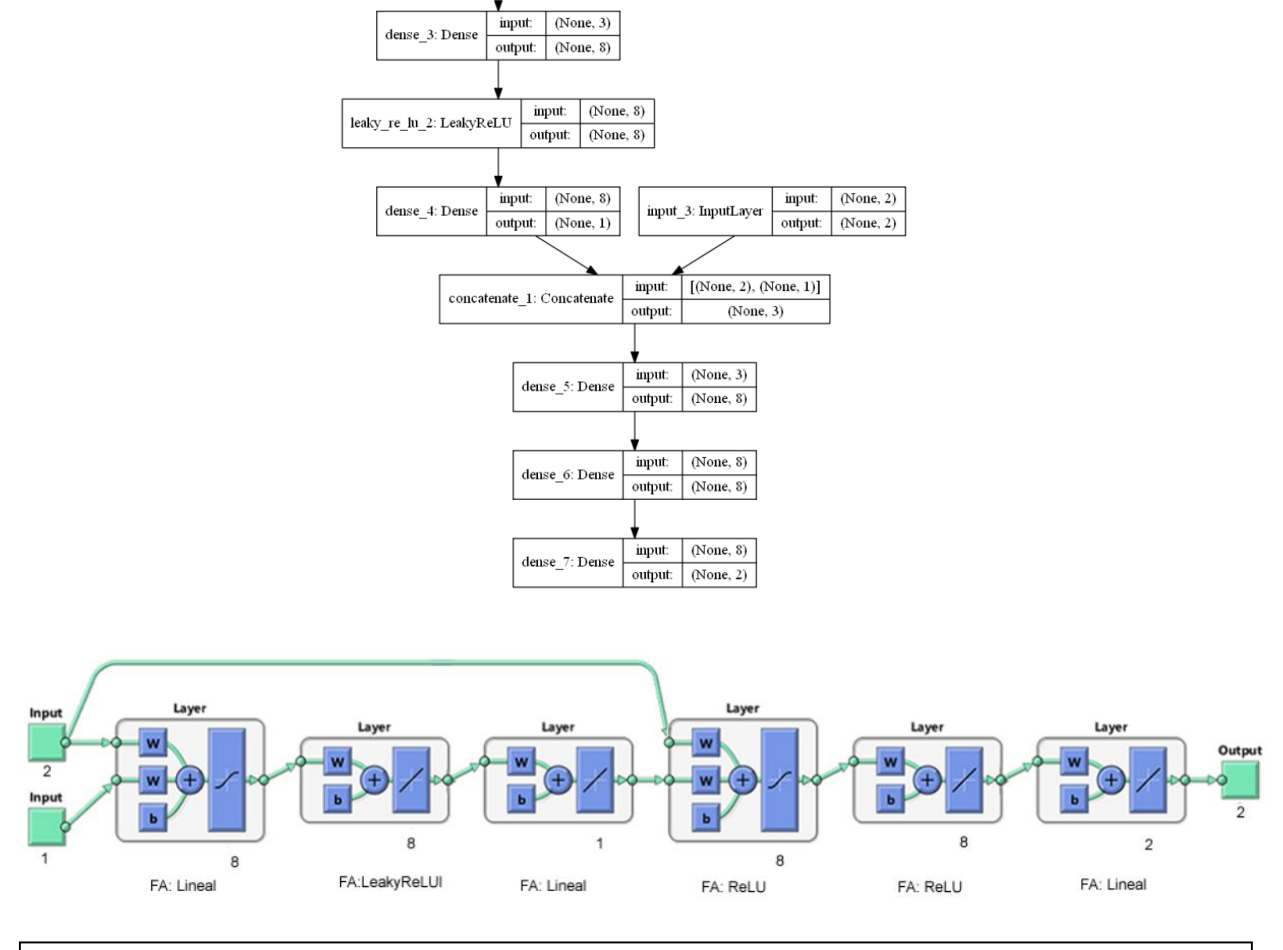

input:

input\_2: InputLayer

 $(None, 3)$ 

output: (None, 3)

1. **from** keras.layers.convolutional **import** Conv2D 2. **from** keras.layers.pooling **import** MaxPooling2D 3. **from** keras.layers **import** Flatten 4. **from** keras.models **import** Model 5. **from** keras.utils **import** plot\_model 6. #Controlador MRL 7. visible1 = Input(shape= $(3,)$ ) 8. # Se especifica que capa se une a cada capa 9. # Capa visible1 se conectara con dense11 10. dense11 = Dense(8,input\_shape=X\_train.shape)(visible1) 11. Leaky11 = LeakyReLU(alpha=0.085)(dense11) 12. dense12 = Dense $(1)$ (Leaky11) 13. visible2 = Input(shape= $(2,))$ 14. # Unir entrada de red neuronal y estados 15. merge = concatenate([visible2, dense12]) 16. # ModelNetwork 17. hidden1 = Dense(8, activation='relu',weights=[Pc1,Bc1],trainable=0,input\_shape=merge.shape)(m erge) 18. hidden2 =(Dense(8,activation='relu',weights=[Pc2,Bc2],trainable=0))(hidden1) 19. output = Dense(2,weights=[Pc3,Bc3],trainable=0)(hidden2) 20. model = Model(inputs=[visible1, visible2], outputs=output)

*Figura 10.* Ejemplo de estructura de Modelo Funcional

<span id="page-31-0"></span> $21.21\pm2.0$ compile $(0,0)$ 

### <span id="page-32-0"></span>**2.2.4.Funciones principales**

## *Dense*

Tanto en el modelo secuencial como en el modelo funcional es necesario especificar qué tipo de capas se desea añadir, cuantas neuronas y que función de activación, para esto se usa:

En Modelo Secuencial.

<span id="page-32-1"></span>model.add(Dense(units, input\_dim=num,weights=[P,B],trainable=0, activation='relu'))

*Figura 11.* Sintaxis de función Dense para modelo secuencial

## Argumentos:

**units.** Se especifica el número de neuronas para esa capa.

**input\_dim.** Se especifica la dimensión del tensor de entrada.

**weights.** Si se desea especificar los pesos de las neuronas de una capa.

**trainable.** Se especifica si se desea que los pesos de esa capa aprendan o no.

**activation.** Se introduce el nombre de la función de activación que se desea para esa capa.

**trainable.** Se especifica si se desea que los pesos de esa capa aprendan o no.

En Modelo Funcional

<span id="page-32-2"></span>nomCS = Dense(units, activation='relu',weights=[P,B],trainable=0,input shape=num)(nomCAN)

#### *Figura 12.* Sintaxis de función Dense para modelo funcional

Argumentos:

**units.** Se especifica el número de neuronas para esa capa.

**input\_shape.** Se especifica la dimensión del tensor de entrada.

**weights.** Si se desea especificar los pesos de las neuronas de una capa.

**trainable.** Se especifica si se desea que los pesos de esa capa aprendan o no.

**activation.** Se introduce el nombre de la función de activación que se desea para esa capa.

**NomCS** Nombre de la capa actual.

**nomCAN.** Nombre de la capa que se desea conectar con NomCS

A continuación, se muestra una tabla donde se enlista las funciones básicas y avanzadas de

<span id="page-33-0"></span>activación. De las cuales las que en este proyecto se han usado son: tanh, relu, LeakyReLU.

 **Tabla 1**  *Lista de funciones de activación* 

| Funciones de Activación |              | <b>Funciones Avanzadas</b> |
|-------------------------|--------------|----------------------------|
| elu                     | sigmoid      | LeakyReLU                  |
| sofmax                  | hard_sigmoid | PReLU                      |
| selu                    | exponential  | ELU                        |
| softplus                | linear       | ThresholdedReLU            |
| softsign                |              | Softmax                    |
| relu                    |              | ReLU                       |
| tanh                    |              |                            |

Fuente: Keras Documentation

**Función Rectified Lineal Unit (relu)**, transforma los valores introducidos anulando los valores negativos y dejando los positivos tal y como entran.(Calvo, n.d.)

La ecuación de la función "relu" es:

$$
f(x) = \max(0, x) = \begin{cases} 0 & \text{para } x < 0 \\ x & \text{para } x \ge 0 \end{cases}
$$

**Función Leaky ReLU (LeakyReLU)**, es una versión mejorada de la función relu, que evita que en el entrenamiento al actualizar los pesos provoque que dicha neurona nunca se llegue a activar en ningún punto de los datos nuevamente, ya que su gradiente siempre será igual a cero. Para esto, en lugar de que la función sea cero cuando x <0, una LeakyReLU tendrá una pequeña pendiente negativa (de 0.01, más o menos).

La ecuación de la función "LeakyReLU" es:

$$
f(x) = \begin{cases} ax \, para \, x < 0 \\ x \, para \, x \ge 0 \end{cases}
$$

*Donde,*

#### *, es una pequeña constante*

**Función tangente hiperbólica (tanh)**, ya que esta transforma los valores introducidos en una escala (-1,1), donde los valores altos tienen la manera asintótica a 1 y los valores bajos tienen la manera asintótica a -1. Esta función en especial se usa en problemas donde el resultado es binario, es decir, tiene solo dos opciones de resultado. (Calvo, n.d.)

La ecuación de la función "tanh" es:

$$
f(x) = \frac{2}{1 + e^{-2x}} - 1
$$

**Función sigmoide (sigmoid)**, además de ser la función más conocida de activación de neuronas en redes neuronales, esta se caracteriza por su salida que está acotada entre 0 y 1, tiene lenta convergencia y un excelente rendimiento en la última capa.(Calvo, n.d.)

La ecuación de la función "sigmoid" es:

$$
f(x) = \frac{1}{1 + e^{-x}}
$$

### *Compilación.*

Antes de realizar el entrenamiento del modelo, se necesita definir el proceso de aprendizaje, esto se realiza a través del método compile.

```
model.compile(optimizer ,loss='none',metrics=['none'])
```
*Figura 13.* Sintaxis de función Compile

<span id="page-35-0"></span>Argumentos:

**Optimizer.** Este parámetro se encarga de evaluar cuanto y de qué manera corregir los pesos a lo largo del aprendizaje, es decir, define el ritmo de aprendizaje. Debe ser un String (nombre del optimizador)

**Loss.** También llamada función de coste, trata de determinar el error entre el valor real y estimado, con el fin de optimizar los parámetros de la red neuronal. Debe ser un String (Nombre de la función de coste).

**Metrics:** Son funciones que ayudan al monitoreo del proceso de entrenamiento, este nos ayuda a observar de mejor manera la evolución de nuestra red neuronal. Debe ser un String (Nombre de la métrica para evaluar el modelo mientras se entrena la red neuronal)

A continuación, se muestra una tabla donde se enlista los diferentes optimizadores, funciones de coste y métricas que se han implementado en la librería TensorFlow. De las cuales las que en este proyecto se han usado son: Optimizador (Adam), Funcion de Coste (mean\_square\_error) y Metrica (accuracy).
# **Tabla 2**

| Optimizer  | Losses                              | Metric                            |
|------------|-------------------------------------|-----------------------------------|
| <b>SGD</b> | mean_squared_error<br>٠             | accuracy                          |
| RMSprop,   | mean_absolute_error<br>$\bullet$    | binary_accuracy                   |
| Adagrad,   | mean_absolute_percentage_error<br>٠ | categorical_accuracy              |
| Adadelta,  | mean_squared_logarithmic_error<br>٠ | sparse_categorical_accuracy       |
| Adam,      | squared_hinge                       | top_k_categorical_accuracy        |
| Adamax,    | hinge                               | sparse_top_k_categorical_accuracy |
| Nadam      | categorical_crossentropy            | cosine_proximity                  |
|            | sparse_categorical_crossentropy     | clone_metric                      |
|            | binary_crossentropy                 |                                   |
|            | is_categorical_crossentropy         |                                   |

*Lista de optimizadores, funciones de coste y métricas para la función 'compile'*

Fuente: Keras Documentation

El **error cuadrático medio (mean\_squared\_error)**, mide el promedio de los errores al

cuadrado, es decir:

$$
\text{ECM} = \frac{1}{n} \sum_{i=1}^n (\hat{Y}_i - Y_i)^2
$$

Donde,

n, número de datos

 $\hat{Y}_i$ , salida estimada

 $Y_i$ , salida verdadera

La **entropía cruzada binaria (binary\_crossentropy)**, es una función de costo de precisión para variables binarias.

$$
\mathcal{L}(\theta) = -\frac{1}{n}\sum_{i=1}^n y_i \text{log}(p_i + (1-y)\text{log}(1-pi))
$$

El **descenso estocástico de gradiente (sgd)**, viene a ser una aproximación estocástica del descenso de gradiente, que se usa para minimizar la función objetivo. Este optimizador trata de encontrar mínimos o máximos por iteración. Se hace uso de este optimizador cuando existe muchos ejemplos de entrenamiento, ya que si se hace uso de todos los ejemplos para producir una actualización de los pesos esto es conlleva un costo computacional muy alto.

$$
\theta = \theta - \eta * \nabla_{\theta} J(\theta; x, y)
$$

Donde,

 $\theta$ , pesos o bias.

 $\eta$ , factor de aprendizaje.

∇, gradiente.

, funcion objetivo.

**Estimación de momento adaptativo (Adam)**, Es un método eficiente de optimización estocástica de primer orden, que combina las ventajas de los otros optimizadores de descenso de gradiente estocástico, los cuales son:

*Adaptive Gradient Algorithm (AdaGrad)*, que mantiene una tasa de aprendizaje por parámetro que mejora el rendimiento en problemas con gradientes dispersas (por ejemplo, problemas de lenguaje natural y visión por computadora).

*Root Mean Square Propagation (RMSProp)*, que también mantiene tasas de aprendizaje por parámetro que se adaptan según el promedio de las magnitudes recientes de los gradientes para el peso (por ejemplo, qué tan rápido está cambiando). Esto significa que el algoritmo funciona bien en problemas transitorios y no estacionarios (por ejemplo, ruido).

Las ventajas de usar Adam en problemas de optimización son:

- o Fácil de implementar.
- o Eficiencia computacional.
- o Requerimientos de memoria mínimos.
- o Adecuado para problemas con datos grandes de entrenamiento.
- o Apropiado para objetivos no estacionarios.
- o Apropiado para problemas con gradientes muy ruidosos.

Adam es recomendado actualmente como método de optimización predeterminado para aplicaciones de aprendizaje profundo ya que, al ser de primer orden, su derivada tiene un menor costo computacional en comparación a otros métodos (Levenberg Marquardt y Hessian), que sus derivadas son de segundo orden y por lo tanto requieren mayor costo computacional.

#### *Entrenamiento*

Para realizar el entrenamiento de la red neuronal se usa la función *fit,* la cual tiene la siguiente sintaxis:

model.fit(x=None, y=None, epochs=1, batch size=32)

*Figura 14***.** *Sintaxis de función 'fit'*

Argumentos:

**x:** Patrones de entrenamiento de entrada (array, matriz).

**y:** Patrones de entrenamiento de salida (array, matriz).

**epochs:** Es un entero y es el número de épocas a entrenar la red neuronal.

**batch\_size:** Es un entero. Numero de ejemplos por gradiente a actualizarse.

# *Predicción*

Para realizar una predicción con una entrada de datos especifica usa la función *predict,* se debe tomar en cuenta la dimensión de la matriz o array de entrada.

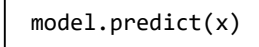

*Figura 15***.** *Sintaxis de función 'predictt'*

Argumentos:

**x:** Datos de prueba con la que se desea predecir (array, matriz).

#### *Imprimir resumen del modelo*

Para imprimir el resumen de modelo en el cual se puede apreciar de cuantas capas y que

función de activación tiene cada una, se usa la función *summary.*

**print**(model.summary())

*Figura 16***.** *Sintaxis de función 'summary'*

Argumentos:

**model:** Nombre del modelo a imprimir.

### **2.3. Herramienta gráfica**

Para exportar el modelo desde Python a una imagen de formato png en una carpeta local se usa el siguiente código. Se necesita instalar las librerías pydotplus y pydot perteneciente a la API Keras.

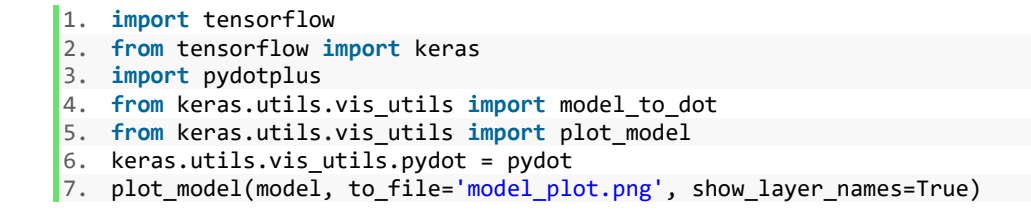

*Figura 17***.** *Código para exportar el modelo a una imagen png*

Argumentos:

**model:** Nombre del modelo a exportar.

**to\_file:** Nombre con el que se desea exportar como imagen el modelo.

**Show\_layer\_names:** Si se desea exportar junto a la imagen el nombre de las capas de la red

neuronal.

# **2.4. Componentes de TensorFlow**

En la siguiente figura, se puede apreciar los principales componentes de TensorFlow, los cuales se describen a continuación.

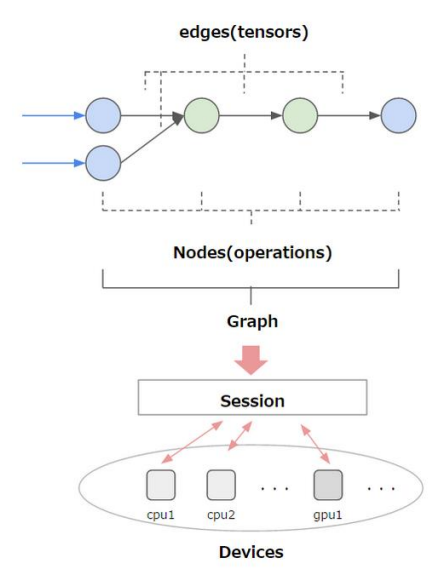

*Figura 18***.** Componentes de TensorFlow

Fuente: TensorFlow

## **2.4.1.Tensor**

Un tensor es una entidad matemática que tiene las siguientes propiedades:

- o Tipo de dato, por ejemplo (float32, int32 o string)
- o Es un vector o una matriz de n dimensione

Cada elemento en un Tensor es del mismo tipo de dato y este tipo de dato debe ser conocido.

# **2.4.2.Nodos**

Cada nodo en un gráfico representa una instancia de una operación matemática (suma, división o multiplicación).

Un **tensor** se puede generar a partir de datos de entrada o ser el resultado de un cálculo. En TensorFlow, todas las operaciones se realizan dentro de un **grafo**.

# **2.4.3.Grafo**

Un **grafo** es un conjunto de cálculos que se realiza de manera sucesiva. Los grafos reúnen y describen todos los cálculos de la serie realizados durante el entrenamiento. Un grafo se puede guardar para poder usarlo en un futuro.

Para poder explicar lo que es un grafo es exponiendo un ejemplo simple, para poder escribir un código para la función  $f(x, y) = x^2y + 2 + y$ . El Grafo en TensorFlow sería el siguiente:

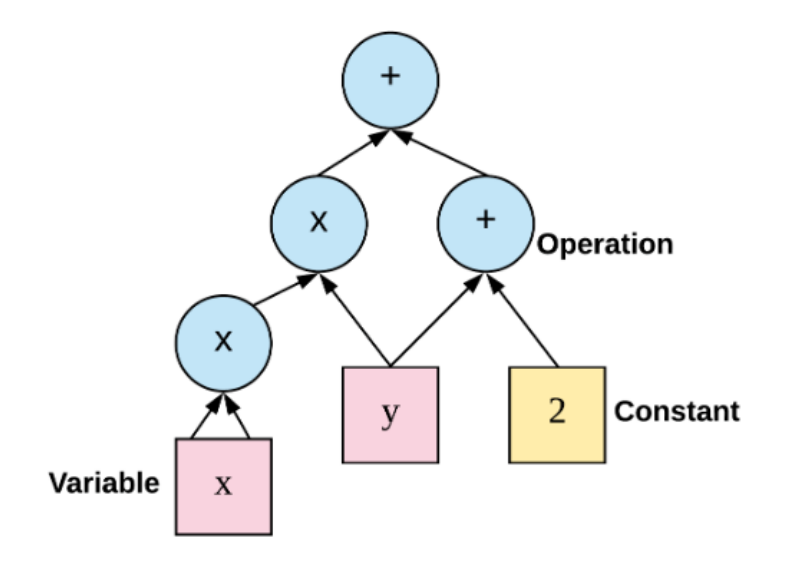

*Figura 19***.** Esquema de un grafo en TensorFlow Fuente: TensorFlow

# **2.4.4.Sesión**

Una sesión permite ejecutar gráficos o parte de gráficos. Asigna recursos (en una o más máquinas) y mantiene los valores reales de resultados intermedios y variables.

### **2.4.5.Dispositivos**

Dispositivos donde se puede ejecutar en múltiples CPU o GPU, incluso en un sistema operativo móvil.

# **2.5. Sistemas Dinámicos**

Un sistema dinámico tiene relación con la evolución de algo a lo largo del tiempo. Se define como un modelo que describe la evolución temporal de un sistema, cuyas variables describen el estado en cualquier instante, y que se rige a una regla dinámica que especifica el futuro inmediato de las variables de estado, dado los valores presentes de esas variables.(Meiss, 2007)

#### **2.5.1.Identificación de Sistemas Dinámicos**

Los modelos de sistemas reales prácticamente están presentes en todas las disciplinas. Estos pueden ser útiles para el análisis del sistema, es decir, para una mejor comprensión del mismo. Los modelos permiten predecir o simular el comportamiento de un sistema.(Nelles & Nelles, 2001)

La mayoría de los sistemas reales presentan un comportamiento dinámico no lineal. Un modelo lineal solo puede describir el sistema para un pequeño rango de entradas y salidas.(Verdult, 2002)

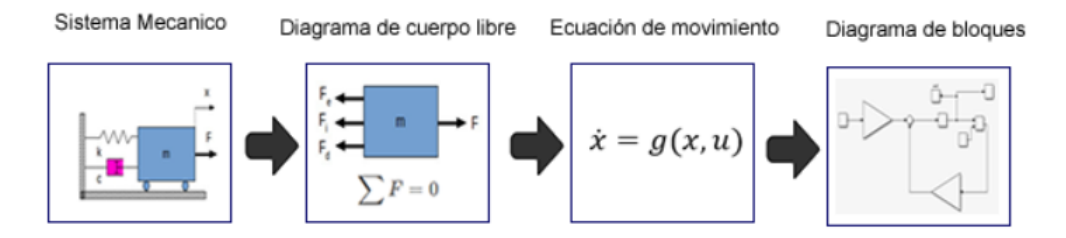

*Figura 20.* Representación de modelo dinámico

Para realizar la identificación de un modelo dinámico, primero se obtiene la ecuación dinámica que gobierna dicho sistema y que se puede representar de la siguiente manera:

$$
\dot{x}=g(x,u)
$$

Ya definida la ecuación dinámica, esta se puede representar como un diagrama de bloques, del cual se puede simular inyectando valores de las variables de estado, obteniendo en su salida las variaciones de las mismas.

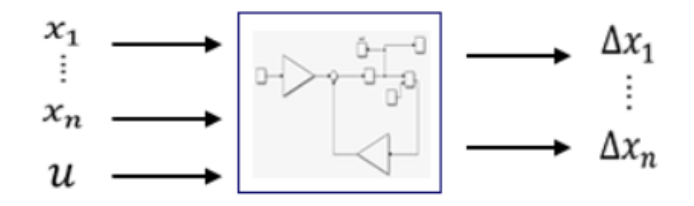

*Figura 21.* Obtención de variaciones de estado

Posterior, se realiza el entrenamiento de una red neuronal, la cual tendrá como salidas las variaciones de estado y como entradas las condiciones iniciales y la señal de control. El cual se debe comportar como el modelo identificado.

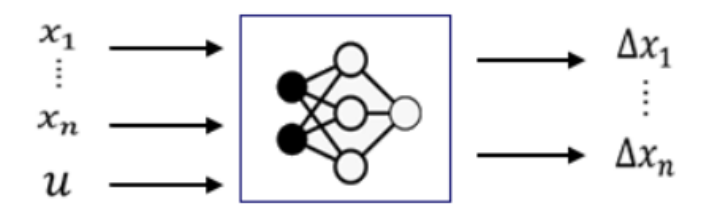

*Figura 22.* Diagrama identificación

Una red neuronal permite solamente identificar una función estática. Por esta razón el sistema dinámico se identifica mediante los estados iniciales y la variación que se produce luego de un tiempo de discretización "Ts" en esos estados.

Para convertir el sistema estático de la red neuronal a un sistema dinámico se utiliza un retardo de primer orden que permite obtener el valor de la señal luego de un retardo.

La red neuronal recibe como entrada el estado actual y calcula la variación de ese estado. El estado actual sumado con la variación produce el estado siguiente. El sistema se vuelve dinámico cuando se alimenta el estado siguiente como el estado actual a través de un retardo de primer orden.

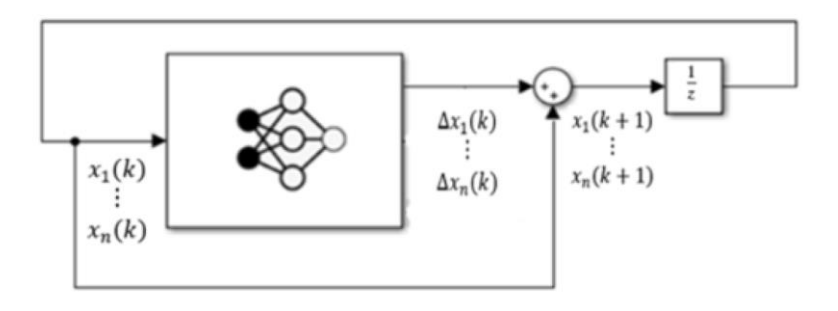

*Figura 23.* Señal de salida de red neuronal con retardo de primer orden

### **2.5.2. Control Neuronal Inverso**

El control por modelo inverso es una técnica, que busca cancelar la dinámica de la planta al colocar un elemento en cascada con ella, en este caso una red neuronal, siendo este una aproximación matemática del inverso de la planta. De esta manera se busca que la salida sea lo más parecida posible a la referencia.

Obtenido el conjunto de variaciones que se producen en los estados, más las condiciones iniciales y la señal de control. Para el entrenamiento de un controlador neuronal inverso, se considera el conjunto de datos de manera distinta a la identificación. Los estados, las variaciones de estados se tomarán como entradas y la señal de control se tomará como salida.

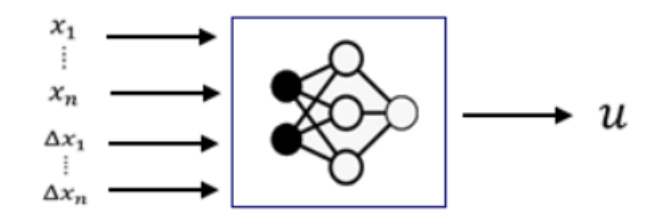

*Figura 24.* Diagrama controlador neuronal inverso

Uniendo el controlador neuronal inverso y la planta quedaría:

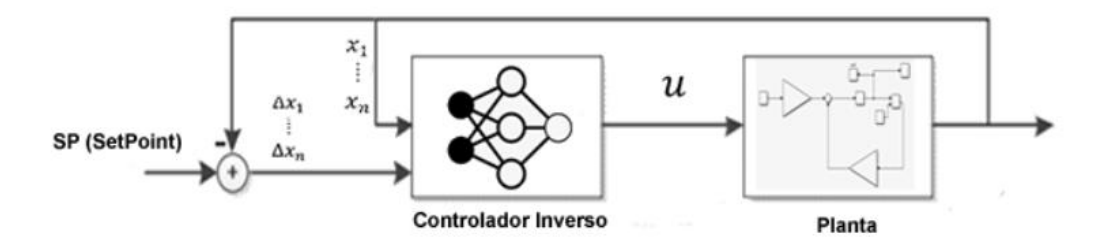

*Figura 25.* Esquema de control con red neuronal inversa

### **2.5.3. Control Neuronal con modelo de referencia**

La arquitectura de control de referencia del modelo utiliza dos redes neuronales: una red destinada a ser el controlador y una red del modelo de la planta previamente entrenada. Teniendo la red de la planta ya identificada, se procede a entrenar el controlador para que la salida de la planta siga la salida del modelo de referencia.

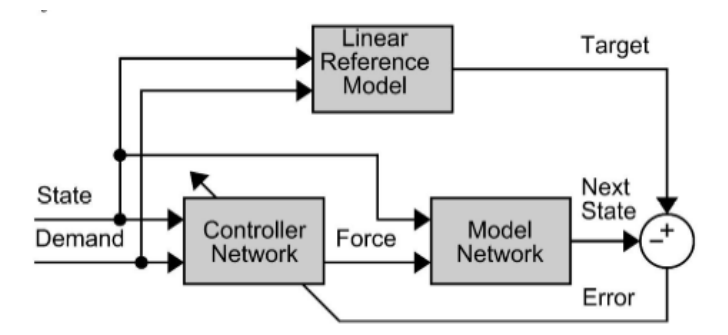

*Figura 26.* Esquema de control con red neuronal con modelo de referencia

Al momento del entrenamiento de la red se debe tomar en cuenta que no se deben modificar los pesos de la red ya identificada, sino que por medio de la retro propagación se modifiquen solamente los pesos de la red del controlador.

### **2.6. Instalación de software necesario.**

#### **2.6.1. Anaconda Python Distribution**

Se usará la Suite de Anaconda que nos facilitará la instalación del ambiente que es necesario e incluirá Jupyter Notebooks, que es una aplicación que ayuda a hacer los ejercicios en Python paso a paso.

# *Descarga e Instalación*

Primero se descarga el paquete de instalación de la página principal de Anaconda, se elige la plataforma y la versión.

Para este proyecto se ha utilizado la plataforma Windows y la versión Python 3.7.

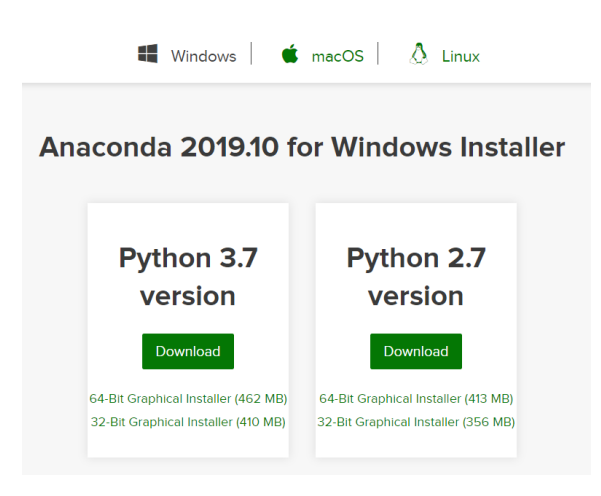

*Figura 27.* Página de descarga de Anaconda

Luego de haber descargado, se procede a la instalación otorgando permisos de Administrador.

# *Anaconda Navigator*

Anaconda viene con una interfaz gráfica de usuario (GUI) de escritorio llamada Anaconda Navigator, que permite iniciar aplicaciones y administrar fácilmente paquetes, entornos y canales. Abriremos la aplicación y veremos una pantalla similar a esta:

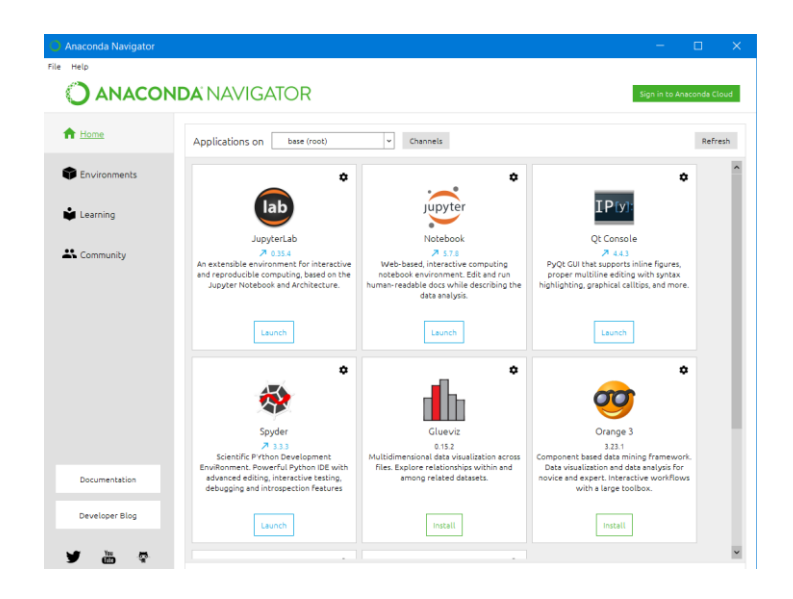

*Figura 28.* Interfaz gráfica de Anaconda Navigator

# *Creación de nuevo Ambiente*

Al hacer esto nos permitirá tener un ambiente desde cero, solo con las librerías básicas y nos permitirá instalar lo que necesitemos. Esto nos ayuda para que, si hay error de librerías o hay un error desconocido, simplemente podamos eliminar el ambiente y crear uno nuevo, en vez de desinstalar Anaconda y volverlo a instalar.

Iremos al apartado **Environments**, luego a **Create**, introduciremos el nombre con el que deseemos llamar a nuestro nuevo ambiente de trabajo y la versión de Python a usar. En este proyecto se ha usado la versión Python 3.7.

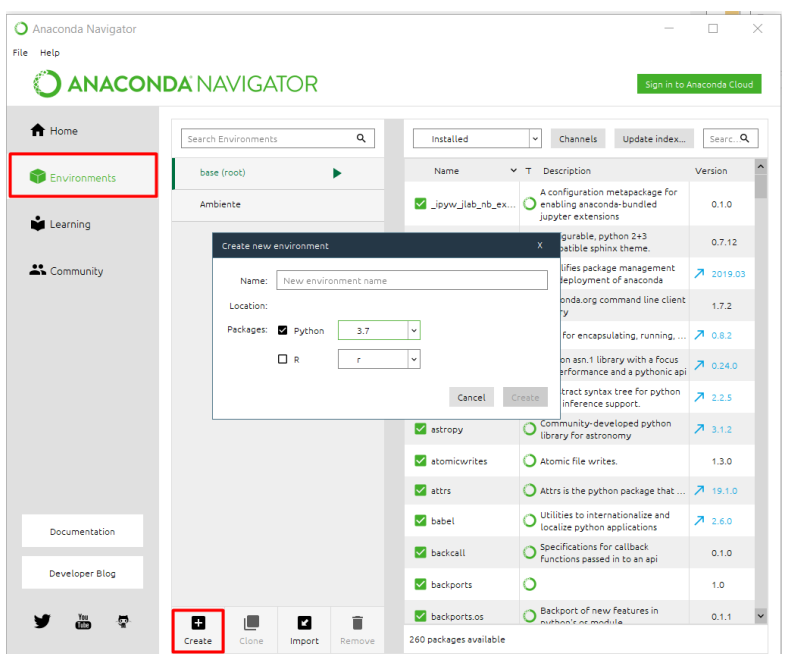

*Figura 29.* Creación de un nuevo Ambiente

Luego de la creación, volveremos al apartado Home y seleccionaremos el nombre del Ambiente, que en este caso el nombre es "Ambiente" e instalaremos la aplicación Jupyter Notebook, como se muestra:

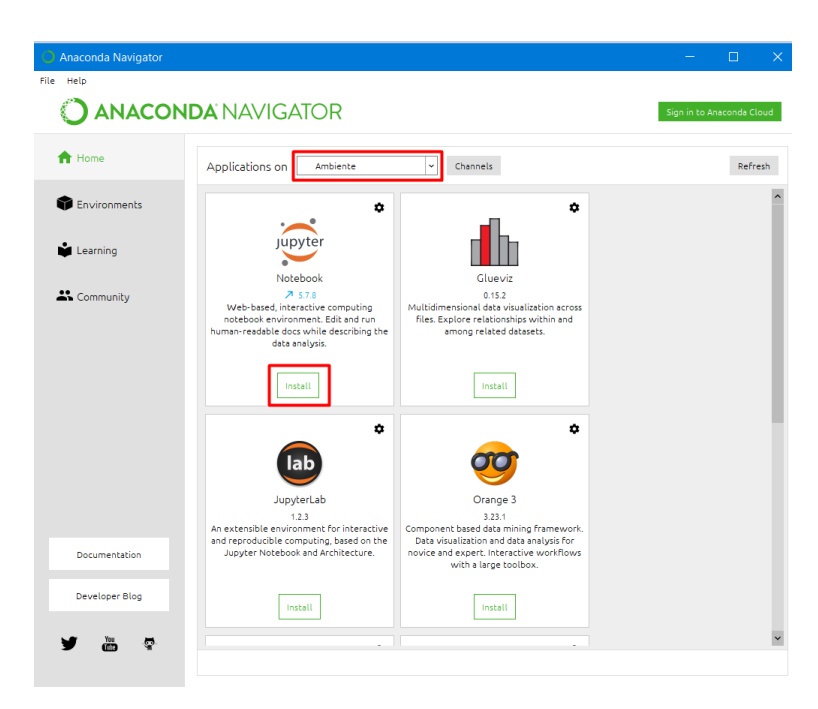

*Figura 30.* Instalación de Jupyter Notebook

*Instalación de librerías*

En este caso haremos uso de la consola de Anaconda (Anaconda Prompt), para la instalación de los paquetes, ya que nos permite hacerlo de una manera más específica.

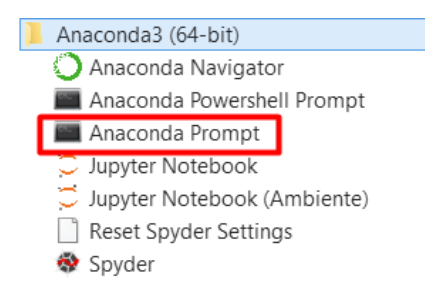

*Figura 31.* Anaconda Prompt

Al iniciar la consola, deberemos activar el Ambiente que se creó anteriormente, para este caso sería:

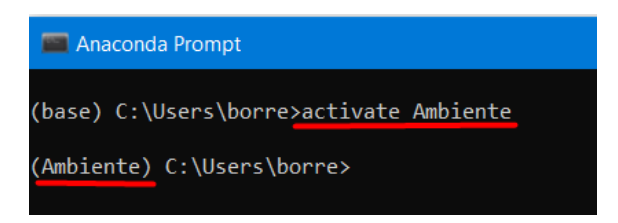

*Figura 32.* Activación del Ambiente en consola Anaconda Prompt.

Luego de activar el Ambiente, procedemos a instalar los paquetes necesarios que están

listados a continuación.

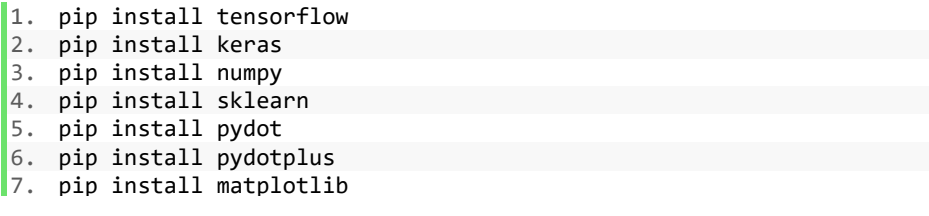

*Figura 33.* Comandos para instalar librerías necesarias.

Ya instalado los paquetes necesarios ya prodemos ejecutar la aplicación Jupyter Notebook, la

cual abrirá nuestro navegador predeterminado y tendremos una pantalla como la siguiente:

| $\Box$ Untitle<br>$\bigcirc$ Tes $\times$<br><b>B</b> Antena<br>$B$ Ballide<br>⋗<br>∢<br>$\Box$ VigaM<br>Model              | П<br>$\times$                       |                |
|----------------------------------------------------------------------------------------------------|-------------------------------------|----------------|
| G<br>⋒<br>$^\copyright$<br>l۱۱<br>(i)<br>localhost:8888/tree/Tes<br>$\rightarrow$<br>$\bullet\bullet\bullet$<br>⊍<br>☆<br>F | G                                   |                |
| <b>Jupyter</b>                                                                                                    | Quit<br>Logout                      |                |
| <b>Files</b><br>Running<br><b>Clusters</b>                                                                                  |                                     |                |
| Select items to perform actions on them.                                                                                    | Upload<br>$New -$                   | C              |
| <b>Tests / MODELS</b><br>$\bf{0}$<br>- 1<br>Name $\bigvee$                                                                  | Notebook:<br>re.                    |                |
| $\Box$<br>ho                                                                                                    | Python 3                            |                |
|                                                                                                    | Create a new notebook with Python 3 |                |
| <b>J</b> Untitled.ipynb                                                                                                    | <b>Text File</b>                    | kB             |
| my_model.tflearn.data-00000-of-00001                                                                                        | Folder                              | 3B             |
| my model.tflearn.index                                                                                                    | <b>Terminal</b>                     | 7 <sub>B</sub> |

*Figura 34.* Intefaz de Jupyter Notebook

Ya en Jupyter Notebook, podemos crear un nuevo archivo con Python 3, importar las

librerías necesarias y empezar a escribir y ejecutar paso a paso el código.

# *Importación de librerías*

Se realiza la importación de las librerías necesarias por medio del siguiente código:

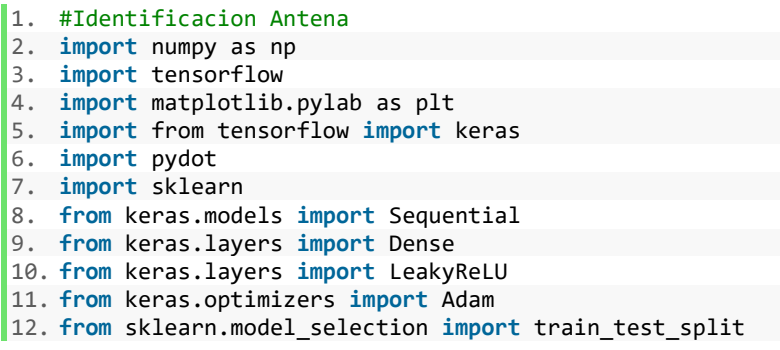

*Figura 35.* Importación librerías – Identificación Antena

### *Toolbox necesario para importación del modelo a MATLAB*

Para poder importar el modelo a MATLAB, primero se instala el paquete (Deep Learning

Toolbox Importer for Tensorflow-Keras Models).

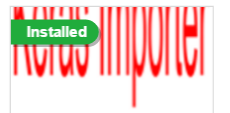

Deep Learning Toolbox Importer for TensorFlow-Keras Models by MathWorks Deep Learning Toolbox Team STAFF Import pretrained Keras model for prediction and transfer learning

*Figura 36.* DLTI for TensorFlow-Keras Models

# **CAPÍTULO III**

# **3. DESARROLLO DE ALGORITMOS BASICOS Y CONTROL REALIMENTADO**

La carrera de Ingeniería Electrónica en Automatización y Control, tiene una materia llamada "Control Inteligente", en la cual se busca utilizar herramientas de la literatura científica como es la librería de aprendizaje profundo TensorFlow. En este capítulo se especifica como tener un ambiente adecuado para la realización de aplicaciones básicas y complejas.

#### **3.1. Ejemplos de Aplicaciones Básicas**

## **3.1.1.Problema XOR**

Uno de los problemas más conocidos que no es separable linealmente con una red neuronal es la función OR exclusiva o XOR. Es necesario utilizar una red neuronal de al menos dos capas que permita la separabilidad no lineal de la compuerta XOR. Esta función lógica normalmente tiene dos entradas y una salida que depende del valor de las entradas. 0 o 1 (Verdadero o Falso).

# **Elaboración de la red neuronal**

#### *Patrones de entrenamiento*

La tabla de verdad para dos entradas x,y para la función XOR es la siguiente:

**Tabla 3** *Tabla de la Función XOR*

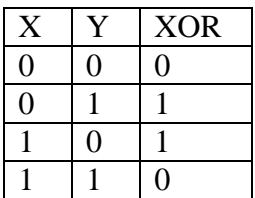

Para poder ingresar estos datos a nuestra red neuronal es necesario tratarlos como arreglos que en este caso "X" será de 4 filas, 2 columnas y "Y" será de 4 filas, 1 columna. Como se muestra a continuación:

1. 
$$
X = [[0,0], [0,1], [1,0], [1,1]]
$$
  
2.  $Y = [[0], [1], [1], [0]]$ 

#### **Figura 37.** Patrones de entrenamiento para XOR

# *Creación del modelo*

Para el entrenamiento de este problema se va a utilizar un modelo secuencial y constará de la capa de entrada de dimensión 2, una capa oculta de 8 neuronas con función de activación "tanh" y una capa de salida de dimensión 1 con función de activación "sigmoid".

```
1. model = Sequential()
2. model.add(Dense(8, input_dim=2,activation='tanh'))
3. model.add(Dense(1,activation='sigmoid')
```
#### **Figura 38.** Creación del modelo XOR

Si se ejecuta el comando model.summary() se puede visualizar un resumen de lo que es nuestro modelo propuesto, donde se puede apreciar el tipo de capa, la dimensión de la salida y los parámetros entrenables y no entrenables de cada capa.

| Layer (type)                                                        | Output Shape | Param # |
|---------------------------------------------------------------------|--------------|---------|
| dense 1 (Dense)                                                     | (None, 8)    | 24      |
| dense 2 (Dense)                                                     | (None, 1)    |         |
| Total params: 33<br>Trainable params: 33<br>Non-trainable params: 0 |              |         |

**Figura 39.** Resumen red neuronal XOR

1. model.compile(loss='binary\_crossentropy', optimizer='sgd', metrics=['accuracy'])

```
Figura 40. Compilación de red neuronal XOR
```
# *Entrenamiento del modelo*

Para el entrenamiento de la red neuronal por la característica que tiene tanto la función de activación sigmoid y tanh de que la convergencia es lenta, para este ejemplo se realizara el entrenamiento con 1000 épocas.

1. history = model.fit(X, Y, epochs=1000)

**Figura 41.** Entrenamiento de red neuronal XOR

# **Resultados**

La manera en que se comprueba la eficiencia de la red entrenada para problema XOR, es comparando la salida deseada con la salida estimada, esto se logra a través del siguiente código:

```
1. print(model.predict_proba(X))[0.02926576][0.9370866][0.93999803][0.07638142]
```
**Figura 42.** Predicción de la red neuronal XOR usando todas las combinaciones posibles.

### **Tabla 4**

*Comparación de salida deseada y estimada de red neuronal XOR*

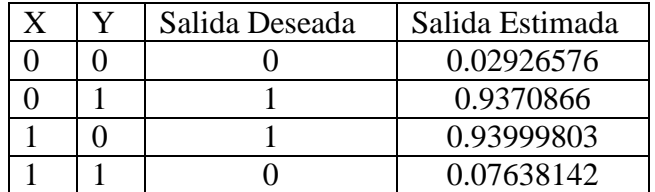

Para poder visualizar de una mejor manera se emplea el siguiente código:

```
1. print ('Salida Deseada: ', [i[0] > 0.9 for i in Y]) 
2. print ('Salida Predicha: ', [i[0] > 0.9 for i in model.predict(X)])
           Salida Deseada: [False, True, True, False]
           Salida Predicha: [False, True, True, False]
                  Figura 43. Resultados RN XOR
```
Podemos observar que efectivamente, la red cumple con el objetivo y es capaz de solucionar el problema XOR.

#### **3.1.2.Identificación de funciones**

Normalmente en la industria se encuentran procesos que pueden llegar a ser representados por medio de una ecuación o función dinámica, esto nos puede servir para tareas de diagnóstico de fallos, para diseñar controladores, etc. En este ejemplo se realizará la identificación de una función sencilla como es  $z = x^2 + y^2$ .

# **Elaboración de la red neuronal**

### *Patrones de entrenamiento*

Para la obtención de los patrones se realizará un arreglo para la coordenada x y un arreglo para la coordenada y que estarán en los intervalos:  $-1 \ge x \ge 1$  &  $-1 \ge y \ge 1$ . Para obtener todas las combinaciones posibles entre x e y, se hará uso del comando meshgrid de la librería NumPy, como se muestra a continuación:

```
1. x = npuinspace(-1,1,100) ; y = np.linspace(-1,1,100)
2. x, y = np.messagemid(x, y)3. #Funcion a identificar 
4. z = x^{**}2+y^{**}25. #Valores de entrada a la red neuronal 
6. U=np.array([x,y]).T.reshape(-1,2)
7. #Valores de salida (targets) a la red neuronal 
8. Z1 = np.array([z]). T. reshape(-1,1)
```
**Figura 44.** Patrones de entrenamiento – Identificación de funciones

*Creación del modelo*

Para el entrenamiento de este problema se va a utilizar un modelo secuencial y constará de la capa de entrada de dimensión 2 (x,y), una capa oculta de 32 neuronas con función de activación "relu" y una capa de salida de dimensión 1 (z) con función de activación "relu".

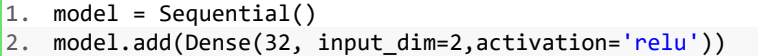

3. model.add(Dense(1,activation='relu')

**Figura 45.** Creación del modelo – Identificación de funciones

Si se ejecuta el comando model.summary() se puede visualizar un resumen de lo que es nuestro modelo propuesto, donde se puede apreciar el tipo de capa, la dimensión de la salida y los parámetros entrenables y no entrenables de cada capa.

| Layer (type)                                                        | Output Shape | Param # |
|---------------------------------------------------------------------|--------------|---------|
| dense 1 (Dense)                                                     | (None, 8)    | 24      |
| dense 2 (Dense)                                                     | (None, 1)    |         |
| Total params: 33<br>Trainable params: 33<br>Non-trainable params: 0 |              |         |

**Figura 46.** Resumen red neuronal – Identificación de funciones

## *Compilación de modelo*

1. model.compile(loss='mean\_square\_error, optimizer='Adam', metrics=['accuracy'])

**Figura 47.** Compilación de red neuronal – Identificación de funciones

### *Entrenamiento del modelo*

Para el entrenamiento de la red neuronal por la característica que tiene tanto la función de activación sigmoid y tanh de que la convergencia es lenta, para este ejemplo se realizara el entrenamiento con 1000 épocas.

```
1. history = model.fit(U, Z1, epochs=500)
```
**Figura 48.** Entrenamiento de red neuronal – Identificación de funciones

#### **Resultados**

Para poder observar de mejor manera la eficiencia de la red neuronal, se grafica la función en

tres dimensiones tanto de la función original como de la identificación por medio de la red.

```
1. import numpy as np 
2. from matplotlib import pyplot as plt 
3. from mpl_toolkits.mplot3d import Axes3D 
4. 
5. fig = plt.figure()6. ax = fig.add_subplot(111, projection='3d')
7. #label axes 
8. ax.set_xlabel('x') 
9. ax.set_ylabel('y') 
10. ax.set_zlabel('z') 
11. #Graficar 
12. ax.plot_surface(x,y,z,linewidth=0, antialiased=False, shade = True, alpha = 0.5)
13. plt.show()
```
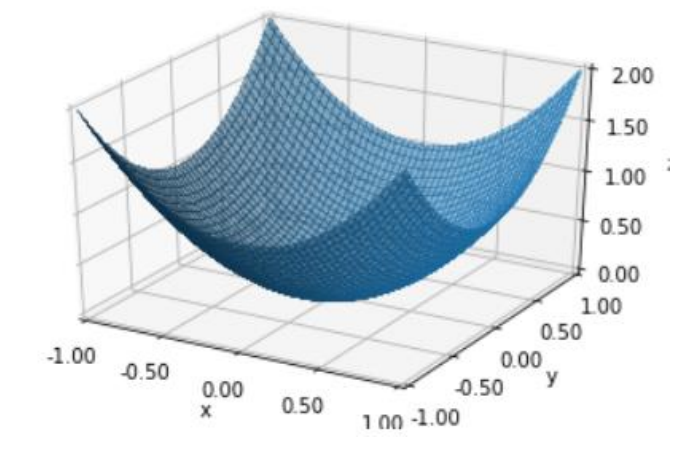

Figura 49. Grafica de la función  $z = x^2 + y^2$ 

Ahora se presenta la gráfica de la identificación de la función.

```
1. import numpy as np 
2. from matplotlib import pyplot as plt 
3. from mpl_toolkits.mplot3d import Axes3D 
4. #Se optiene la z estimada, introduciendo todos los valores de entrada U
5. Z11=np.array([model.predict(U)]).T.reshape(-1,100)
6. fig = plt.figure() 
7. ax = fig.add_subplot(111, projection='3d') 
8. #label axes 
9. ax.set_xlabel('x') 
10. ax.set_ylabel('y') 
11. ax.set_zlabel('z') 
12. #Graficar 
13. ax.plot_surface(x,y,Z11,linewidth=0, antialiased=False, shade = True, alpha = 0.5) 
14. plt.show()
```
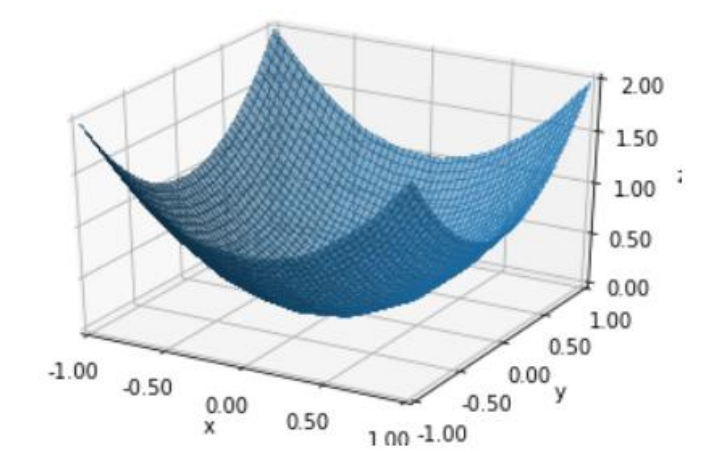

**Figura 50.** Grafica de la función identificada  $z = x^2 + y^2$ 

Podemos observar que efectivamente, la red cumple con el objetivo y es capaz de realizar la

identificación de funciones.

Se evalúa con MSE, lo cual se obtiene:

```
import sklearn
from sklearn.metrics import mean squared error
from sklearn.metrics import log loss
ypred= model.predict(U)
print('ECM = ', (mean_squared_error(Z1,ypred)))ECM = 0.00011054337602910533
```
Se puede observar que el error entre el modelo predicho y la función real es menor al 1%

## **3.2. Ejemplos de Aplicación de Identificación**

A continuación, se exponen problemas de identificación de sistemas dinamicos (Antena con péndulo invertido, Tanques Acoplados y Viga y Bola).

# **3.2.1.Identificación del sistema Antena con péndulo invertido**

Se presenta el siguiente sistema de péndulo invertido

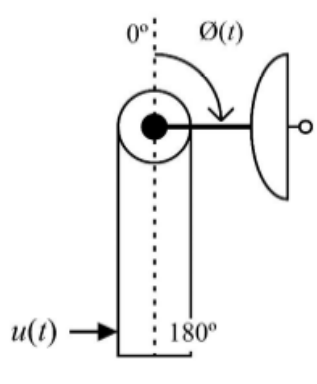

*Figura 51.* Antena con péndulo invertido

El brazo del ángulo de la antena  $\phi$  es controlado aplicando una corriente al motor dc el cual está unido al péndulo. Este sistema puede ser representado por las siguientes ecuaciones.

$$
\frac{d}{dt} \begin{bmatrix} x_1 \\ x_2 \end{bmatrix} = \begin{bmatrix} x_2 \\ 9.81 * sin(x_1) - 2 * x_2 + u \end{bmatrix}
$$

Donde,

$$
x_1 = \phi
$$

$$
x_2 = \frac{d\phi}{dt}
$$

 $Y$ u, es la fuerza aplicada al péndulo por el motor.

# **Elaboración de la red neuronal**

#### *Adquisición de patrones de entrenamiento para identificación del sistema.*

Para obtener los ejemplos de entrenamiento, primero trasladamos la ecuación de movimiento a diagrama de bloques:

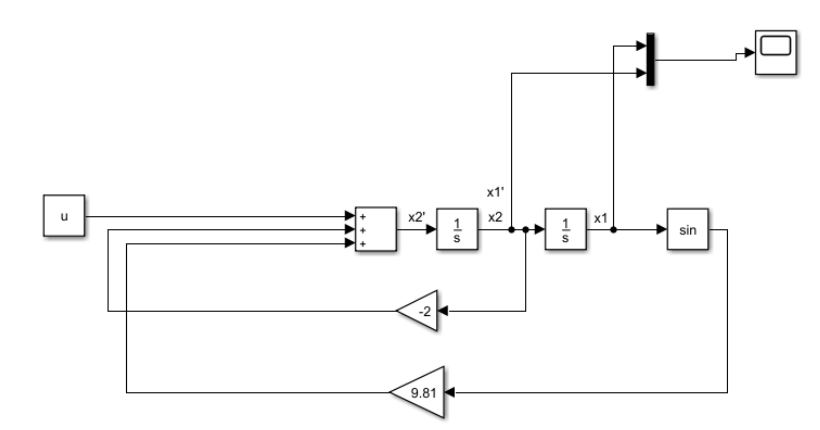

*Figura 52.* Diagrama de bloques Antena con péndulo invertido

Luego agregamos bloques para obtener las condiciones finales, y posterior obtener la variación de las variables de estado.

El procedimiento es obtener una malla de valores de las entradas (ángulo, velocidad, fuerza), posteriormente simular el sistema para cada punto de dicha malla y de esta forma obtener las variaciones de los estados (variación ángulo, variación velocidad) luego de un tiempo de discretización Ts=50ms.

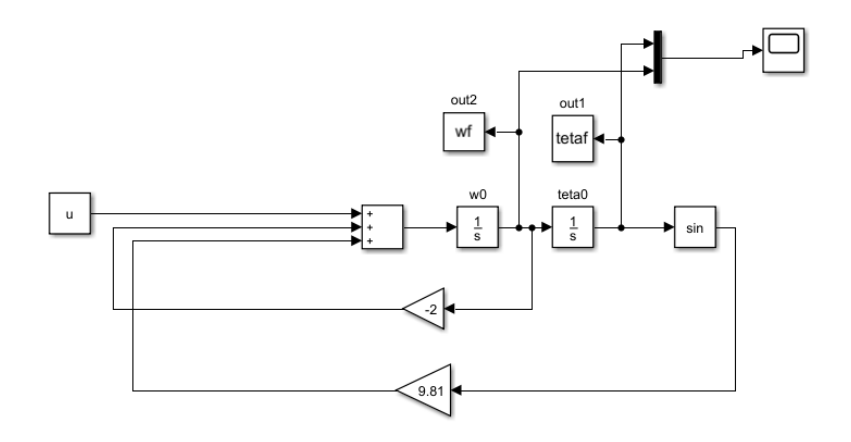

*Figura 53.* Diagrama de Antena para obtención de variación de variables de estado

```
%Script para obtencion de ejemplos de entrenamiento Antena
%Identificacion
timestep=50e-3
ang=[-20:22:200]*pi/180; %Posibles angulos
vel=[-90:36:90]*pi/180; %Posibles velocidades
u=[-30:6:30]; %Señal de control (Fuerza)
angle = [-20:10:200]*pi/180;
%Para tener todas las combinaciones posibles de los valores
%ya definidos.
Pm = combvec (ang, vel, u)
%Obtencion de variacion de estados de salida.
Tm=[]for i=1:length(Pm)
     i
    u = Pm(3,i);w0 = Pm(2, i);teta0=Pm(1,i);[t,x]=sim('identlineal', [0 timestep]);
     dteta=tetaf-teta0; %variacion teta
     dw=wf-w0; %variacion velocidad
Tm=[Tm [dteta ;dw]];
end
%Guardar en archivo de excel 
filename = 'InIdenAntena.xlsx'; xlswrite(filename,Pm) 
filename = 'OutIdenAntena.xlsx'; xlswrite(filename,Tm)
```
*Figura 54.* Script para adquisición de patrones de entrenamiento - Identificación Antena

#### *Patrones de entrenamiento*

Se importan los patrones de entrenamiento desde los archivos exportados previamente desde MATLAB con la ayuda de la librería Numpy.

```
1. #Se importa de los archivos exportados desde MATLAB 
2. Pm = np.matrix(pd.read_csv("InIdenAntena.csv", header=None).values) 
3. Tm = np.matrix(pd.read_csv("OutIdenAntena.csv", header=None).values) 
4. 
5. #Se realiza la transpuesta 
6. Pm= Pm.T.reshape(-1,3)
7. Tm= Tm.T.reshape(-1,2) 
8. 
9. #Se separa de todos los patrones de entrenamiento, para poder hacer 
10. #un test para ver el rendimiento de la red 
11. X_train, X_test, y_train, y_test = train_test_split(Pm, Tm, test_size=0.20, random_state=40)
```
*Figura 55.* Patrones de entrenamiento - Identificación Antena

# *Creación de modelo*

Para el entrenamiento de este problema se va a utilizar un modelo secuencial y constará de la capa de entrada de dimensión 3 (ángulo, velocidad, fuerza), dos capas ocultas de 8 neuronas con función de activación "relu" y una capa de salida de dimensión 2 (variación ángulo, variación velocidad).

```
1. model = Sequential()
2. model.add(Dense(8, input_dim=3,activation='relu')) 
3. model.add(Dense(8,activation='relu')) 
4. model.add(Dense(2))
```
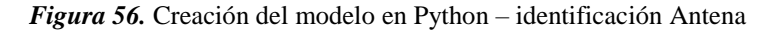

Si se ejecuta el comando model.summary() se puede visualizar un resumen de lo que es nuestro modelo propuesto, donde se puede apreciar el tipo de capa, la dimensión de la salida y los parámetros entrenables y no entrenables de cada capa.

| Layer (type)                                                          | Output Shape |  | Param # |
|-----------------------------------------------------------------------|--------------|--|---------|
| dense 1 (Dense)                                                       | (None, 8)    |  | 32      |
| dense 2 (Dense)                                                       | (None, 8)    |  | 72      |
| dense 3 (Dense)                                                       | (None, 2)    |  | 18      |
| Total params: 122<br>Trainable params: 122<br>Non-trainable params: 0 |              |  |         |

*Figura 57.* Resumen red neuronal - identificación Antena

#### *Compilación de modelo*

Para la compilación se utiliza el error cuadrático medio como función de pérdida, Adam como optimizador y accuracy para la métrica de evaluación de la red neuronal.

1. model.compile(loss='mean\_squared\_error', optimizer='adam', metrics=['accuracy'])

*Figura 58.* Compilación de red neuronal identificación – Antena

#### *Entrenamiento del modelo*

Para el entrenamiento de la red neuronal se ha considerado 700 épocas.

1. history = model.fit(X train, y train, epochs=700)

*Figura 59.* Entrenamiento de red neuronal identificación - Antena

#### *Prueba de rendimiento*

En el entrenamiento de la red neuronal se ha usado el 80% de los patrones de entrenamiento, para hacer la prueba se usa el 20% restante y se calcula el error cuadrático medio entre la predicción del modelo con todas las combinaciones posibles de ese 80 % y la predicción del modelo con los restantes datos (20%).

> 1. import sklearn 2. from sklearn.metrics import mean\_squared error  $3.$  pred\_train= model.predict(X\_train)  $\left| 4. \right|$  print('ECM 80% =',np.sqrt(mean\_squared\_error(y\_train,pred\_train))) 5. pred= model.predict(X\_test) 6. print('ECM 20% =',np.sqrt(mean\_squared\_error(y\_test,pred)))ECM  $80\% = 0.010118983570733186$ ECM  $20\% = 0.010421027022298019$

*Figura 60.* Prueba de rendimiento RN identificación - Antena

1. #GUARDAR MODELO 2. from keras.models import load model 3. model.save('IdentAntena.h5')

*Figura 61.* Exportación de red neuronal identificación - Antena

### *Importación del modelo en MATLAB*

Con el objetivo de usar este modelo en las simulaciones de Simulink, se ha creado una función "fcnide.m" de MATLAB, donde se llama al modelo y cada vez que se lo hace, este regresa un valor flotante que es resultado de la predicción con valores de entrada específicos. El archivo que contiene el modelo "IdentAntena.h5", debe estar en el mismo directorio de la función de MATLAB.

```
function y = fcnide(teta0,w0,u)
modelfile = 'IdentAntena.h5';
net = importKerasNetwork(modelfile);
yu=predict(net,[teta0 w0 u]);
%Conversión de un vector simple a %valor 
flotante
yu=double(yu)
y = yu;
```
*Figura 62.* Función en MATLAB para uso del modelo importado – Identificación Antena 1.

# **Resultados**

Se presenta el modelo exportado en imagen formato png.

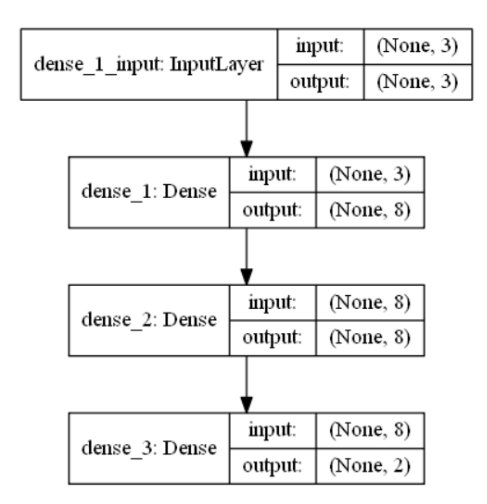

*Figura 63.* Modelo RN Antena

Se realiza la simulación en paralelo del sistema en diagrama de bloques y de la red neuronal.

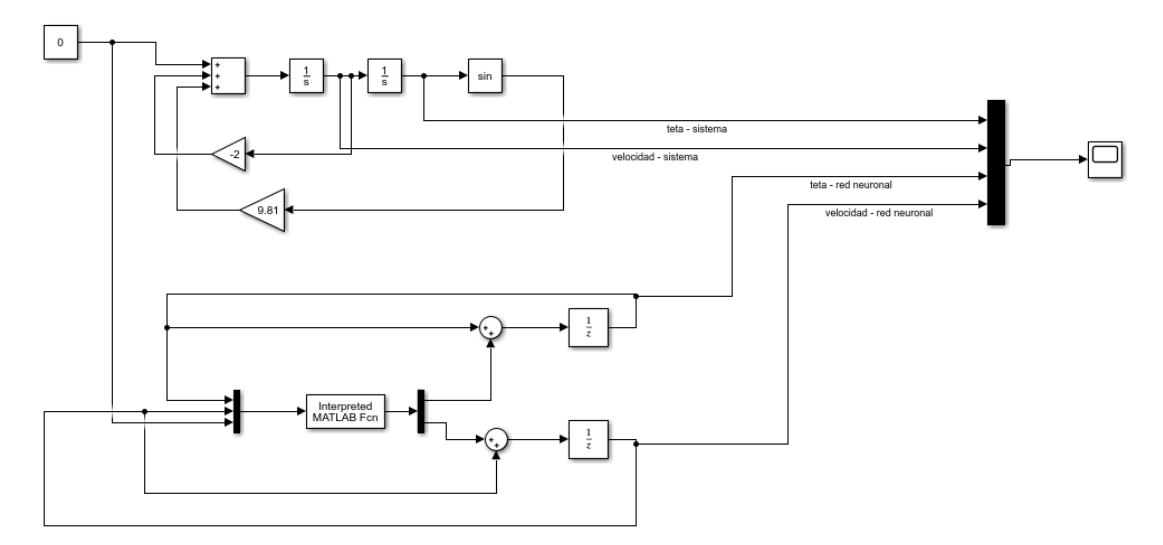

*Figura 64.* Sistema vs RN - Identificación Antena

Se muestra las curvas de cada una de las variables de estado, tanto del sistema (líneas

continuas) y de la red neuronal (líneas punteadas).

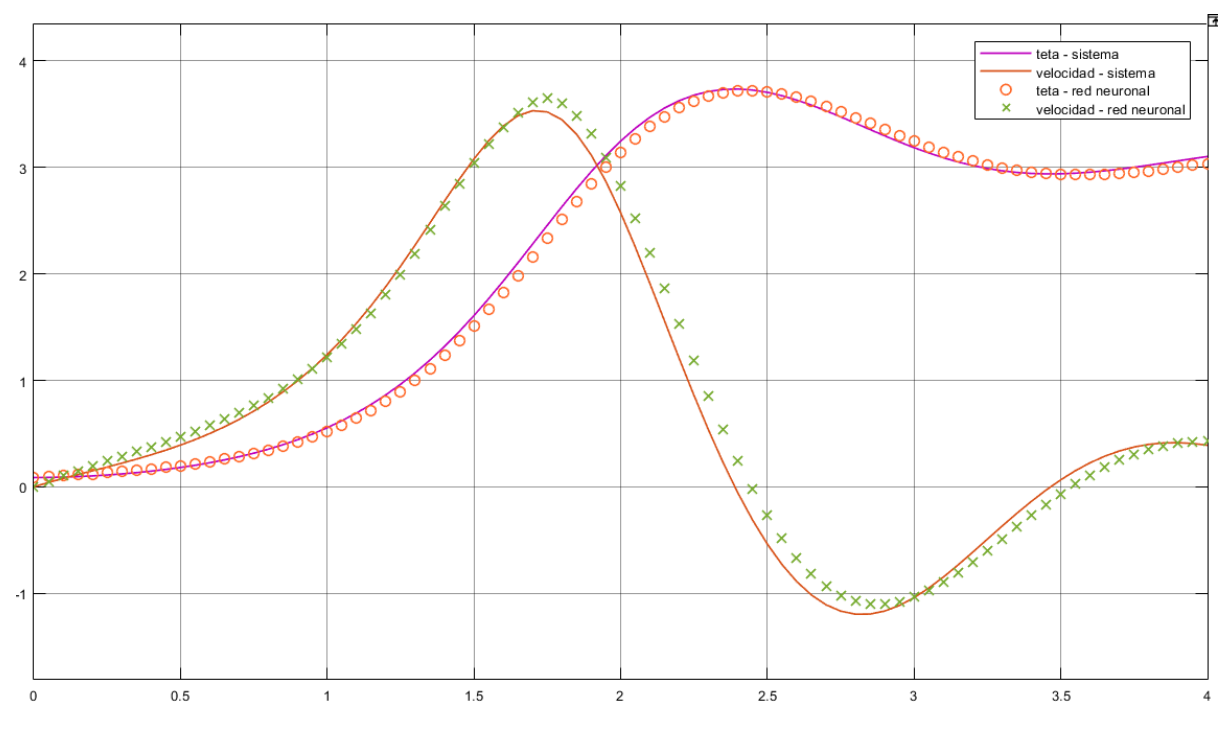

*Figura 65.* Curvas de variables de estado en lazo abierto – Antena

# **3.2.2. Identificación del sistema Tanques Acoplados**

Se presenta el siguiente sistema dos tanques acoplados

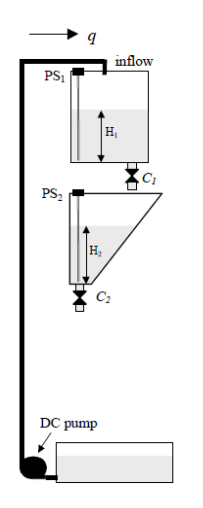

*Figura 66.* Esquema Tanques Acoplados

Se considera el modelo proporcionado por Inteco<sup>1</sup>. Las simulaciones de los tanques que se usará para las simulación y adquisición de datos se presenta a continuación:

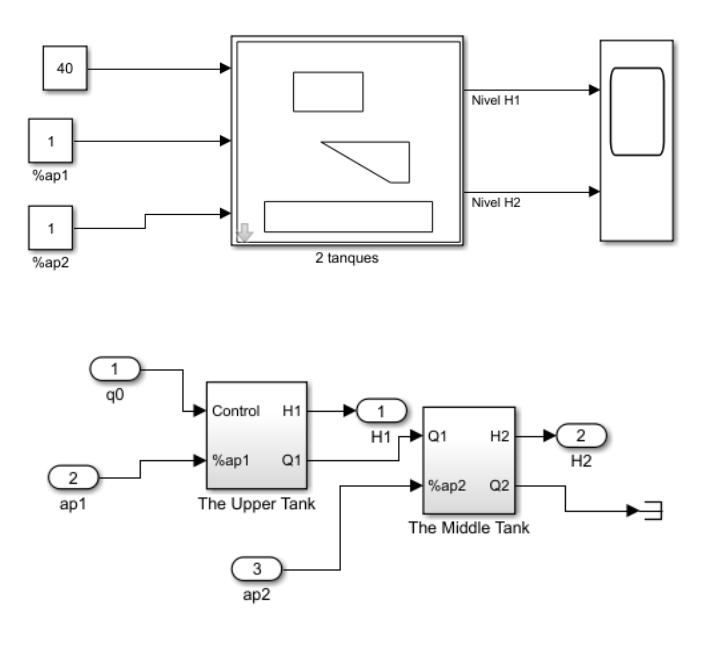

*Figura 67.* Esquema en Simulink de 2 tanques acoplados.

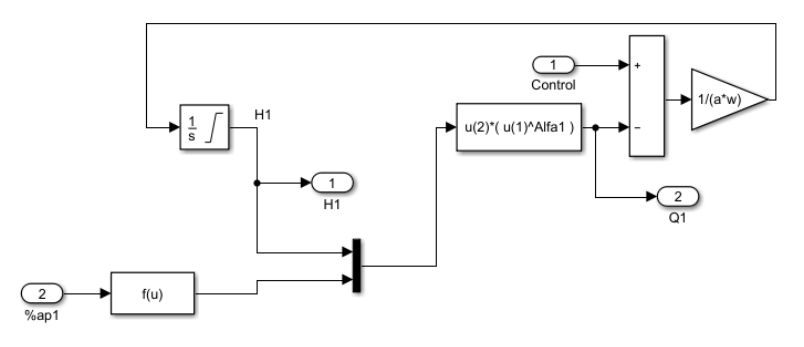

*Figura 68.* Esquema en Simulink tanque superior.

 $\overline{a}$ 

<sup>&</sup>lt;sup>1</sup> Inteco es el fabricante de los equipos de laboratorio de servomecanismos adquirido por la Universidad de las Fuerzas Armadas – ESPE.

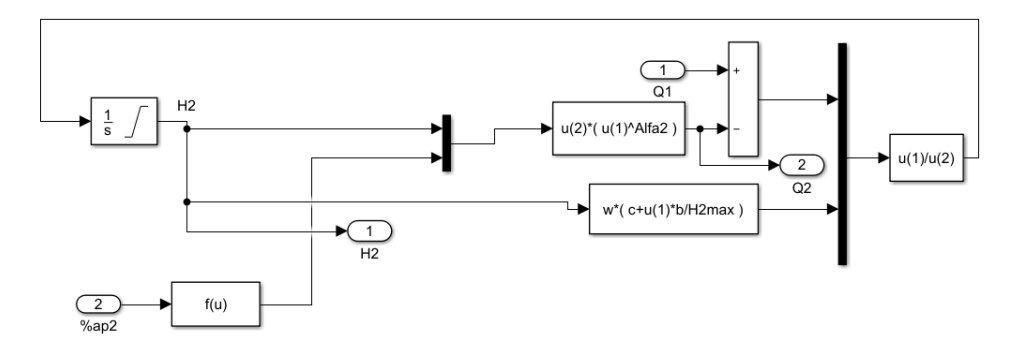

*Figura 69.* Esquema en Simulink tanque inferior.

### **Elaboración de la red neuronal**

#### *Adquisición de patrones de entrenamiento para identificación del sistema.*

Se agrega bloques de entrada y salida para obtener las condiciones finales, y posterior obtener la variación de las variables de estado.

El procedimiento es obtener una malla de valores de las entradas (altura tanque 1, apertura válvula 1, altura tanque 2, apertura válvula 2, caudal), posteriormente simular el sistema para cada punto de dicha malla y de esta forma obtener las variaciones de los estados (variación altura tanque 1, variación altura tanque 2) luego de un tiempo de discretización Ts=1 seg.

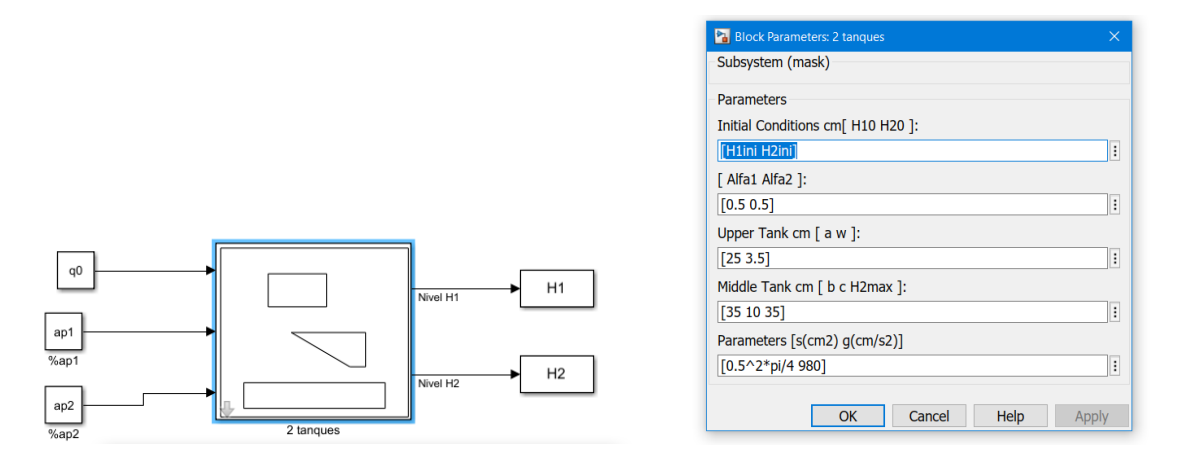

*Figura 70.* Diagrama de Tanque Acoplados para obtención de variación de variables de estado

Se ejecuta el siguiente Script que simulará el sistema para cada combinación posible de las variables de estado y la señal de control.

```
%Script para obtencion de ejemplos de entrenamiento Tanques Acoplados 
%Identificacion en MATLAB
H1iniV=[1:5:25];%Posibles alturas tanque 2
H2iniV=[1:5:25];%Posibles alturas tanque 2
ap1V=[0.1:0.1:1]; %apertura de valvula 1
ap2V=[0.1:0.1:1]; %apertura de valvula 2
q0V=[10:10:40]; %señal de control - caudal
%Combinacion de valores de vectores : combvec
Pm=combvec(H1iniV,H2iniV,q0V,ap1V,ap2V)
dh1V =[]
dh2V=[]Tm=[]for i=1:length(Pm)
 i
  H1ini=Pm(1, i);
 H2ini=Pm(2,i);q0 = Pm(3,i);ap1 = Pm(4, i);ap2=Pm(5,i);sim('two tank 1', [0 50e-3]);
  dh1=H1-H1ini;
   dh2=H2-H2ini;
   Tm=[Tm [dh1 ;dh2]];
end
%Exportar los datos
filename = 'InIdenTanque.csv'; csvwrite(filename,Pm') 
filename = 'OutIdenTanque.csv'; csvwrite(filename,Tm')
```
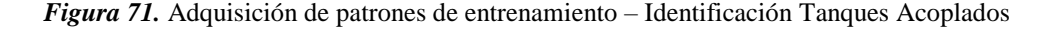

#### *Patrones de entrenamiento*

Se importan los patrones de entrenamiento desde los archivos exportados previamente desde

MATLAB con la ayuda de la librería Numpy.

```
1. #Se importa de los archivos exportados desde MATLAB 
2. Pm = np.matrix(pd.read_csv("inIdentTanque.csv", header=None).values) 
3. Tm = np.matrix(pd.read_csv("OutIdenTanque.csv", header=None).values) 
4. 
5. #Se separa de todos los patrones de entrenamiento, para poder hacer 
6. #un test para ver el rendimiento de la red 
7. X train, X test, y train, y test = train test split(Pm, Tm, test size=0.20, random state=40)
```
*Figura 72.* Patrones de entrenamiento identificación – Identificación Tanques Acoplados

### *Creación de modelo*

Para el entrenamiento de este problema se va a utilizar un modelo secuencial y constará de la capa de entrada de dimensión 5, una capa oculta de 32 neuronas con función de activación "tanh" y una capa de salida de dimensión 2.

```
1. model = Sequential()
2. model.add(Dense(32, input dim=5,activation='tanh'))
3. model.add(Dense(2))
```
*Figura 73.* Creación del modelo en Python – Identificación Tanques Acoplados

Si se ejecuta el comando model.summary() se puede visualizar un resumen de lo que es nuestro modelo propuesto, donde se puede apreciar el tipo de capa, la dimensión de la salida y los parámetros entrenables y no entrenables de cada capa.

| Layer (type)                                                          | Output Shape |  | Param # |
|-----------------------------------------------------------------------|--------------|--|---------|
| dense 11 (Dense)                                                      | (None, 32)   |  | 192     |
| dense 12 (Dense)                                                      | (None, 2)    |  | 66      |
| Total params: 258<br>Trainable params: 258<br>Non-trainable params: 0 |              |  |         |

*Figura 74.* Resumen red neuronal - Identificación Tanques Acoplados

## *Compilación de modelo*

Para la compilación se utiliza el error cuadrático medio como función de pérdida, Adam como

optimizador y accuracy para la métrica de evaluación de la red neuronal.

1. model.compile(loss='mean\_squared\_error', optimizer='adam', metrics=['accuracy'])

*Figura 75.* Compilación de red neuronal – Identificación Tanques Acoplados

# *Entrenamiento del modelo*

Para el entrenamiento de la red neuronal se ha considerado 1000 épocas.

1. history = model.fit(X\_train, y\_train, epochs=1000)

*Figura 76.* Entrenamiento de red neuronal – Identificación Tanques Acoplados

## *Prueba de rendimiento*

En el entrenamiento de la red neuronal se ha usado el 80% de los patrones de entrenamiento, para hacer la prueba se usa el 20% restante y se calcula el error cuadrático medio entre la predicción del modelo con todas las combinaciones posibles de ese 80 % y la predicción del modelo con los restantes datos (20%).

> 1. import sklearn 2. from sklearn.metrics import mean\_squared\_error 3. pred\_train= model.predict(X\_train) 4. print('ECM 80% =',np.sqrt(mean squared error(y train, pred train))) 5. pred= model.predict(X\_test) 6. print('ECM 20% =',np.sqrt(mean squared error(y test,pred))) ECM 80% = 0.10043386866201451 ECM  $20\% = 0.09682708301788577$

*Figura 77.* Prueba de rendimiento RN – Identificación Tanques Acoplados

#### *Exportación del modelo*

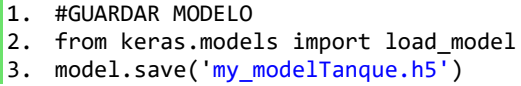

*Figura 78.* Exportación de red neuronal – Identificación Tanques Acoplados

#### *Importación del modelo en MATLAB*

Con el objetivo de usar este modelo en las simulaciones de Simulink, se ha creado una función "identank.m" de MATLAB, donde se llama al modelo y cada vez que se lo hace, este regresa un valor flotante que es resultado de la predicción con valores de entrada específicos. El archivo que contiene el modelo "IdentAntena.h5", debe estar en el mismo directorio de la función de MATLAB.
```
function y = idetank(h1,v1,h2,v2,q)
modelfile = 'my_modelTanque.h5';
net = importKerasNetwork(modelfile);
yu=predict(net,[ h1 v1 h2 v2 q]);
%Conversión de un vector simple a %valor 
flotante
yu=double(yu);
y = yu;
```
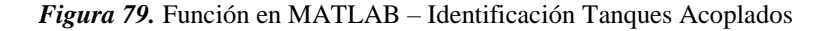

## **Resultados**

Se presenta el modelo exportado en imagen formato png.

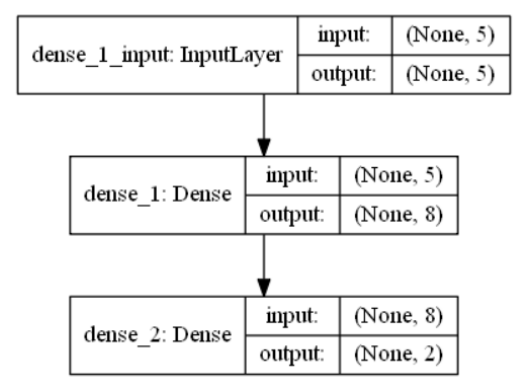

*Figura 80.* Modelo RN – Identificación Tanques Acoplados

Se realiza la simulación en paralelo del sistema en diagrama de bloques y de la red neuronal.

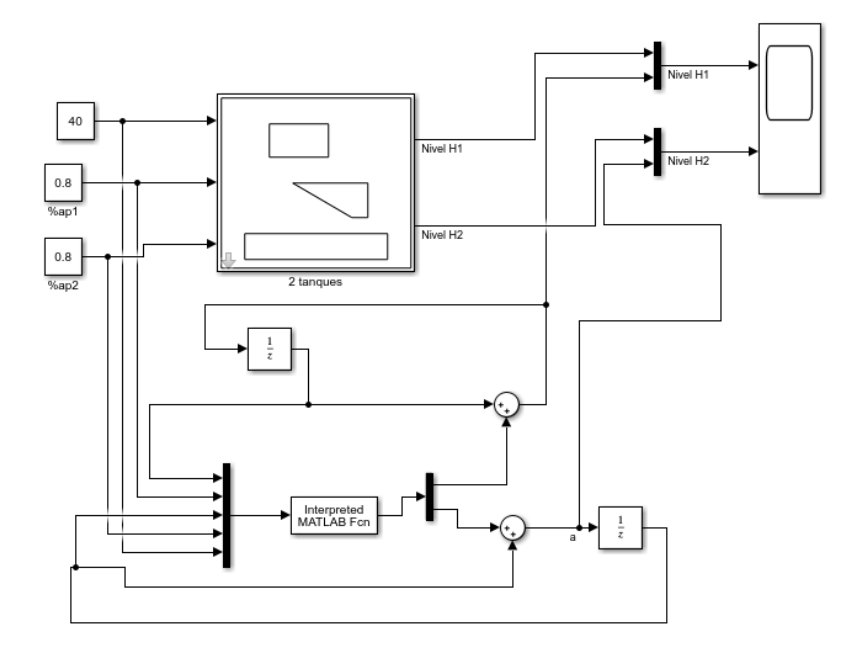

*Figura 81.* Sistema vs RN – Identificación Tanques Acoplados

Se muestra las curvas de cada una de las variables de estado, tanto del sistema (líneas continuas) y de la red neuronal (líneas punteadas).

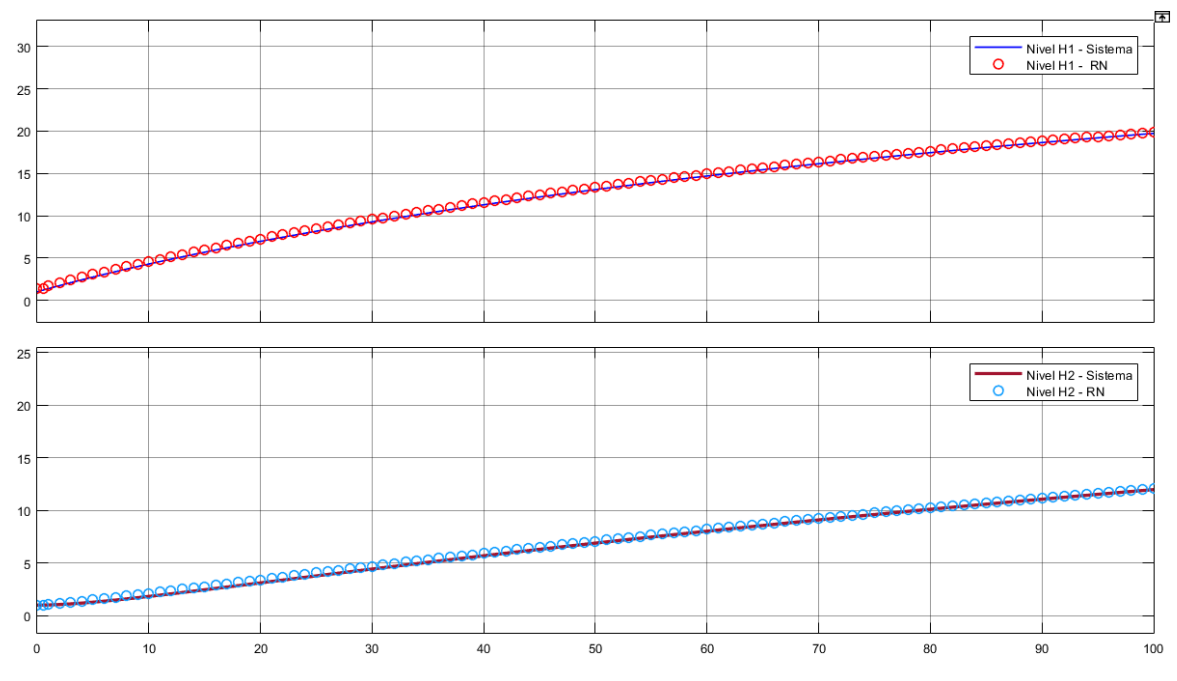

*Figura 82.* Curvas de variables de estado en lazo abierto – Identificación Tanques Acoplados

# **3.2.3. Identificación del sistema Viga y Bola**

Se presenta el siguiente sistema de viga y bola

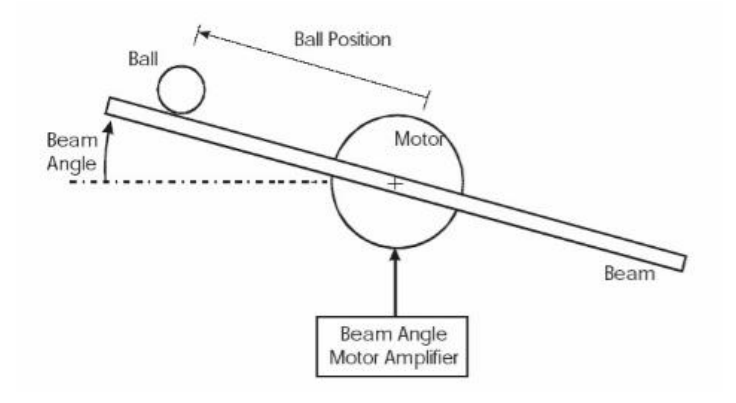

*Figura 83.* Diagrama de viga y bola

La viga es controlada aplicando una corriente al motor dc del cual está unido. Este sistema puede ser representado por las siguientes ecuaciones:

$$
\frac{d}{dt} \begin{bmatrix} x_1 \\ x_2 \end{bmatrix} = \begin{bmatrix} x_2 \\ -0.6 * x_2 - 4 * x_1 + 22 * u \end{bmatrix}
$$

Donde,

$$
x_1 = p
$$
 (posición de la bola)  
 $x_2 = \frac{dp}{dt}$  (velocidad de la bola)

Y  $u$ , es la fuerza aplicada a la viga por el motor.

# **Elaboración de la red neuronal**

### *Adquisición de patrones de entrenamiento para identificación del sistema.*

Para obtener los ejemplos de entrenamiento, primero trasladamos la ecuación de movimiento a diagrama de bloques:

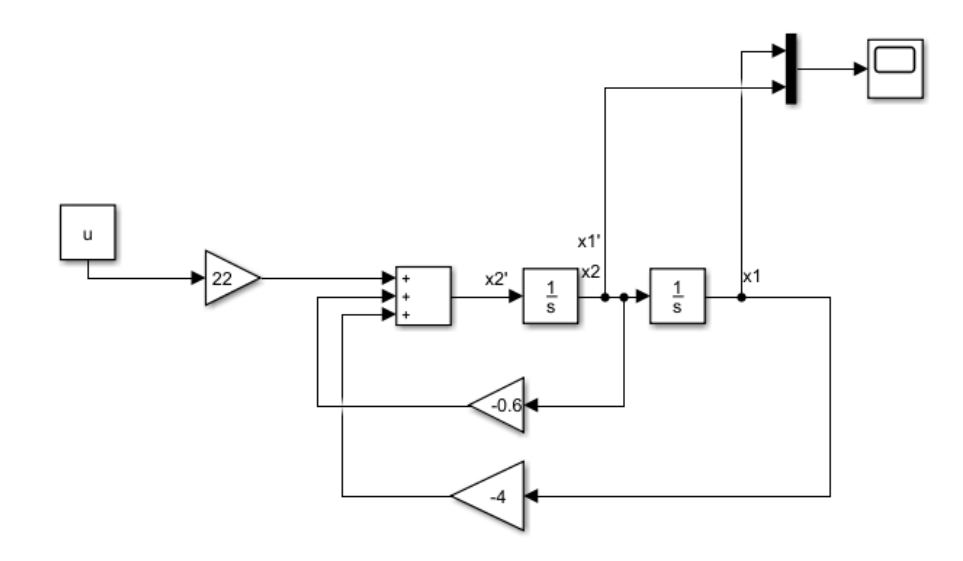

*Figura 84***.** Diagrama de bloques - Viga y Bola

Luego agregamos bloques para obtener las condiciones finales, y posterior obtener la variación de las variables de estado.

El procedimiento es obtener una malla de valores de las entradas (posición, velocidad, fuerza), posteriormente simular el sistema para cada punto de dicha malla y de esta forma obtener las variaciones de los estados (variación posición, variación velocidad) luego de un tiempo de discretización Ts=50ms.

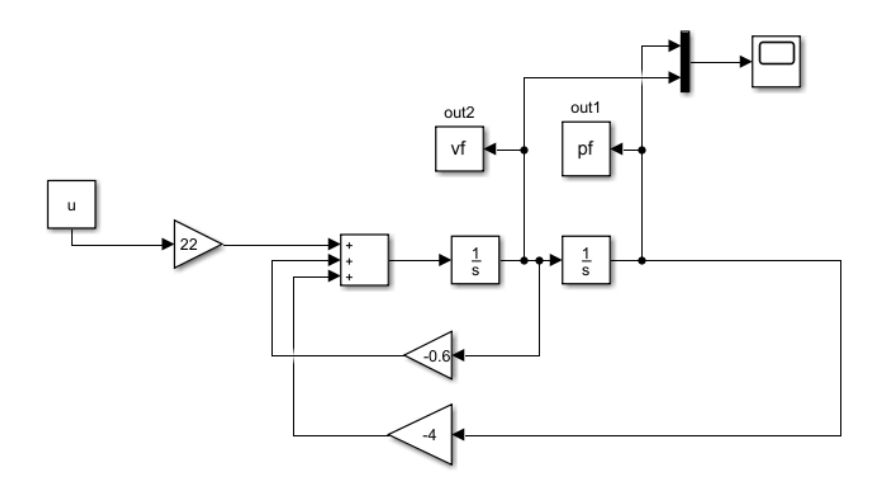

*Figura 85.* Diagrama para obtención de variación de variables de estado – Viga y Bola

```
%Identificacion de Viga y Bola
timestep=50e-3
%data de entrenamiento
ang=[-45:4:45]*pi/180; %señal de control
vel=[-0.7:0.1:0.7]; %posibles velocidades de bola
pos=0:0.05:1; %posibles posiciones de bola
pos2=0:0.03:1;
Pm = [{\tt combvec}(pos, vel, ang) [pos2; zeros(2, length(pos2))];
Tm=[]
for i=1:length(Pm)
    i
   u = Pm(3,i);v0 = Pm(2,i);p0 = Pm(1,i); sim('idenviga',[0 timestep]);
    dp=pf-p0;
dv=vf-v0;
Tm=[Tm [dp ;dv]];
end
%Exportar los datos
filename = 'InIdenViga.csv'; csvwrite(filename,Pm') 
filename = 'OutIdenViga.csv'; csvwrite(filename,Tm')
```
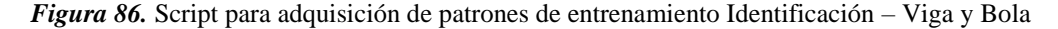

#### *Patrones de entrenamiento*

Se importan los patrones de entrenamiento desde los archivos exportados previamente desde

MATLAB con la ayuda de la librería Numpy.

```
1. #Se importa de los archivos exportados desde MATLAB 
2. Pm = np.matrix(pd.read_csv("InIdentViga.csv", header=None).values)
3. Tm = np.matrix(pd.read_csv("OutIdentViga.csv", header=None).values) 
4.
5. #Se hace un reshape 
6. Pm= Pm.T.reshape(-1,3) 
7. Tm= Tm.T.reshape(-1,2) 
8. 
9. #Se separa de todos los patrones de entrenamiento, para poder hacer 
10. #un test para ver el rendimiento de la red 
11. X_train, X_test, y_train, y_test = train_test_split(Pm, Tm, test_size=0.20, random_state=40)
```
*Figura 87.* Patrones de entrenamiento – Viga y Bola

## *Creación de modelo*

Para el entrenamiento de este problema se va a utilizar un modelo secuencial y constará de la capa de entrada de dimensión 3, dos capas ocultas de 8 neuronas con función de activación "relu" y una capa de salida de dimensión 2.

```
1. model = Sequential()
2. model.add(Dense(8, input dim=3, activation='relu'))3. model.add(Dense(8,activation='relu')) 
4. model.add(Dense(2))
```
*Figura 88.* Creación del modelo en Python – Viga y Bola

Si se ejecuta el comando model.summary() se puede visualizar un resumen de lo que es nuestro modelo propuesto, donde se puede apreciar el tipo de capa, la dimensión de la salida y los parámetros entrenables y no entrenables de cada capa.

| Layer (type)                                                          | Output Shape | Param # |
|-----------------------------------------------------------------------|--------------|---------|
| dense 1 (Dense)                                                       | (None, 8)    | 32      |
| dense 2 (Dense)                                                       | (None, 8)    | 72      |
| dense 3 (Dense)                                                       | (None, 2)    | 18      |
| Total params: 122<br>Trainable params: 122<br>Non-trainable params: 0 |              |         |

*Figura 89.* Resumen red neuronal identificación – Viga y Bola

## *Compilación de modelo*

Para la compilación se utiliza el error cuadrático medio como función de pérdida, Adam como

optimizador y accuracy para la métrica de evaluación de la red neuronal.

1. model.compile(loss='mean\_squared\_error', optimizer='adam', metrics=['accuracy'])

*Figura 90.* Compilación de red neuronal identificación – Viga y Bola

## *Entrenamiento del modelo*

Para el entrenamiento de la red neuronal se ha considerado 300 épocas.

1. history = model.fit(X\_train, y\_train, epochs=300)

*Figura 91.* Entrenamiento de red neuronal identificación – Viga y Bola

#### *Prueba de rendimiento*

En el entrenamiento de la red neuronal se ha usado el 80% de los patrones de entrenamiento, para hacer la prueba se usa el 20% restante y se calcula el error cuadrático medio entre la predicción del modelo con todas las combinaciones posibles de ese 80 % y la predicción del modelo con los restantes datos (20%).

```
1. import sklearn
2. from sklearn.metrics import mean squared error
3. pred train= model.predict(X train)
4. print('ECM 80% =',np.sqrt(mean squared error(y train,pred train)))
5. pred= model.predict(X_test)
6. print('ECM 20% =',np.sqrt(mean_squared_error(y_test,pred)))
           ECM 80% = 0.00013581369425336235
           ECM 20% = 0.00015997409362528437
```
*Figura 92.* Prueba de rendimiento RN identificación – Viga y Bola

#### *Exportación del modelo*

1. #GUARDAR MODELO 2. from keras.models import load\_model 3. model.save('my\_modelViga.h5')

*Figura 93.* Exportación de red neuronal identificación – Viga y Bola

## *Importación del modelo en MATLAB*

Con el objetivo de usar este modelo en las simulaciones de Simulink, se ha creado una

función "identviga.m" de MATLAB, donde se llama al modelo y cada vez que se lo hace, este

regresa un valor flotante que es resultado de la predicción con valores de entrada específicos. El

archivo que contiene el modelo "my modelViga.h5", debe estar en el mismo directorio de la función de MATLAB.

```
function y = identviga(p, v, theta)
modelfile = 'my_modelViga.h5';
net = importKerasNetwork(modelfile);
yu=predict(net,[p v theta]);
yu=double(yu);
y = yu;
```

```
Figura 94. Función en MATLAB– Identificación Viga y Bola
```
## **Resultados**

Se presenta el modelo exportado en imagen formato png.

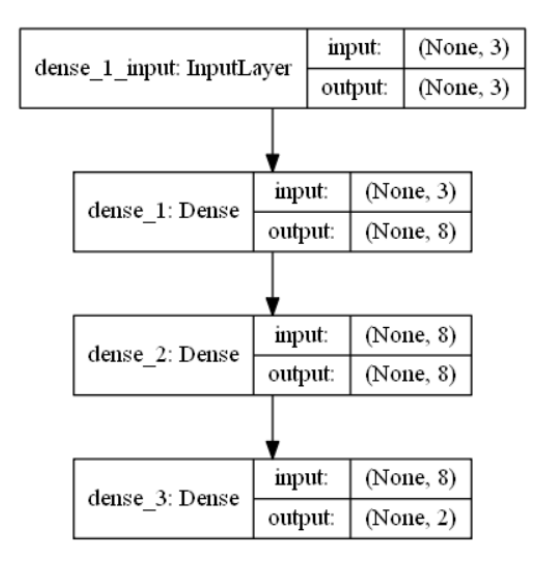

*Figura 95.* Modelo RN – Viga y Bola

Se realiza la simulación en paralelo del sistema en diagrama de bloques y de la red neuronal.

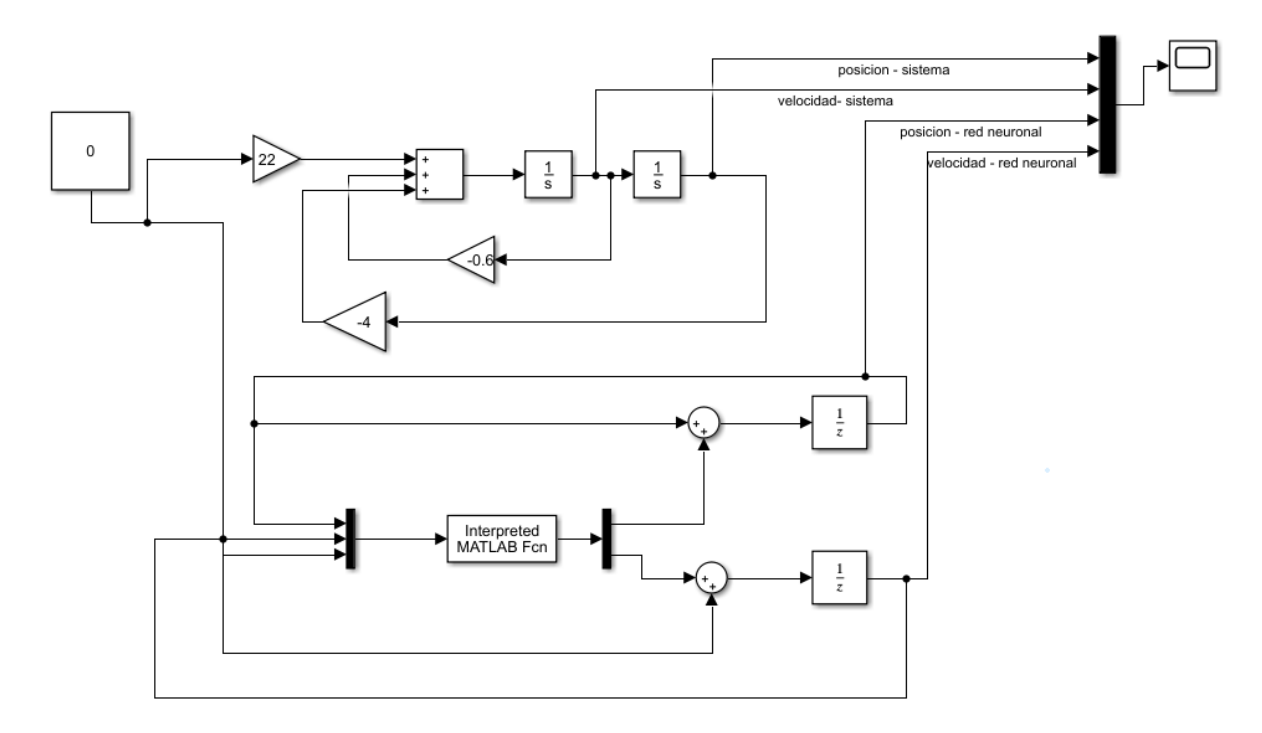

*Figura 96.* Sistema vs RN Identificación – Viga y Bola

Se muestra las curvas de cada una de las variables de estado, tanto del sistema (líneas continuas) y de la red neuronal (líneas punteadas).

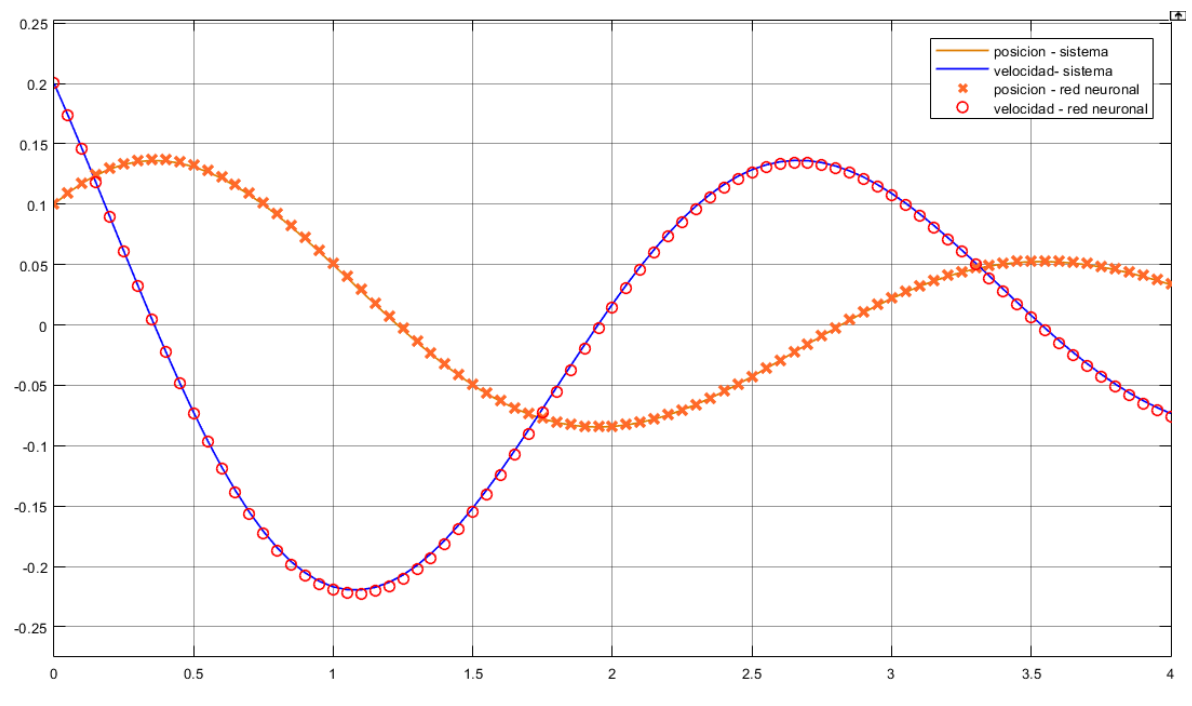

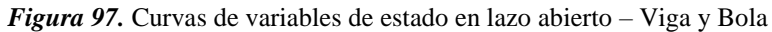

### **3.3. Ejemplos de aplicación de control con red neuronal inversa**

#### **3.3.1. Control con red neuronal inversa Antena con péndulo invertido**

### **Elaboración de la red neuronal**

### *Adquisición de patrones de entrenamiento para control neuronal inverso del sistema.*

Ya obtenidos los patrones de entrenamiento para la identificación del sistema, para el entrenamiento del control neuronal inverso, se hará uso de los mismos, pero en este caso, las entradas serán las variables de estado y las variaciones de las de las variables de estado y su salida será la señal de control, como se explica en el apartado 2.5.2.

```
%Se considera que el workspace se tiene cargado los patrones de 
% entrenamiento para la identificacion del sistema
Pm_inv= [Pm(1:2,:); Tm]
Tm inv= [Pm(3,:)]%Guardar en archivo de excel 
filename = 'inControl.csv'; csvwrite(filename,Pm_inv) 
filename = 'outControl.csv'; csvwrite(filename,Tm_inv)
```
*Figura 98.* Script para adquisición de patrones de entrenamiento – RN inversa Antena

## *Patrones de entrenamiento*

Se importan los patrones de entrenamiento desde los archivos exportados previamente desde

MATLAB con la ayuda de la librería Numpy.

```
1. #Se importa de los archivos exportados desde MATLAB 
2. In = np.matrix(pd.read_csv("inControl.csv", header=None).values) 
3. Out = np.matrix(pd.read_csv("outControl.csv", header=None).values) 
4. 
5. #Se realiza la transpuesta 
6. In= In.T.reshape(-1, 4)7. Out= Out.T.reshape(-1,1)
```
*Figura 99.* Patrones de entrenamiento en Python – RN inversa Antena

## *Creación de modelo*

Para el entrenamiento de este problema se va a utilizar un modelo secuencial y constará de la capa de entrada de dimensión 4, dos capas ocultas de 4 y 8 neuronas respectivamente, una capa con función de activación especial LeakyReLU y una capa de salida de dimensión 1.

| $1.$ model = Sequential()             |
|---------------------------------------|
| $2.$ model.add(Dense(4,input dim=4))  |
| $3.$ model.add(LeakyReLU(alpha=0.08)) |
| $4.$ model.add(Dense(8))              |
| $\vert$ 5. model.add(Dense(1))        |

*Figura 100.* Creación del modelo – RN inversa Antena

Si se ejecuta el comando model.summary() se puede visualizar un resumen de lo que es nuestro modelo propuesto, donde se puede apreciar el tipo de capa, la dimensión de la salida y los parámetros entrenables y no entrenables de cada capa.

| Layer (type)                                                        | Output Shape | Param # |
|---------------------------------------------------------------------|--------------|---------|
| dense 1 (Dense)                                                     | (None, 4)    | 20      |
| leaky re lu 1 (LeakyReLU)                                           | (None, 4)    | 0       |
| dense 2 (Dense)                                                     | (None, 8)    | 40      |
| dense 3 (Dense)                                                     | (None, 1)    | 9       |
| Total params: 69<br>Trainable params: 69<br>Non-trainable params: 0 |              |         |

*Figura 101.* Resumen red neuronal – RN inversa Antena

#### *Compilación de modelo*

Para la compilación se utiliza el error cuadrático medio como función de pérdida, Adam como optimizador y accuracy para la métrica de evaluación de la red neuronal.

1. model.compile(loss='mean\_squared\_error', optimizer='adam', metrics=['accuracy'])

```
Figura 102. Compilación de red neuronal – RN inversa Antena
```
#### *Exportación del modelo*

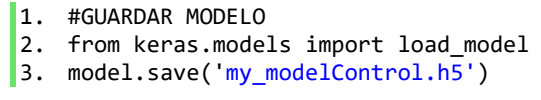

*Figura 103.* Exportación de red neuronal – RN inversa Antena

### *Importación del modelo en MATLAB*

Con el objetivo de usar este modelo en las simulaciones de Simulink, se ha creado una función "nnc.m" de MATLAB, donde se llama al modelo y cada vez que se lo hace, este regresa un valor flotante que es resultado de la predicción con valores de entrada específicos. El archivo que contiene el modelo "my\_modeControl.h5", debe estar en el mismo directorio de la función de MATLAB.

> function  $y = nnc(teta0, w0, vteta0, vw0)$ modelfile = 'my\_modelControl.h5';  $net = importKerasNetwork(modelfile)$ ; yu=predict(net,[teta0 w0 vteta0 vw0]); yu=double(yu);  $y = yu;$

Figura 104. Función en MATLAB para uso del modelo importado - RN inversa Antena

### **Resultados**

Se presenta el modelo exportado en imagen formato png.

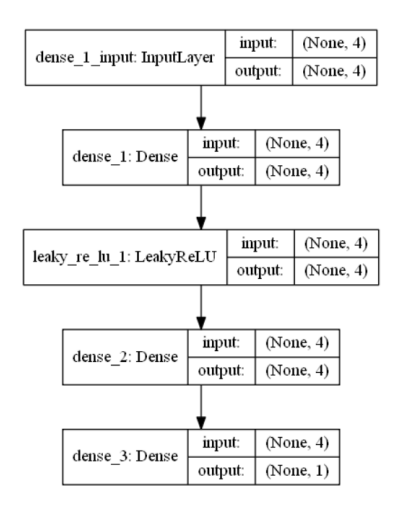

*Figura 105.* Modelo – RN inversa Antena

Se realiza la simulación del sistema siendo controlado por la red neuronal inversa.

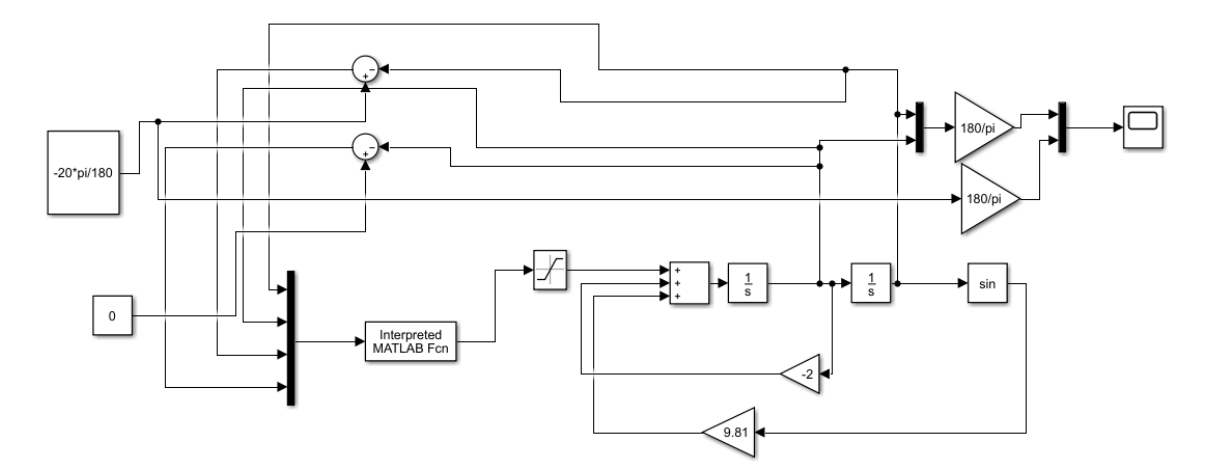

*Figura 106.* Sistema controlado por RN inversa – Antena

Se propone un SetPoint de -20 grados, con condiciones iniciales de  $\theta = 60$  grados y velocidad angular  $\omega = 20$  (grados/seg).

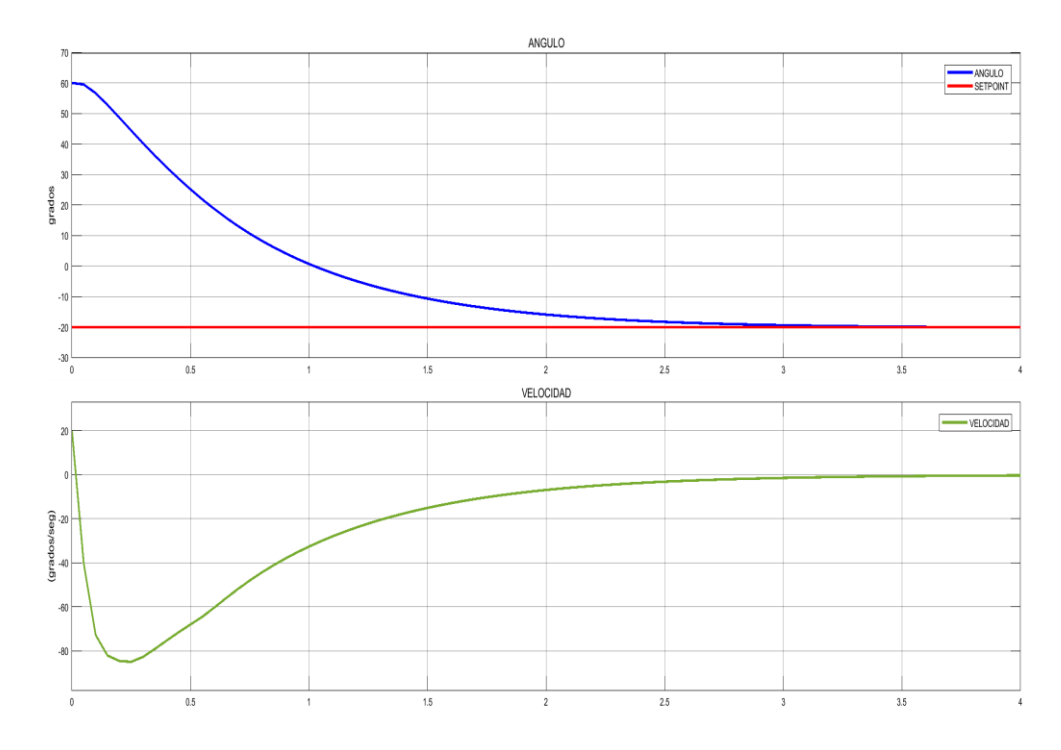

*Figura 107.* Respuesta de Control RN inversa – Antena

### **3.3.2. Control con red neuronal inversa Tanques Acoplados**

## **Elaboración de la red neuronal**

### *Adquisición de patrones de entrenamiento para control neuronal inverso del sistema.*

Ya obtenidos los patrones de entrenamiento para la identificación del sistema, para el entrenamiento del control neuronal inverso, se hará uso de los mismos, pero en este caso, las entradas serán las variables de estado y las variaciones de las de las variables de estado y su salida será la señal de control, como se explica en el apartado 2.5.2.

```
%Se considera que el workspace se tiene cargado los patrones de 
% entrenamiento para la identificacion del sistema
Pm inv= [PM(1,:);Tm(1,:);Pm(3,:);Tm(2,:);Pm(5,:)]Tm inv= [Pm(2,:);Pm(4,:)]%Guardar en archivo de excel 
filename = 'InContTanque.csv'; csvwrite(filename,Pm_inv) 
filename = 'OutContTanque.csv'; csvwrite(filename,Tm_inv)
```
*Figura 108.* Script para adquisición de patrones de entrenamiento – RN inversa Tanques

#### *Patrones de entrenamiento*

Se importan los patrones de entrenamiento desde los archivos exportados previamente desde MATLAB con la ayuda de la librería Numpy.

1. #Se importa de los archivos exportados desde MATLAB 2. Pm = np.matrix(pd.read\_csv("InControlTanque.csv", header=None).values) 3. Tm = np.matrix(pd.read\_csv("outControlTanque.csv", header=None).values)

*Figura 109.* Patrones de entrenamiento en Python – RN inversa Tanques

#### *Creación de modelo*

Para el entrenamiento de este problema se va a utilizar un modelo secuencial y constará de la capa de entrada de dimensión 5, una capa oculta de 32 neuronas con función de activación "tanh" y una capa de salida de dimensión 2.

```
4. model = Sequential()
5. model.add(Dense(32, input_dim=5,activation='tanh')) 
6. model.add(Dense(2))
```
*Figura 110.* Creación del modelo – RN inversa Tanques

Si se ejecuta el comando model.summary() se puede visualizar un resumen de lo que es

nuestro modelo propuesto, donde se puede apreciar el tipo de capa, la dimensión de la salida y los

parámetros entrenables y no entrenables de cada capa.

| Layer (type)                                                          | Output Shape | Param # |
|-----------------------------------------------------------------------|--------------|---------|
| dense 5 (Dense)                                                       | (None, 32)   | 192     |
| dense 6 (Dense)                                                       | (None, 2)    | 66      |
| Total params: 258<br>Trainable params: 258<br>Non-trainable params: 0 |              |         |

*Figura 111.* Resumen red neuronal – RN inversa Tanques

### *Compilación de modelo*

Para la compilación se utiliza el error cuadrático medio como función de pérdida, Adam como optimizador y accuracy para la métrica de evaluación de la red neuronal.

1. model.compile(loss='mean\_squared\_error', optimizer='adam', metrics=['accuracy'])

*Figura 112.* Compilación de red neuronal – RN inversa Tanques

#### *Exportación del modelo*

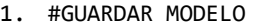

- 2. from keras.models import load\_model
- 3. model.save('Control\_Tanque.h5')

*Figura 113.* Exportación de red neuronal – RN inversa Tanques

#### *Importación del modelo en MATLAB*

Con el objetivo de usar este modelo en las simulaciones de Simulink, se ha creado una función "contank.m" de MATLAB, donde se llama al modelo y cada vez que se lo hace, este regresa un valor flotante que es resultado de la predicción con valores de entrada específicos. El archivo que contiene el modelo "Control\_Tanque.h5", debe estar en el mismo directorio de la función de MATLAB.

```
function y = \text{contank}(h1, v1, h2, v2, q)modelfile = 'Control_Tanque.h5';
 net = importKerasNetwork(modelfile);yu=predict(net,[ h1 v1 h2 v2 q]);
yu=double(yu);
y = yu;
```
*Figura 114.* Función en MATLAB para uso del modelo importado – RN inversa Tanques

## **Resultados**

Se presenta el modelo exportado en imagen formato png.

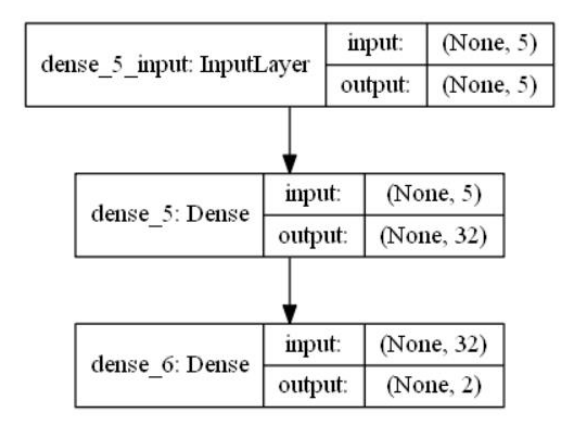

*Figura 115.* Modelo – RN inversa Tanques

Se realiza la simulación del sistema siendo controlado por la red neuronal inversa.

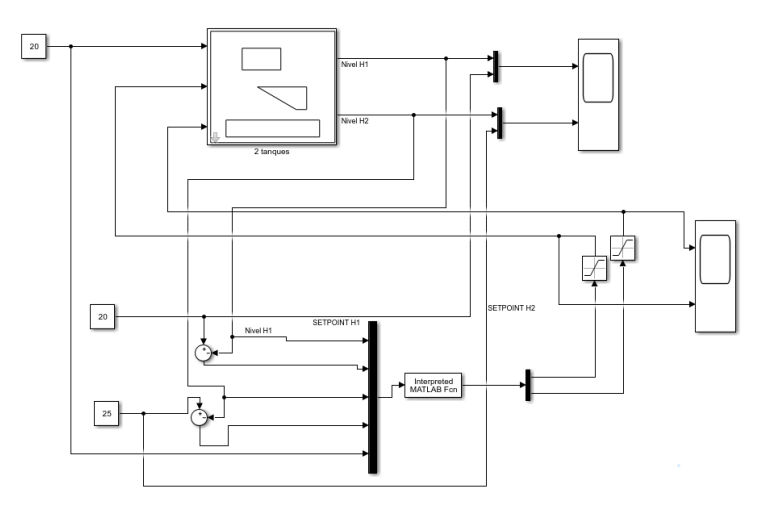

*Figura 116.* Sistema controlado por RN inversa – Tanques

Se propone un SetPoint para la altura del tanque 1 de 20 cm y de 25 cm para tanque 2, con condiciones iniciales, altura tanque 1 de 3 cm y altura tanque 2 de 5 cm y caudal  $q = 20 \left(\frac{m^3}{\epsilon}\right)$  $\frac{u}{s}$ 

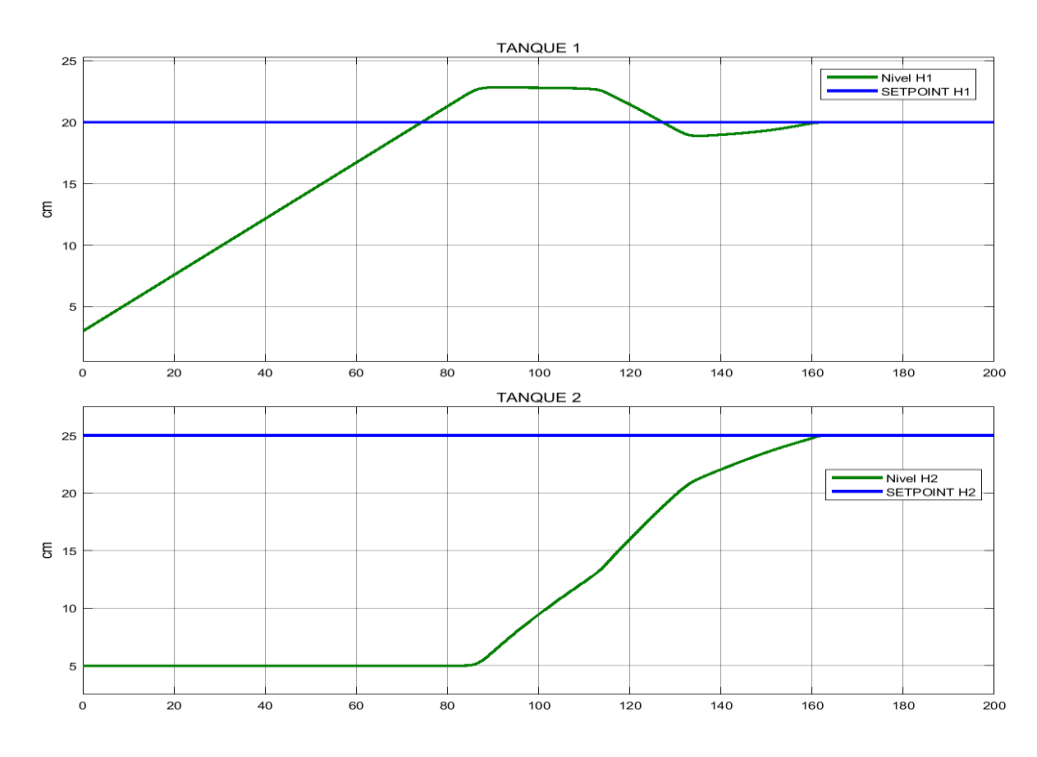

*Figura 117.* Respuesta de Control RN inversa - Tanques

**3.3.3. Control con red neuronal inversa Viga y Bola**

## **Elaboración de la red neuronal**

## *Adquisición de patrones de entrenamiento para control neuronal inverso del sistema.*

Ya obtenidos los patrones de entrenamiento para la identificación del sistema, para el entrenamiento del control neuronal inverso, se hará uso de los mismos, pero en este caso, las entradas serán las variables de estado y las variaciones de las de las variables de estado y su salida será la señal de control, como se explica en el apartado 2.5.2.

```
%Se considera que el workspace se tiene cargado los patrones de 
% entrenamiento para la identificacion del sistema
Pm inv= [PM(1:2,:); Tm]Tm inv= [Pm(3,:)]%Guardar en archivo de excel 
filename = 'InContViga.csv'; csvwrite(filename,Pm_inv) 
filename = 'OutContViga.csv'; csvwrite(filename,Tm_inv)
```
*Figura 118.* Script para adquisición de patrones de entrenamiento – RN inversa Viga

### *Patrones de entrenamiento*

Se importan los patrones de entrenamiento desde los archivos exportados previamente desde

MATLAB con la ayuda de la librería Numpy.

```
1. #Se importa de los archivos exportados desde MATLAB 
2. Pm = np.matrix(pd.read_csv("InContViga.csv", header=None).values) 
3. Tm = np.matrix(pd.read_csv("OutContViga.csv", header=None).values) 
4. 
5. #Se realiza la transpuesta
6. Pm= Pm.T.reshape(-1,4) 
7. Tm= Tm.T.reshape(-1,1) 
8. 
9. #Se separa de todos los patrones de entrenamiento, para poder hacer 
10. #un test para ver el rendimiento de la red 
11. X_train, X_test, y_train, y_test = train_test_split(Pm, Tm, test_size=0.20, random_state=40)
```
*Figura 119.* Patrones de entrenamiento en Python – RN inversa Viga y Bola

### *Creación de modelo*

Para el entrenamiento de este problema se va a utilizar un modelo secuencial y constará de la capa de entrada de dimensión 3, dos capas ocultas de 8 neuronas con función de activación "relu" y una capa de salida de dimensión 1.

> 1. model = Sequential() 2. model.add(Dense(4,input\_dim=4)) 3. model.add(LeakyReLU(alpha=0.08)) 4. model.add(Dense(8)) 5. model.add(Dense(1))

*Figura 120.* Creación del modelo – RN inversa Viga y Bola

Si se ejecuta el comando model.summary() se puede visualizar un resumen de lo que es nuestro modelo propuesto, donde se puede apreciar el tipo de capa, la dimensión de la salida y los parámetros entrenables y no entrenables de cada capa.

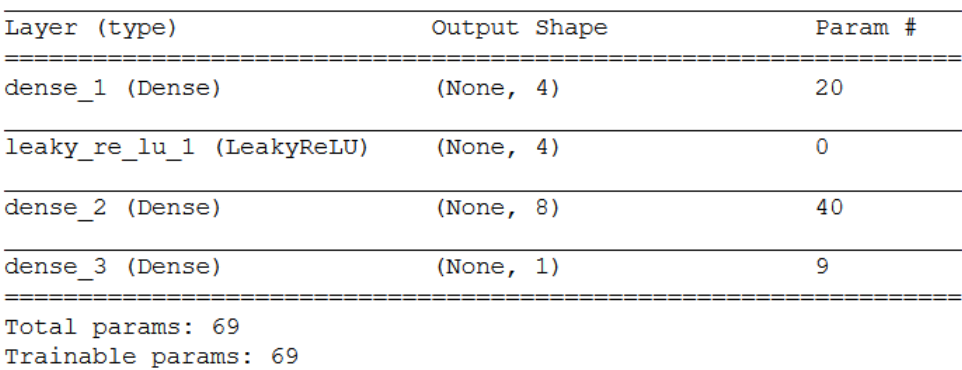

Non-trainable params: 0

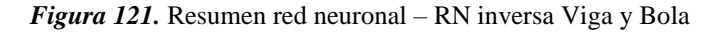

## *Compilación de modelo*

Para la compilación se utiliza el error cuadrático medio como función de pérdida, Adam como optimizador y accuracy para la métrica de evaluación de la red neuronal.

1. model.compile(loss='mean\_squared\_error', optimizer='adam', metrics=['accuracy'])

*Figura 122.* Compilación de red neuronal – RN inversa Viga y Bola

## *Entrenamiento del modelo*

Para el entrenamiento de la red neuronal se ha considerado 1000 épocas.

1. history = model.fit(X\_train, y\_train, epochs=1000)

*Figura 123.* Entrenamiento de red neuronal – RN inversa Viga y Bola

#### *Prueba de rendimiento*

En el entrenamiento de la red neuronal se ha usado el 80% de los patrones de entrenamiento, para hacer la prueba se usa el 20% restante y se calcula el error cuadrático medio entre la predicción del modelo con todas las combinaciones posibles de ese 80 % y la predicción del modelo con los restantes datos (20%).

> 1. import sklearn 2. from sklearn.metrics import mean\_squared\_error 3. pred\_train= model.predict(X\_train) 4. print('ECM 80% =',np.sqrt(mean squared error(y train, pred train))) 5. pred= model.predict(X test) 6. print('ECM 20% =',np.sqrt(mean squared error(y test,pred))) ECM  $80\% = 0.0007137240578286509$ ECM  $20\% = 0.0006982726734400875$

*Figura 124.* Prueba de rendimiento – RN inversa Viga y Bola

### *Exportación del modelo*

Para la exportación del modelo se utiliza el siguiente código:

- 1. #GUARDAR MODELO 2. from keras.models import load model
- 3. model.save('ControlViga.h5')

*Figura 125.* Exportación de red neuronal – RN inversa Viga y Bola

#### *Importación del modelo en MATLAB*

Con el objetivo de usar este modelo en las simulaciones de Simulink, se ha creado una función "Contviga.m" de MATLAB, donde se llama al modelo y cada vez que se lo hace, este regresa un valor flotante que es resultado de la predicción con valores de entrada específicos. El archivo que contiene el modelo "ControlViga.h5", debe estar en el mismo directorio de la función de MATLAB.

```
function y = Contviga(p, v, dp, dv)
 modelfile = 'ControlViga.h5';
net = importKerasNetwork(modelfile);
yu=predict(net,[p v dp dv]);
yu=double(yu)
y = yu;
```
*Figura 126.* Función en MATLAB para uso del modelo importado – RN inversa Viga y Bola

## **Resultados**

Se presenta el modelo exportado en imagen formato png.

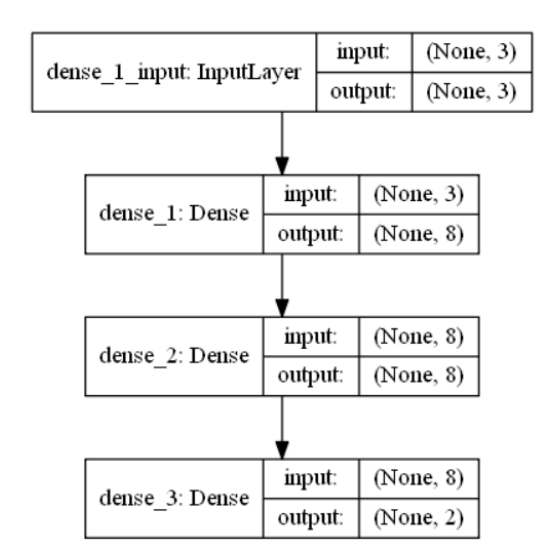

*Figura 127.* Modelo – RN inversa Viga y Bola

Se realiza la simulación del sistema siendo controlado por la red neuronal inversa.

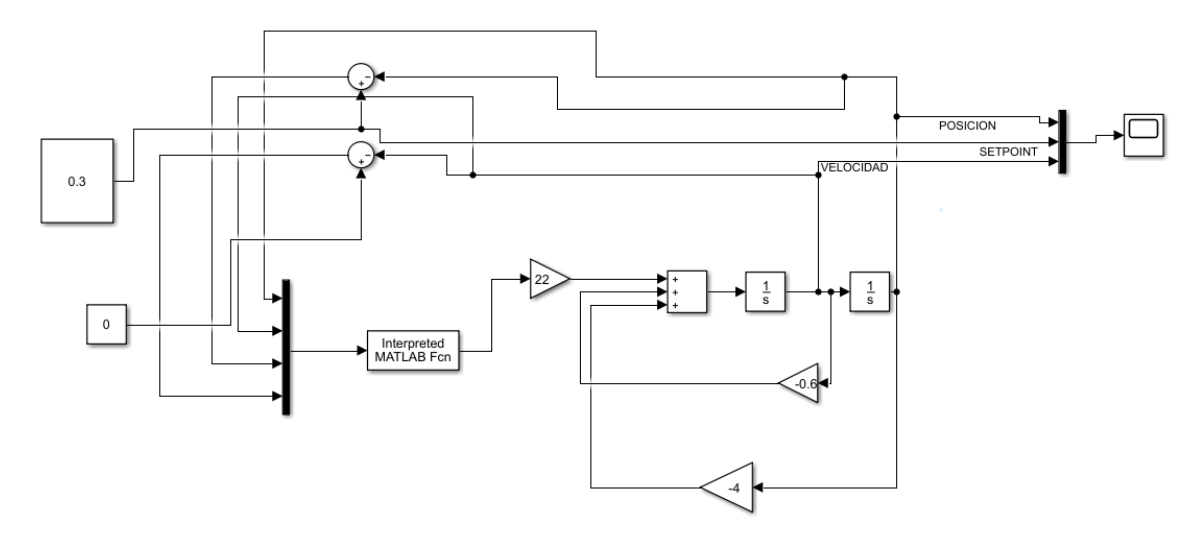

*Figura 128.* Sistema controlado por RN inversa Viga y Bola

Se propone un SetPoint de 30 cm (0.3m), con condiciones de posición inicial  $p = 0.8$  m y velocidad inicial  $v = 0$  (m/seg).

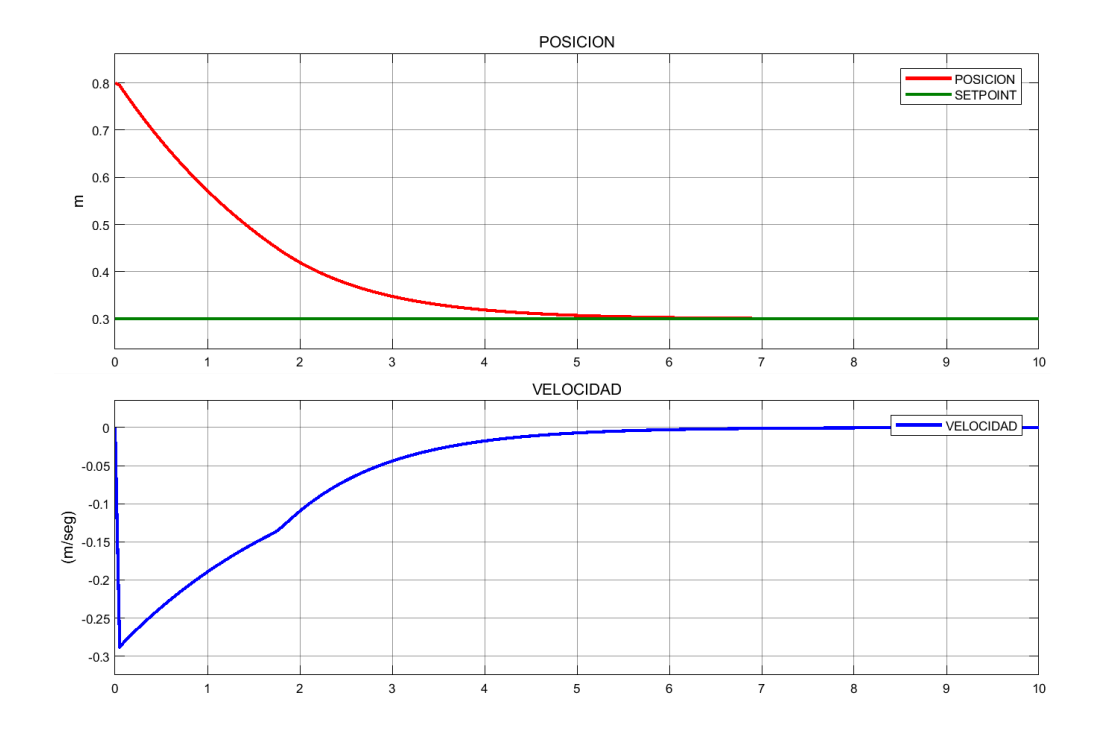

*Figura 129.* Curvas de variables de estado en lazo abierto – RN inversa Viga y Bola

## **3.4. Ejemplos de aplicación de control por Modelo de Referencia**

## **3.4.1. Control con modelo de referencia para el sistema Antena**

Se supone que se desea que el sistema en lazo cerrado responda a la dinámica dada por Modelo de Referencia Lineal, que se puede representar en las siguientes ecuaciones:

$$
\frac{d}{dt} \begin{bmatrix} x_1 \\ x_2 \end{bmatrix} = \begin{bmatrix} x_2 \\ -9x_1 - 6x_2 \end{bmatrix} + \begin{bmatrix} 0 \\ 9r \end{bmatrix}
$$

# **Elaboración de la red neuronal**

### *Adquisición de patrones de entrenamiento para el controlador con modelo de referencia lineal*

Para obtener los ejemplos de entrenamiento, primero trasladamos la ecuación de modelo de referencia lineal a diagrama de bloques:

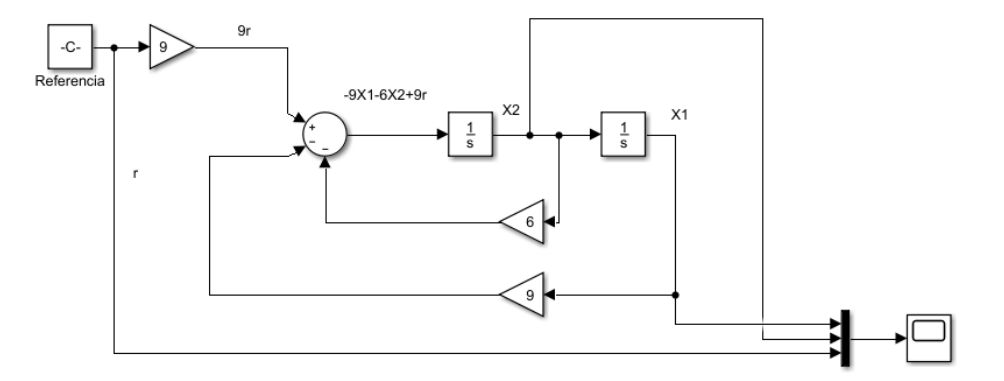

*Figura 130***.** Diagrama de bloques – MRL Antena

Luego agregamos bloques para obtener las condiciones finales, y posterior obtener la variación de las variables de estado.

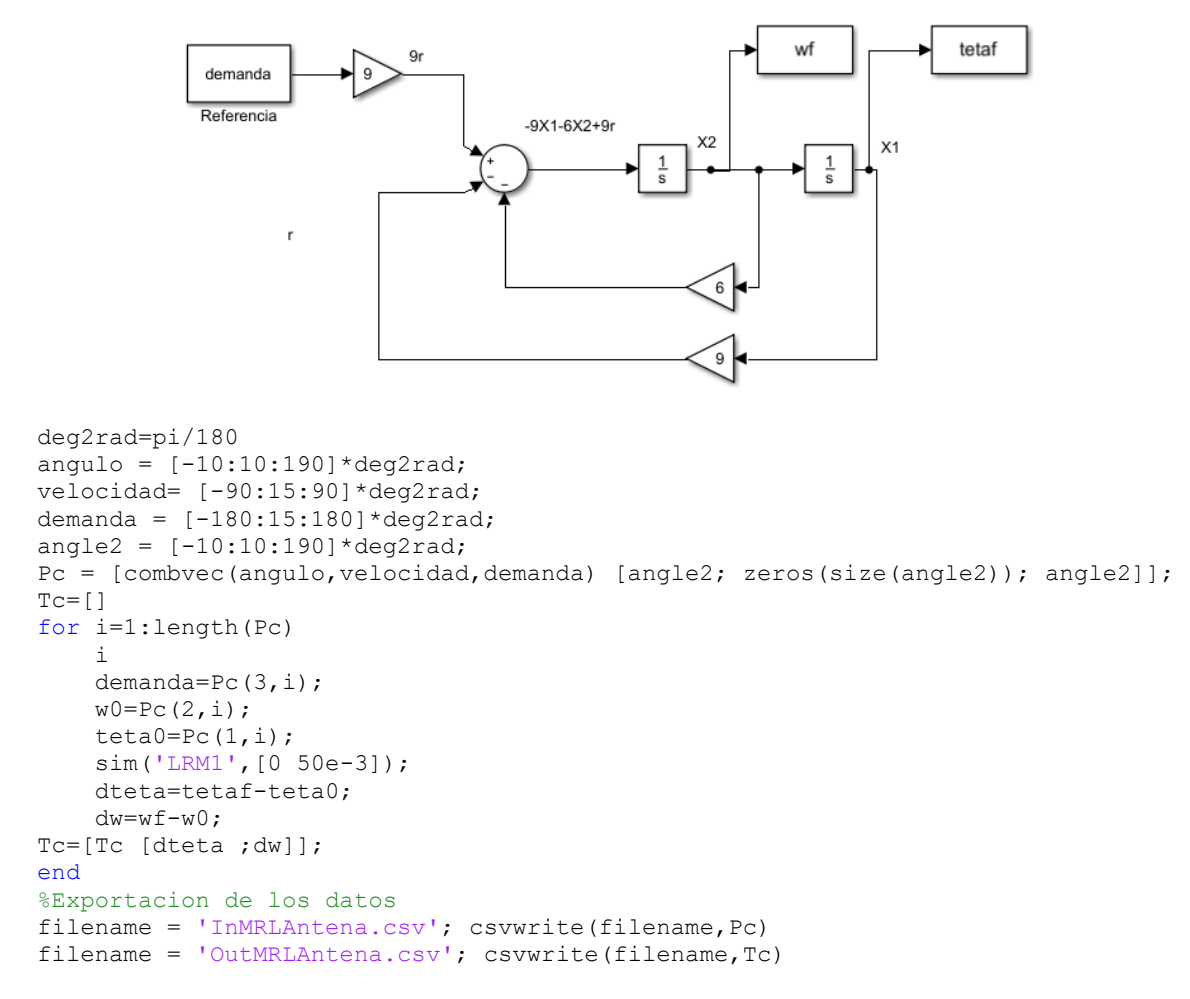

*Figura 131.* Adquisición de patrones de entrenamiento – MRL Antena

#### *Patrones de entrenamiento*

Se importan los patrones de entrenamiento desde los archivos exportados previamente desde MATLAB con la ayuda de la librería Numpy. Se debe tomar en cuenta que este modelo consta de dos redes neuronales acopladas, una es el controlador que se desea adquirir y la otra es el sistema ya identificado previamente y en la cual los pesos no se deben modificar.

Para el entrenamiento de este modelo, se necesita extraer las variaciones de estado para concatenar con la salida del controlador e ingresar a la red neuronal del sistema identificado previamente.

```
1. #Se importa de los archivos exportados desde MATLAB 
2. Pm = np.matrix(pd.read_csv("InMRLAntena.csv", header=None).values)
3. Tm = np.matrix(pd.read_csv("OutMRLAntena.csv", header=None).values) 
4.
5. #Se hace un reshape 
6. Pm= Pm.T.reshape(-1,3) 
7. Tm= Tm.T.reshape(-1,2) 
8. 
9. #Se separa de todos los patrones de entrenamiento, para poder hacer 
10. #un test para ver el rendimiento de la red 
11. X_train, X_test, y_train, y_test = train_test_split(Pm, Tm, test_size=0.20, random_state=40)
12. #Se extrae las variaciones de estado para la red de identificacion
13. Tm2=np.concatenate((X_train[:,[0,1]]))
14. Xt2=np.concatenate((X test[:, [0,1]]))
```
*Figura 132.* Patrones de entrenamiento – MRL Antena

#### *Importación del modelo del sistema identificado*

Se realiza la importación del modelo del sistema previamente identificado y se extrae los

pesos y los bias del mismo para poder pasarlo a nuestra nueva red a entrenar.

| 1.  | #CARGAR MODELO MODELNETWORK                                      |
|-----|------------------------------------------------------------------|
| 2.  | $modelide = load model('IdentAntena.h5')$                        |
| 3.  | #TOMAR LOS PESOS de MODELNETWORK                                 |
| 4.  | $PyB = np.asarray([modelide.get weights()]).$ T.reshape $(-1,1)$ |
| 5.  | $Pc1 = PyB[0, :]$                                                |
| 6.  | $Bc1 = PyB[1, :]$                                                |
| 7.  | $Pc2 = PyB[2, :]$                                                |
| 8.  | $Bc2 = PyB[3,:]$                                                 |
| 9.  | $Pc3 = PyB[4, :]$                                                |
|     | 10. Bc3=PyB[5,:]                                                 |
| 11. |                                                                  |
|     | 12. $Pc1 = Pc1[0]$                                               |
|     | 13. $Bc1 = Bc1[0]$                                               |
|     | 14. $Pc2 = Pc2[0]$                                               |
|     | $15. BC2 = BC2[0]$                                               |
|     | 16. $Pc3 = Pc3[0]$                                               |
|     | $17. BC3 = BC3[0]$                                               |

*Figura 133.* Importación Modelo Identificado – MRL Antena

## *Creación de modelo*

Para el entrenamiento de este problema se va a utilizar un modelo funcional, ya que se necesita especificar la conexión entre las capas y realizar la concatenación de la salida del controlador con las variaciones de las variables de estado.

Al momento de agregar las capas del modelo ya identificado, se debe tomar en cuenta que, las dimensiones de las mismas deben coincidir, es decir, deben ser iguales a las dimensiones de las capas que se añadieron cuando se realizó la identificación del sistema. Además, se debe configurar para que los pesos y bias de estas capas no se actualicen mientras se realiza el entrenamiento. Para esto se añade el parámetro "trainable=0"

Además de no permitir que los pesos se actualicen, necesitan estos ser inicializados con los pesos y bias del sistema ya identificado. Para esto se añade el parámetro "weights=[Pesos,Bias]", según corresponda.

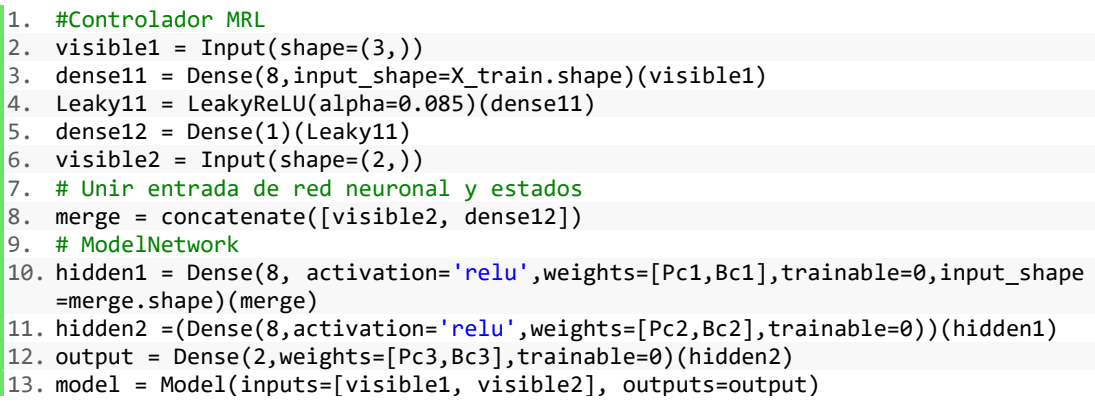

*Figura 134.* Creación del modelo en Python – MRL Antena

Si se ejecuta el comando model.summary() se puede visualizar un resumen de lo que es nuestro modelo propuesto, donde se puede apreciar el tipo de capa, la dimensión de la salida y los parámetros entrenables y no entrenables de cada capa.

| Layer (type)                                                           | Output Shape | Param #   | Connected to                   |
|------------------------------------------------------------------------|--------------|-----------|--------------------------------|
| input 2 (InputLayer)                                                   | (None, 3)    | $\circ$   |                                |
| dense 3 (Dense)                                                        | (None, 8)    | 32        | input 2[0][0]                  |
| leaky re lu 2 (LeakyReLU)                                              | (None, 8)    | $\bullet$ | dense 3[0][0]                  |
| input 3 (InputLayer)                                                   | (None, 2)    | $\Omega$  |                                |
| dense 4 (Dense)                                                        | (None, 1)    | 9         | leaky re lu 2[0][0]            |
| concatenate 1 (Concatenate)                                            | (None, 3)    | $\Omega$  | input 3[0][0]<br>dense 4[0][0] |
| dense 5 (Dense)                                                        | (None, 8)    | 32        | concatenate 1[0][0]            |
| dense 6 (Dense)                                                        | (None, 8)    | 72        | dense 5[0][0]                  |
| dense 7 (Dense)                                                        | (None, 2)    | 18        | dense 6[0][0]                  |
| Total params: 163<br>Trainable params: 41<br>Non-trainable params: 122 |              |           |                                |

*Figura 135.* Resumen red neuronal – MRL Antena

## *Compilación de modelo*

 $\overline{M}$ 

Para la compilación se utiliza el error cuadrático medio como función de pérdida, Adam como optimizador y accuracy para la métrica de evaluación de la red neuronal.

1. model.compile(loss='mean\_squared\_error', optimizer='adam', metrics=['accuracy'])

*Figura 136.* Compilación de red neuronal identificación – MRL Antena

## *Entrenamiento del modelo*

Para el entrenamiento de la red neuronal se ha considerado 600 épocas. Para este caso se debe

considerar el formato de los patrones de entrenamiento de entrada.

history = model.fit([X\_train,Tm2], y\_train, epochs=600)

*Figura 137.* Entrenamiento de red neuronal identificación – MRL Antena

## *Extracción de los pesos y bias del controlador*

Para esto se usa el siguiente código:

| 1.  | #C#TOMAR LOS PESOS de NUEVO CONTROLADOR                |
|-----|--------------------------------------------------------|
| 2.  | PyBm=np.asarray([model.get weights()]).T.reshape(-1,1) |
| 3.  | $Pc1m = PyBm[0,:]$                                     |
| 4.  | $Bc1m = PyBm[1,:]$                                     |
| .5. | $Pc2m = PyBm[2,:]$                                     |
| 6.  | $Bc2m = PyBm[3,:]$                                     |
| 7.  |                                                        |
| 8.  | $Pc1m = Pc1m[0]$                                       |
| 9.  | $Bc1m=Bc1m[0]$                                         |
|     | $10.$ Pc2m=Pc2m[0]                                     |
|     | $11. BC2m = BC2m[0]$                                   |

*Figura 138.* Extracción de Pesos y Bias de controlador – MRL Antena

#### *Creación de modelo para controlador*

Se necesita crear un modelo en el cual podamos pasar los pesos y bias extraidos previamente

para posteriormente exportar el modelo. Se debe tomar en cuenta que las dimensiones de las capas

deben ser las mismas para poder pasar los pesos.

En este caso se usará un modelo secuencial:

|    | 1. modelcontrol = Sequential()                                             |
|----|----------------------------------------------------------------------------|
| 2. | modelcontrol.add(Dense(8,input dim=3,weights=[Pc1m,Bc1m],tr<br>ainable=0)) |
| 3. | modelcontrol.add(LeakyReLU(alpha=0.085))                                   |
| 4. | modelcontrol.add(Dense(1,weights=[Pc2m,Bc2m],trainable=0))                 |

*Figura 139.* Creación de modelo para controlador – MRL Antena

## *Compilación de modelo para controlador*

Ya que este modelo se usará como recipiente en el cual solo se copiará los pesos y bias. Solo

se realizará la compilación para definir el modelo, omitiendo el entrenamiento.

1. model.compile(loss='mean\_squared\_error', optimizer='adam', metrics=['accuracy'])

#### *Exportación del modelo*

- 4. #GUARDAR MODELO
- 5. from keras.models import load model
- 6. modelcontrol.save('MRLAntenaControl.h5')

*Figura 140.* Exportación de red neuronal – MRL Antena

## *Importación del modelo en MATLAB*

Con el objetivo de usar este modelo en las simulaciones de Simulink, se ha creado una función "MRLControlAntena.m" de MATLAB, donde se llama al modelo y cada vez que se lo hace, este regresa un valor flotante que es resultado de la predicción con valores de entrada específicos. El archivo que contiene el modelo "MRLAntenaControl.h5", debe estar en el mismo directorio de la función de MATLAB.

```
function y = MRLControlAntena(teta0,w0,u)modelfile = 'MRLAntenaControl.h5';
net = importKerasNetwork(modelfile);
 yu=predict(net,[teta0 w0 u]);
yu=double(yu);
y = yu;
```
*Figura 141.* Función en MATLAB – MRL Antena

# **Resultados**

Se presenta el modelo exportado en imagen formato png.

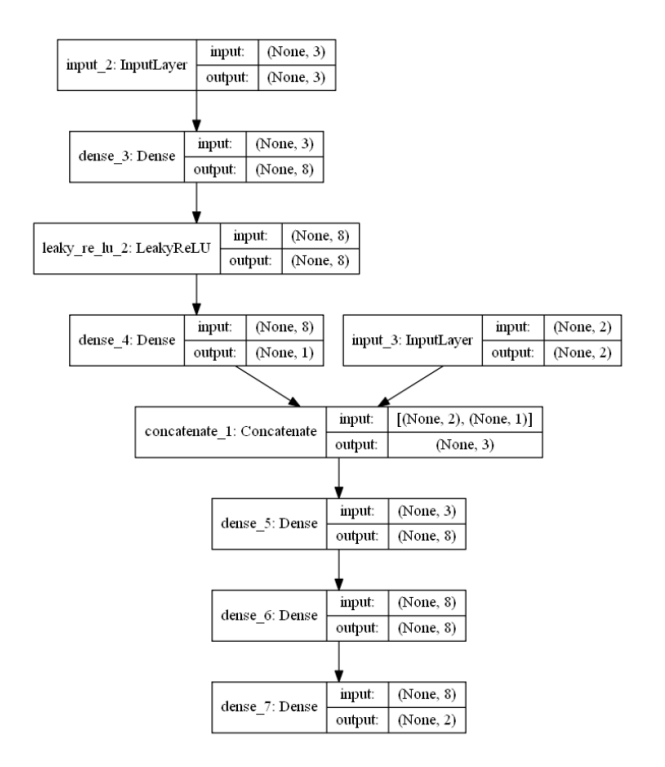

*Figura 142.* Modelo RN – MRL Antena

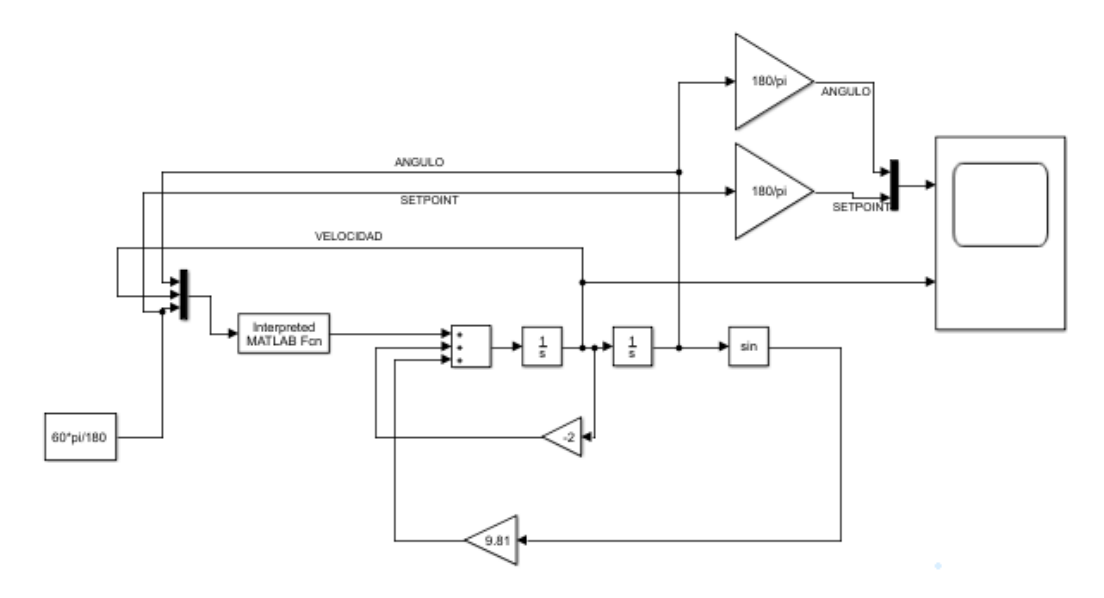

Se realiza la simulación en paralelo del sistema en diagrama de bloques y de la red neuronal.

*Figura 143.* Sistema controlado – MRL Antena

Se propone un SetPoint de 60 grados, con condiciones iniciales de  $\theta = -10$  grados y  $\omega = 0$ (grados/seg).

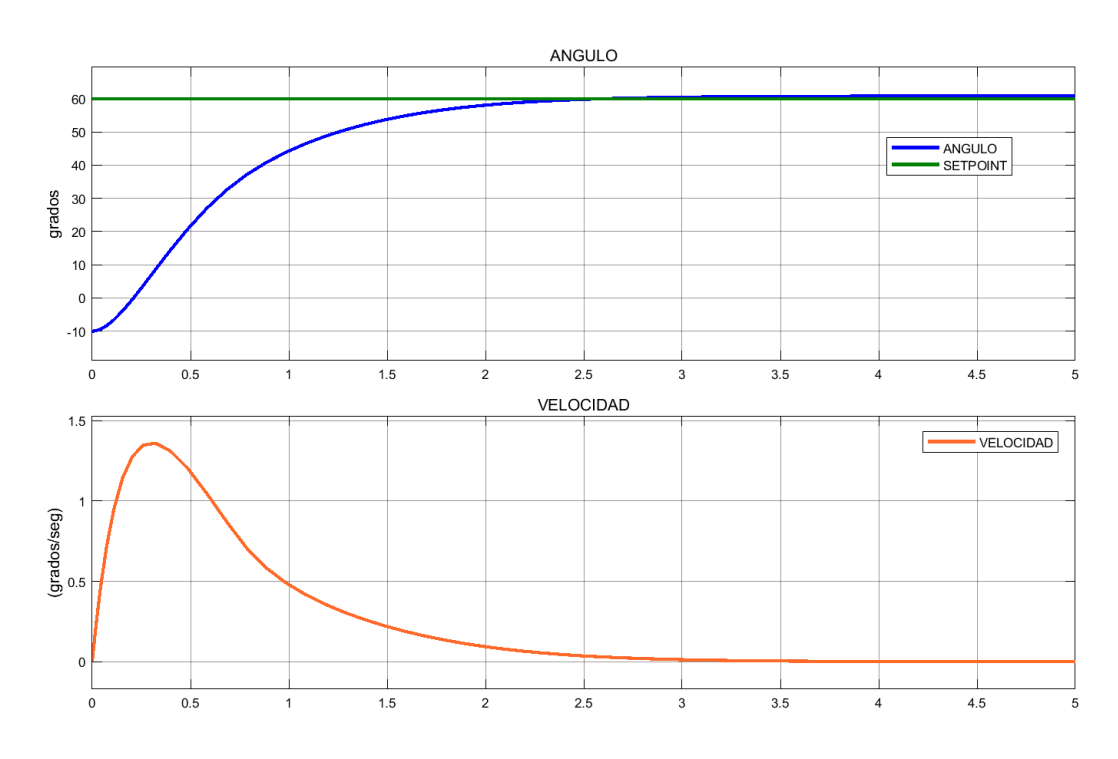

*Figura 144.* Curvas de variables de estado sistema controlado – MRL Antena

#### **3.4.2. Control con modelo de referencia para el sistema Tanques Acoplados**

Para la realización del controlador con modelo de referencia lineal, se es necesario tener las ecuaciones que respondan a este modelo, pero cuando no se dispone de las mismas, se recurre a realizar el control del sistema por medio de PID, y a este sistema controlado se lo hace actuar como el modelo de referencia lineal, como se muestra a continuación:

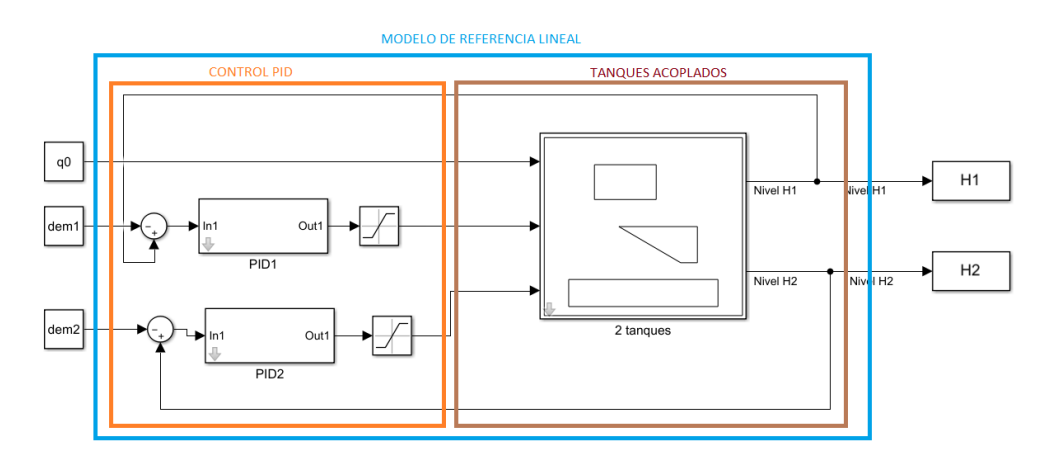

*Figura 145.* Sistema controlado por PID – MRL Tanques

Ya con el sistema controlado se procede a la generación de los patrones de entrenamiento.

# **Elaboración de la red neuronal**

### *Adquisición de patrones de entrenamiento para el controlador con modelo de referencia lineal*

Para obtener los ejemplos de entrenamiento, agregamos bloques de entrada y de salida para la obtención de las variaciones de las variables de estado. Se debe tomar en cuenta que el sistema de tanques acoplados es un sistema lento, por lo tanto, es recomendable realizar las simulaciones con más de 1 segundo de duración para cada combinación posible.

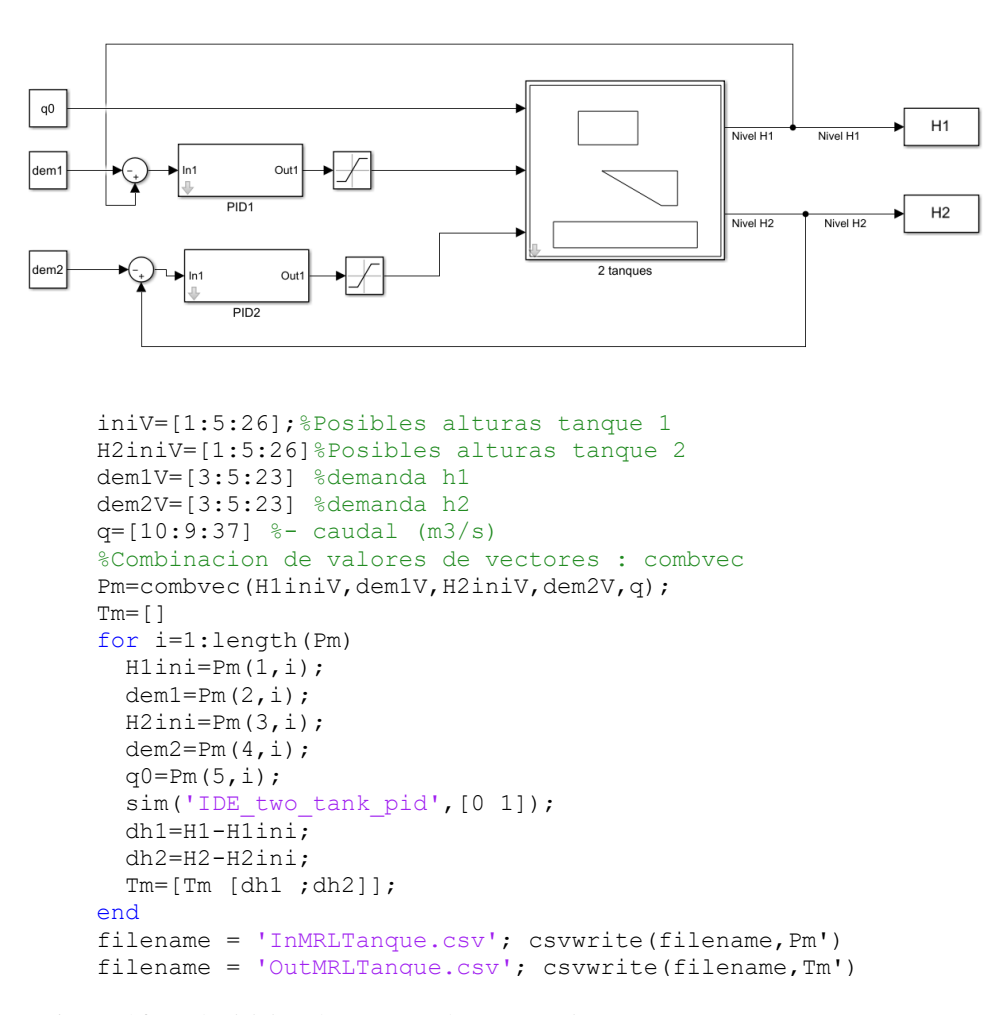

*Figura 146.* Adquisición de patrones de entrenamiento MATLAB – MRL Tanques

## *Patrones de entrenamiento*

Se importan los patrones de entrenamiento desde los archivos exportados previamente desde MATLAB con la ayuda de la librería Numpy. Se debe tomar en cuenta que este modelo consta de dos redes neuronales acopladas, una es el controlador que se desea adquirir y la otra es el sistema ya identificado previamente y en la cual los pesos no se deben modificar.

Para el entrenamiento de este modelo, se necesita extraer las variaciones de estado para concatenar con la salida del controlador e ingresar a la red neuronal del sistema identificado previamente.

1. #Se importa de los archivos exportados desde MATLAB 2. Pm = np.matrix(pd.read\_csv("InMRLTanque.csv", header=None).values) 3. Tm = np.matrix(pd.read\_csv("OutMRLTanque.csv", header=None).values) 4. #Se separa de todos los patrones de entrenamiento, para poder hacer 5. #un test para ver el rendimiento de la red 6. X\_train, X\_test, y\_train, y\_test = train\_test\_split(Pm, Tm, test\_size=0.20, random\_state=40) 7. #Se extrae las variaciones de estado para la red de identificacion 8. H1=np.concatenate((X\_train[:,[0]])) 9. H2=np.concatenate((X\_train[:,[2]])) 10. O=np.concatenate( $(X train[:, [4]]))$ 

*Figura 147.* Patrones de entrenamiento – MRL Tanques

### *Normalización de las entradas*

El objetivo de la normalización es hacer que las entradas tengan un valor entre 0 y 1 (lo cual

suele ayudar en el entrenamiento de las redes neuronales).

Para la normalización de las entradas se ha hecho uso del siguiente código:

1. X\_train=np.concatenate((X\_train[:,[0]]\*1/26,X\_train[:,[1]]\*1/23,X\_train[:,[2]]\*1 /26,X\_train[:,[3]]\*1/23,X\_train[:,[4]]\*1/37),axis=1)

```
Figura 148. Entradas normalizadas – MRL Tanques
```
### *Importación del modelo del sistema identificado*

Se realiza la importación del modelo del sistema previamente identificado y se extrae los

pesos y los bias del mismo para poder pasarlo a nuestra nueva red a entrenar.

```
1. #CARGAR MODELO MODELNETWORK
2. modelide = load_model('IdentAntena.h5')
3. #TOMAR LOS PESOS de MODELNETWORK 
4. PyB=np.asarray([modelide.get_weights()]).T.reshape(-1,1) 
5. Pc1=PyB[0,:]
6. Bc1=PyB[1,:] 
7. Pc2=PyB[2,:] 
8. Bc2=PyB[3,:] 
9. 
10. Pc1=Pc1[0] 
11. Bc1=Bc1[0] 
12. Pc2=Pc2[0] 
13. Bc2=Bc2[0]
```
*Figura 149.* Importación Modelo Identificado – MRL Tanques

## *Creación de modelo*

En este problema la salida del controlador va a ser de dos dimensiones (apertura de la válvula 1 y apertura de la válvula 2). Ya que el modelo de los tanques necesita un orden en específico de entradas, se han creado dos capas (ap1, ap2), las cuales se conectarán a la capa anterior. Esto nos servirá para poder concatenar en el orden especifico que el modelo ya identificado necesita.

```
1. #Controlador MRL 
2. visible1 = Input(shape=(5,))3. dense11 = Dense(16,input_shape=X_train.shape,activation='relu')(visible1) 
4. ap1=Dense(1)(dense11)
5. ap2=Dense(1)(dense11)
6.
7. # Se instancia las entradas para MODELNETWORK 
8. EH1=Input(shape=(1, ))
9. EH2=Input(shape=(1,))10. Eq=Input(shape=(1,))
11.
12. # Unir entrada de red neuronal y estados 
13. merge = concatenate([EH1, ap1, EH2, ap2, Eq])
14. # ModelNetwork 
15. hidden1 = Dense(8, activation='tanh',weights=[Pc1,Bc1],trainable=0,input_shape=mer
    ge.shape)(merge) 
16. output = Dense(2, weights=[PC3, BC3], trainable=0)(hidden1)
17. model = Model(inputs=[visible1,EH1,EH2,Eq], outputs=output)
```
*Figura 150.* Creación del modelo en Python – MRL Tanques

Si se ejecuta el comando model.summary() se puede visualizar un resumen de lo que es nuestro modelo propuesto, donde se puede apreciar el tipo de capa, la dimensión de la salida y los parámetros entrenables y no entrenables de cada capa.

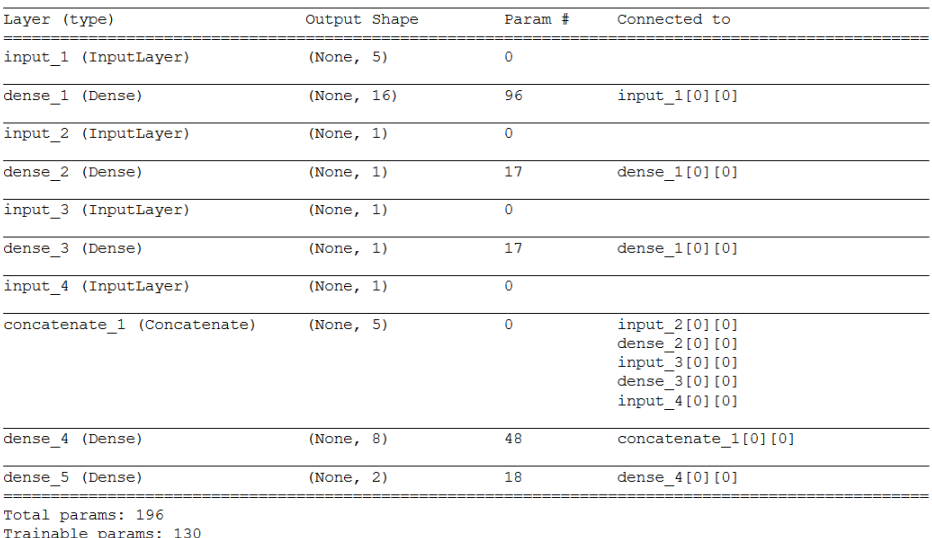

Non-trainable params: 66

*Figura 151.* Resumen red neuronal – MRL Tanques

## *Compilación de modelo*

Para la compilación se utiliza el error cuadrático medio como función de pérdida, Adam como optimizador y accuracy para la métrica de evaluación de la red neuronal.

1. model.compile(loss='mean\_squared\_error', optimizer=RMSprop, metrics=['accuracy'])

*Figura 152.* Compilación de red neuronal identificación – MRL Tanques

## *Entrenamiento del modelo*

Para el entrenamiento de la red neuronal se ha considerado 600 épocas. Para este caso se debe

considerar el formato de los patrones de entrenamiento de entrada.

1. history = model.fit( $[X \text{ train,H1,H2,Q}]$  , y train, epochs=600)

*Figura 153.* Entrenamiento de red neuronal identificación – MRL Tanques

### *Extracción de los pesos y bias del controlador*

Para esto se usa el siguiente código:
```
1. #C#TOMAR LOS PESOS de NUEVO CONTROLADOR 
2. PyBm=np.asarray([model.get_weights()]).T.reshape(-1,1) 
3. Pc1m=PyBm[0,:]
4. Bc1m=PyBm[1,:] 
5. Pc2m=PyBm[2,:] 
6. Bc2m=PyBm[3,:] 
7. Pc3m=PyBm[4,:]
8. Bc3m=PyBm[5,:]
9. 
10. Pc1m=Pc1m[0] 
11. Bc1m=Bc1m[0] 
12. Pc2m=Pc2m[0] 
13. Bc2m=Bc2m[0]
14. Pc3m=Pc3m[0]
15. Bc3m=Bc3m[0]
```
*Figura 154.* Extracción de Pesos y Bias de controlador – MRL Tanques

Como se ha separado la salida del controlador en dos capas de una sola neurona, se debe concatenar los pesos y los bias de las mismas antes de pasar al nuevo modelo "contenedor" para poder exportarlo.

```
1. #C#TOMAR LOS PESOS
2. Pct=np.concatenate((Pc2m,Pc3m)).T.reshape(-1,16)
3. Pct=Pct.T.reshape(-1,2)
4. Bct=np.concatenate((Bc2m,Bc3m)).T.reshape(-1,)
```
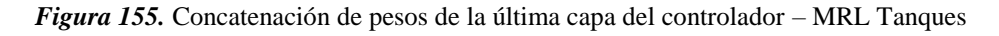

## *Creación de modelo para controlador*

Se necesita crear un modelo en el cual podamos pasar los pesos y bias extraidos previamente para posteriormente exportar el modelo. Se debe tomar en cuenta que las dimensiones de las capas deben ser las mismas para poder pasar los pesos.

En este caso se usará un modelo secuencial:

1. modelcontrol = Sequential() 2. modelcontrol.add(Dense(16,input\_dim=3,weights=[Pc1m,Bc1m],trainable=0, activation='relu')) 3. modelcontrol.add(Dense(2,weights=[Pct,Bct],trainable=0))

*Figura 156.* Creación de modelo para controlador – MRL Tanques

#### *Compilación de modelo para controlador*

Ya que este modelo se usará como recipiente en el cual solo se copiará los pesos y bias. Solo se realizará la compilación para definir el modelo, omitiendo el entrenamiento.

2. model.compile(loss='mean\_squared\_error', optimizer=RMSprop, metrics=['accuracy'])

### *Exportación del modelo*

- 7. #GUARDAR MODELO
- 8. from keras.models import load model
- 9. modelcontrol.save('MRLTanqueControl.h5')

*Figura 157.* Exportación de red neuronal – MRL Tanques

#### *Importación del modelo en MATLAB*

Con el objetivo de usar este modelo en las simulaciones de Simulink, se ha creado una función "MRLTanque.m" de MATLAB, donde se llama al modelo y cada vez que se lo hace, este regresa un valor flotante que es resultado de la predicción con valores de entrada específicos. El archivo que contiene el modelo "MRLTanqueControl.h5", debe estar en el mismo directorio de la función de MATLAB.

```
function y = MRLTanque(h1, v1, h2, v2, q)modelfile = 'MRLTanqueControl.h5';
net = importKerasNetwork(modelfile);
yu=predict(net,[ h1 v1 h2 v2 q]);
yu=double(yu);
y = yu;
```
*Figura 158.* Función en MATLAB neuronal – MRL Tanques

# **Resultados**

Se presenta el modelo exportado en imagen formato png.

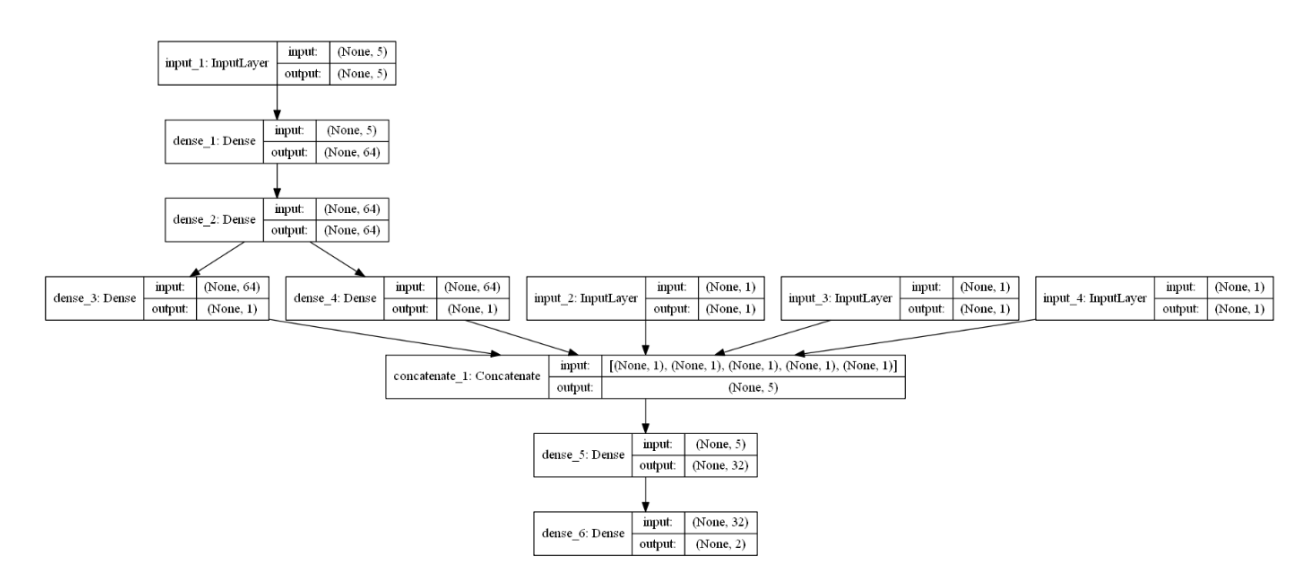

*Figura 159.* Modelo RN – MRL Tanques

Se realiza la simulación en paralelo del sistema en diagrama de bloques y de la red neuronal.

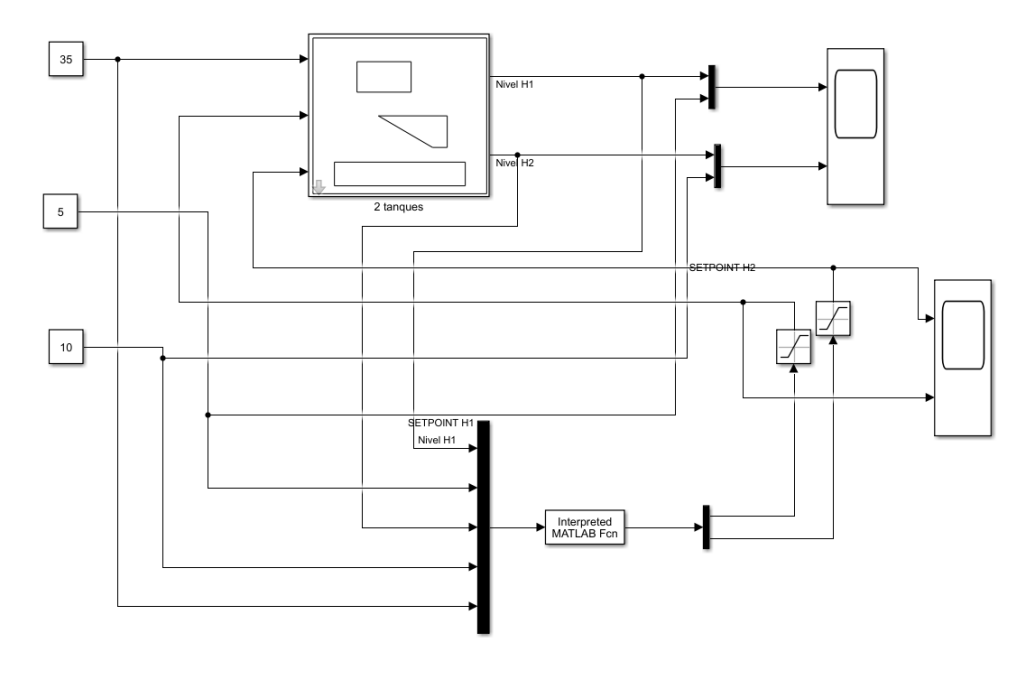

*Figura 160.* Sistema controlado – MRL Tanques

Se propone un SetPoint para la altura del tanque 1 de 20 cm y de 25 cm para tanque 2, con condiciones iniciales de  $h1 = 3$  cm y  $h2 = 5$  cm y de  $q = 20$   $\left(\frac{m^3}{s}\right)$  $\frac{u}{s}$ 

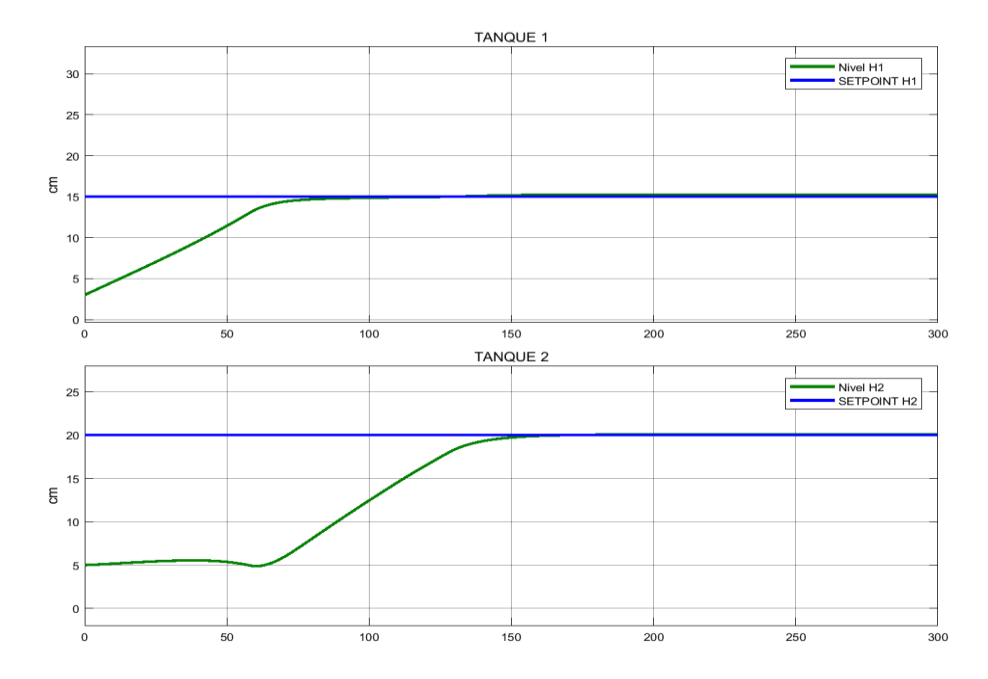

*Figura 161.* Curvas de variables de estado sistema controlado – MRL Tanques

#### **3.4.3. Control con modelo de referencia para el sistema Viga y Bola**

Para la realización del controlador con modelo de referencia lineal, al igual que en el sistema de Tanques Acoplados se realiza el control del sistema por medio de PID, y a este sistema controlado se lo hace actuar como el modelo de referencia lineal, como se muestra a continuación:

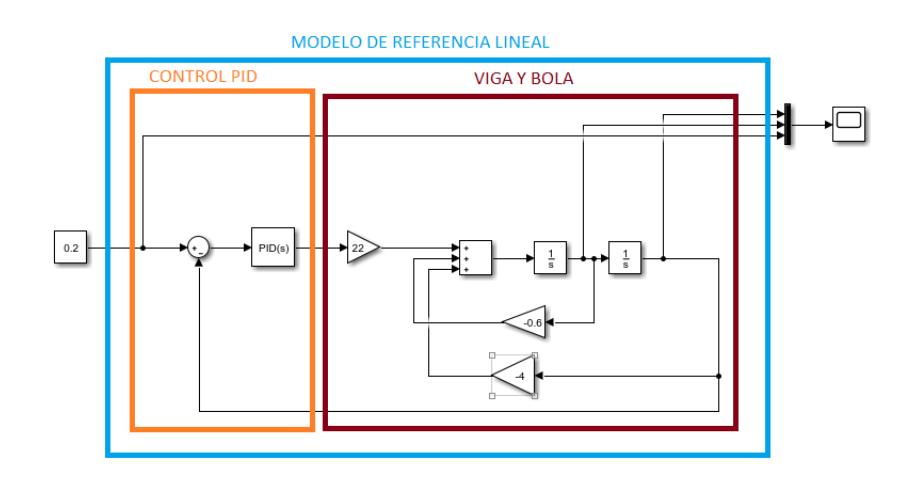

*Figura 162.* Sistema controlado por PID – MRL Viga y Bola

Ya con el sistema controlado se procede a la generación de los patrones de entrenamiento.

#### **Elaboración de la red neuronal**

## *Adquisición de patrones de entrenamiento para el controlador con modelo de referencia lineal*

Para obtener los ejemplos de entrenamiento, agregamos bloques de entrada y de salida para la obtención de las variaciones de las variables de estado.

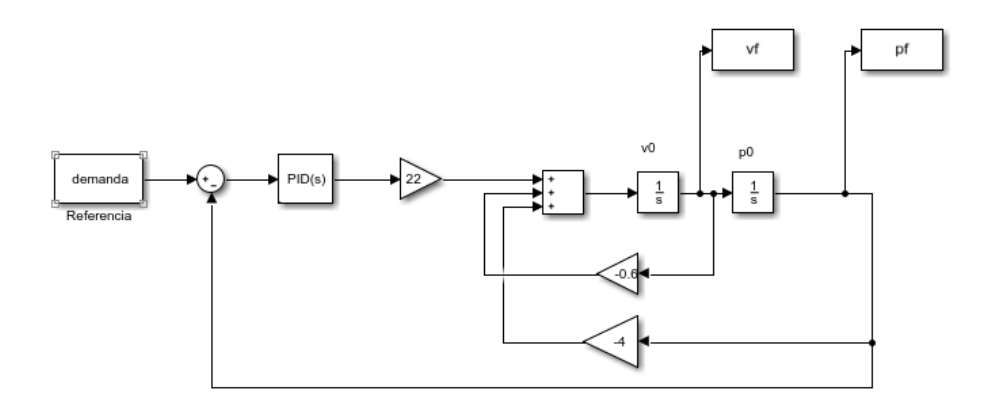

```
vel=[-0.7:0.2:0.7]; 
pos=0:0.2:1; 
pos2=0:0.1:1; 
demanda=0:0.1:0.99; 
Pc = [combvec(pos, vel, demanda) [pos2; zeros(2, length(pos2))]];
Tc = []
for i=1:length(Pc) 
    demanda=Pc(3, i);
    v0 = Pc(2,i);p0 = Pc(1, i);sim('IdeRMLViga', [0 50e-3]);
     dp=pf-p0; 
     dv=vf-v0; 
Tc=[Tc [dp ; dv]];
end
filename = 'InMRLViga.csv'; csvwrite(filename,Pc) 
filename = 'OutMRLViga.csv'; csvwrite(filename,Tc)
```
*Figura 163.* Adquisición de patrones de entrenamiento – MRL Viga y Bola

*Patrones de entrenamiento*

Se importan los patrones de entrenamiento desde los archivos exportados previamente desde MATLAB con la ayuda de la librería Numpy. Se debe tomar en cuenta que este modelo consta de dos redes neuronales acopladas, una es el controlador que se desea adquirir y la otra es el sistema ya identificado previamente y en la cual los pesos no se deben modificar.

Para el entrenamiento de este modelo, se necesita extraer las variaciones de estado para concatenar con la salida del controlador e ingresar a la red neuronal del sistema identificado previamente.

```
1. #Se importa de los archivos exportados desde MATLAB 
2. Pm = np.matrix(pd.read_csv("InMRLViga.csv", header=None).values)
3. Tm = np.matrix(pd.read_csv("OutMRLViga.csv", header=None).values) 
4. #Transpuesta 
5. Pm= Pm.T.reshape(-1,3) 
6. Tm= Tm.T.reshape(-1,2)7. #Se separa de todos los patrones de entrenamiento, para poder hacer 
8. #un test para ver el rendimiento de la red 
9. X_train, X_test, y_train, y_test = train_test_split(Pm, Tm, test_size=0.20, random_state=40)
10. #Se extrae las variaciones de estado para la red de identificacion
11. Tm2=np.concatenate((X_train[:,[0,1]]))
12. Xt2=np.concatenate((X_test[:, [0, 1]]))
```
*Figura 164.* Patrones de entrenamiento – MRL Viga y Bola

### *Importación del modelo del sistema identificado*

Se realiza la importación del modelo del sistema previamente identificado y se extrae los pesos

y los bias del mismo para poder pasarlo a nuestra nueva red a entrenar.

```
1. #CARGAR MODELO MODELNETWORK 
2. modelide = load_model('IdentAntena.h5')
3. #TOMAR LOS PESOS de MODELNETWORK 
4. PyB=np.asarray([modelide.get_weights()]).T.reshape(-1,1) 
5. Pc1=PyB[0,:] 
6. Bc1=PyB[1,:] 
7. Pc2=PyB[2,:] 
8. Bc2=PyB[3,:] 
9. Pc3=PyB[4,:] 
10. Bc3=PyB[5,:] 
11. 
12. Pc1=Pc1[0] 
13. Bc1=Bc1[0] 
14. Pc2=Pc2[0] 
15. Bc2=Bc2[0] 
16. Pc3=Pc3[0] 
17. Bc3=Bc3[0]
```
*Figura 165.* Importación Modelo Identificado – MRL Viga y Bola

### *Creación de modelo*

El programa para la creación del modelo es el siguiente:

```
1. #Controlador MRL 
2. visible1 = Input(shape=(3,))3. dense11 = Dense(8,input_shape=X_train.shape)(visible1) 
4. Leaky11 = LeakyReLU(alpha=0.35)(dense11) 
5. dense12 = Dense(4)(Leaky11) 
6. dense13 = Dense(1)(dense12)
7. visible2 = Input(shape=(2,)) 
8. # Unir entrada de red neuronal y estados 
9. merge = concatenate([visible2, dense13]) 
10. # ModelNetwork 
11. hidden1 = Dense(8, activation='relu',weights=[Pc1,Bc1],trainable=0,input_shape
    =merge.shape)(merge) 
12. hidden2 =(Dense(8,activation='relu',weights=[Pc2,Bc2],trainable=0))(hidden1) 
13. output = Dense(2,weights=[Pc3,Bc3],trainable=0)(hidden2)
```
*Figura 166.* Creación del modelo en Python – MRL Viga y Bola

Si se ejecuta el comando model.summary() se puede visualizar un resumen de lo que es nuestro modelo propuesto, donde se puede apreciar el tipo de capa, la dimensión de la salida y los parámetros entrenables y no entrenables de cada capa.

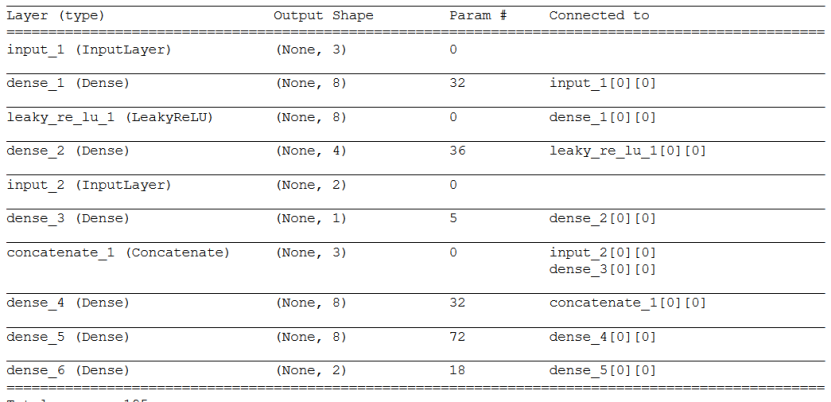

Total params: 195<br>Trainable params: 73<br>Non-trainable params: 122

*Figura 167.* Resumen red neuronal – MRL Viga y Bola

### *Compilación de modelo*

Para la compilación se utiliza el error cuadrático medio como función de pérdida, Adam como

optimizador y accuracy para la métrica de evaluación de la red neuronal.

1. model.compile(loss='mean\_squared\_error', optimizer='adam', metrics=['accuracy'])

*Figura 168.* Compilación de red neuronal – MRL Viga y Bola

#### *Entrenamiento del modelo*

Para el entrenamiento de la red neuronal se ha considerado 900 épocas. Para este caso se debe

considerar el formato de los patrones de entrenamiento de entrada.

1. history = model.fit([X\_train,Tm2], y\_train, epochs=900)

*Figura 169.* Entrenamiento de red neuronal – MRL Viga y Bola

## *Extracción de los pesos y bias del controlador*

Para esto se usa el siguiente código:

```
1. #C#TOMAR LOS PESOS de NUEVO CONTROLADOR 
2. PyBm=np.asarray([model.get_weights()]).T.reshape(-1,1) 
3. Pc1m=PyBm[0,:] 
4. Bc1m=PyBm[1,:] 
5. Pc2m=PyBm[2,:] 
6. Bc2m=PyBm[3,:] 
7. 
8. Pc1m=Pc1m[0] 
9. Bc1m=Bc1m[0] 
10. Pc2m=Pc2m[0] 
11. Bc2m=Bc2m[0]
```
*Figura 170.* Extracción de Pesos y Bias de controlador – MRL Viga y Bola

### *Creación de modelo para controlador*

Se necesita crear un modelo en el cual podamos pasar los pesos y bias extraidos previamente

para posteriormente exportar el modelo. Se debe tomar en cuenta que las dimensiones de las capas

deben ser las mismas para poder pasar los pesos.

En este caso se usará un modelo secuencial:

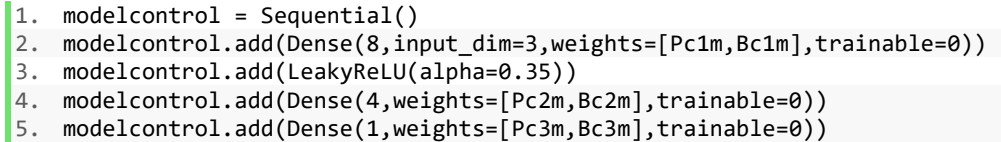

*Figura 171.* Creación de modelo para controlador – MRL Viga y Bola

### *Compilación de modelo del controlador*

Ya que este modelo se usará como "recipiente" en el cual solo se copiará los pesos y bias.

Solo se realizará la compilación para definir el modelo, omitiendo el entrenamiento.

1. model.compile(loss='mean\_squared\_error', optimizer='adam', metrics=['accuracy'])

*Figura 172.* Compilación modelo del controlador – MRL Viga y Bola

### *Exportación del modelo*

- 1. #GUARDAR MODELO
- 2. from keras.models import load model
- 3. modelcontrol.save('MRLVigaControl.h5')
- *Figura 173.* Exportación de red neuronal MRL Viga y Bola

### *Importación del modelo en MATLAB*

Con el objetivo de usar este modelo en las simulaciones de Simulink, se ha creado una función "MRLControlViga.m" de MATLAB, donde se llama al modelo y cada vez que se lo hace, este regresa un valor flotante que es resultado de la predicción con valores de entrada específicos. El archivo que contiene el modelo "MRLVigaControl.h5", debe estar en el mismo directorio de la función de MATLAB.

```
function y = MRLControlViga(p, v, demanda)modelfile = 'MRLVigaControl.h5';
net = importKerasNetwork(modelfile);
yu=predict(net,[ p v demanda]);
yu=double(yu);
y = yu;
```
*Figura 174.* Función en MATLAB – MRL Viga y Bola

## **Resultados**

Se presenta el modelo exportado en imagen en formato png.

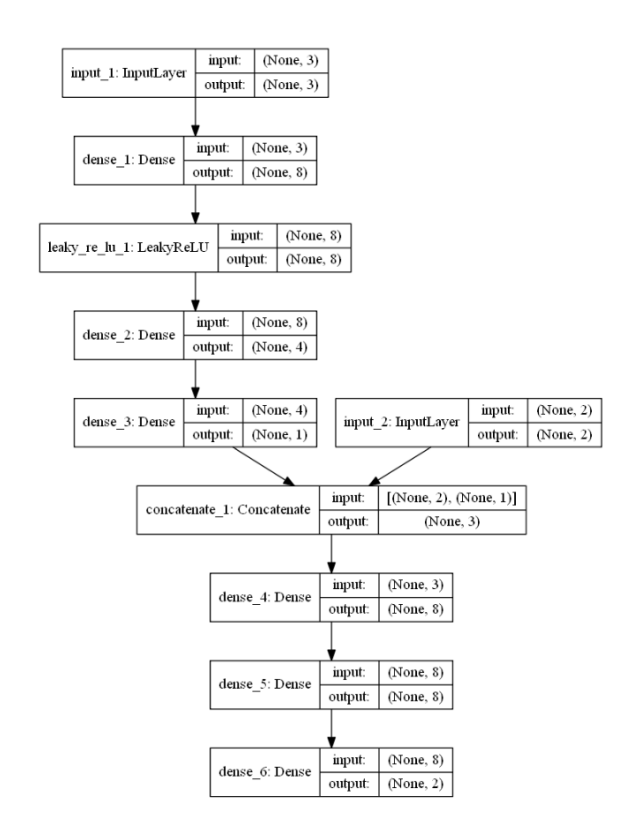

*Figura 175.* Modelo RN – MRL Viga y Bola

Se realiza la simulación del controlador MRL, como se muestra:

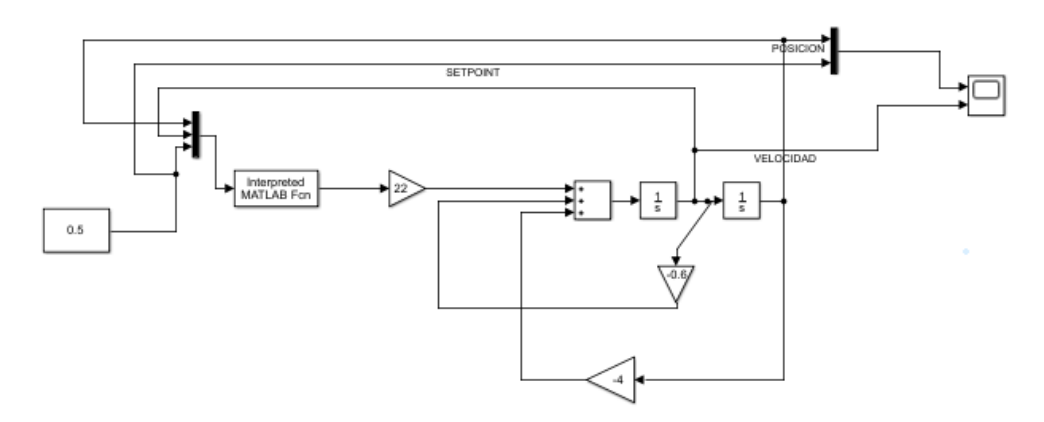

*Figura 176.* Sistema controlado – MRL Viga y Bola

Se propone un setpoint de 50 cm (0.5m), con condiciones iniciales de  $p = 0$  cm y  $v = 0$ (cm/seg).

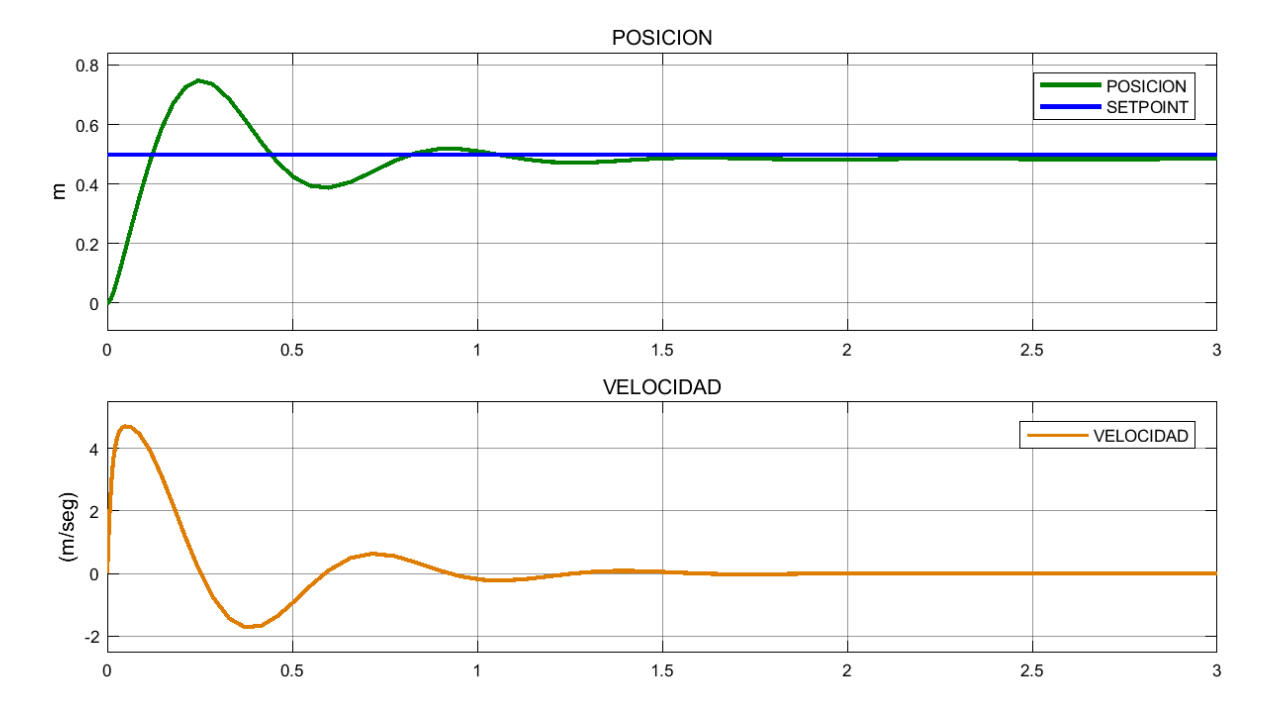

*Figura 177.* Curvas de variables de estado sistema controlado – MRL Viga y Bola

## **CAPÍTULO IV**

## **4. CONCLUSIONES Y RECOMENDACIONES**

#### **4.1. Conclusiones**

Se desarrollaron aplicaciones didácticas haciendo uso de la librería TensorFlow para resolver problemas de control realimentado de procesos mediante redes neuronales de aprendizaje profundo. Se desarrolló todas las aplicaciones con la librería TensorFlow, utilizando sus API (Application Programming Interface), su estructura, sus modelos de entrenamiento y principales funciones. Para experimentar con las soluciones se aplicó la API Keras, de TensorFlow, que nos permite crear modelos de redes neuronales secuenciales y funcionales y exportarlas al entorno de Matlab.

Se desarrolló aplicaciones básicas de operaciones lógicas y de identificación de funciones mediante redes neuronales con aprendizaje profundo. Para la identificación y el desarrollo de los controladores neuronales se utilizó la ecuación dinámica que describe a cada sistema. La obtención de los patrones de entrenamiento requiere definir los rangos que las variables de estado y la señal de control pueden tomar para caracterizar el sistema en las posibles condiciones de funcionamiento.

Se usó dos sistemas dinámicos controlados por un controlador PID (para el sistema de Tanques Acoplados y el sistema Viga y Bola) como Modelos de Referencia Lineal, para desarrollar el Control Neuronal por Modelo de Referencia. Se logró de manera efectiva la identificación, el control por red neuronal inversa y el control por modelo de referencia lineal de cada uno de los sistemas retroalimentados propuestos.

Se determinó que Adam es efectivo como optimizador y por ello es el más recomendado para el entrenamiento de modelos de aprendizaje profundo, ya que sus parámetros de configuración predeterminados funcionan bien en la mayoría de los problemas.

#### **4.2. Recomendaciones**

Se recomienda empezar por un modelo con pocas neuronas y función de activación ReLU. Si los patrones de entrenamiento son en gran cantidad, se recomienda usar el optimizador Adam. Se recomienda analizar el tipo de sistema (rápido o lento) del que se desea adquirir los patrones de entrenamiento, con el objetivo de escoger un tiempo adecuado de discretización. Si el sistema es lento (p. ej., Planta de Tanques acoplados), un tiempo adecuado es mayor a 1 segundo y si el sistema es rápido (p. ej., Péndulo Invertido), un tiempo adecuado sería menor a 1 segundo.

Mientras se realiza el entrenamiento se recomienda observar si hay variación en la métrica de evaluación para poder establecer un número prudente de épocas y así evitar el sobreajuste en la red neuronal.

Antes de realizar el control neuronal inverso, se recomienda hacer la simulación del sistema identificado con el sistema real y observar si se comportan de forma similar.

Para la adquisición de patrones de entrenamiento para el control por Modelo de referencia Lineal, se recomienda usar un control PID y sintonizarlo con la ayuda del Toolbox de MATLAB.

# **CAPÍTULO V**

## **5. BIBLIOGRAFIA**

- Calvo, D. (n.d.). Función de activación Redes neuronales. Retrieved December 8, 2019, from http://www.diegocalvo.es/funcion-de-activacion-redes-neuronales/
- Gurney, K. (1997). An Introduction to Neural Networks. In *An Introduction to Neural Networks*. https://doi.org/10.7551/mitpress/3905.001.0001
- Kriesel, D. (2009). *Neural Networks*. *5*(1), 3–8. Retrieved from http://www.dkriesel.com/en/science/neural\_networkshttp://www.dkriesel.com/en/tech/snipe
- Kukreja, H., N, B., Siddesh, C. S., & Kuldeep, S. (2016). (PDF) An Introduction to Artificial Neural Network. Retrieved December 6, 2019, from https://www.researchgate.net/publication/319903816\_AN\_INTRODUCTION\_TO\_ARTIFI CIAL\_NEURAL\_NETWORK
- Marín Diazaraque, J. M. (2007). Introducción a las redes neuronales aplicadas. *Manual Data Mining*, *3*, 1–31. Retrieved from http://halweb.uc3m.es/esp/Personal/personas/jmmarin/esp/DM/tema3dm.pdf
- Meiss, J. (2007). Dynamical systems. In *Scholarpedia* (Vol. 2). https://doi.org/10.4249/scholarpedia.1629
- Nelles, O., & Nelles, O. (2001). Introduction. In *Nonlinear System Identification* (pp. 1–19). https://doi.org/10.1007/978-3-662-04323-3\_1
- Tim Jones, M. (2017). Models for machine learning IBM Developer. Retrieved December 6, 2019, from https://developer.ibm.com/articles/cc-models-machine-learning/
- Verdult, V. (2002). *Nonlinear System Identification: A State-Space Approach*. Retrieved from http://www.tup.utwente.nl/catalogue/book/index.jsp?isbn=9036517176